## **CENTRO FEDERAL DE EDUCAÇÃO TECNOLÓGICA CELSO SUCKOW DA FONSECA - CEFET/RJ**

# **Desenvolvimento de Ferramenta de Consulta para Tabelas de Conversão de Tanques Criogênicos**

Thiago da Silveira Carbonell

Prof. Orientador: Alexandre Silva de Lima Co-orientador: Brenno Tavares Duarte

**Rio de Janeiro Maio de 2020**

## **CENTRO FEDERAL DE EDUCAÇÃO TECNOLÓGICA CELSO SUCKOW DA FONSECA – CEFET/RJ**

# **Desenvolvimento de Ferramenta de Consulta para Tabelas de Conversão de Tanques Criogênicos**

Thiago da Silveira Carbonell

Projeto final apresentado em cumprimento às normas do Departamento de Educação Superior do CEFET/RJ, como parte dos requisitos para obtenção do título de Bacharel em Engenharia Mecânica

> Prof. Orientador: Alexandre Silva de Lima Co-orientador: Brenno Tavares Duarte

**Rio de Janeiro**

Ficha catalográfica elaborada pela Biblioteca Central do CEFET/RJ

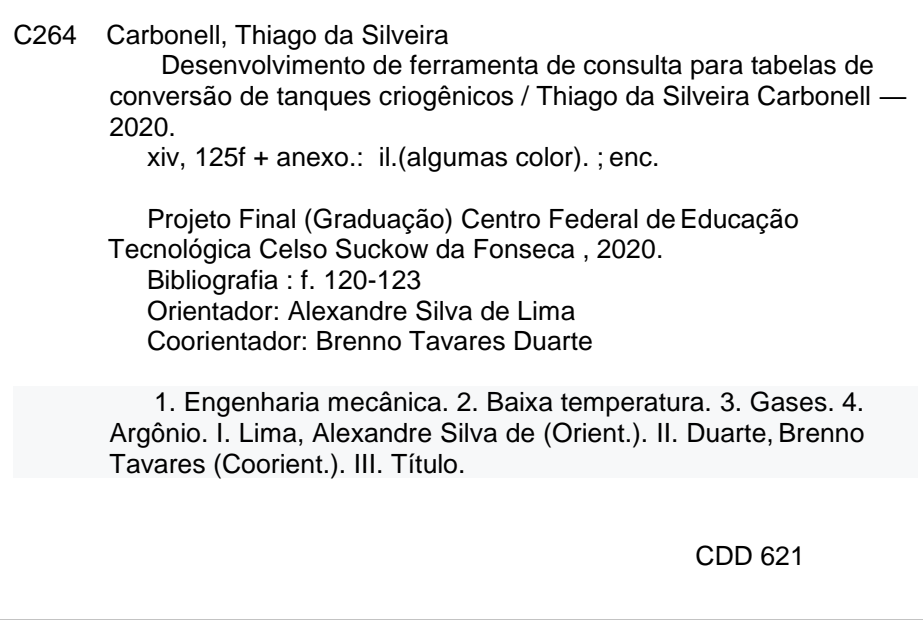

Elaborada pela bibliotecária Tania Mello – CRB/7 nº 5507/04

#### RESUMO

Na indústria de gases industriais e medicinais, tanques criogênicos são equipamentos extremamente necessários e utilizados a fim de armazenar produtos em condições de alta pressão e temperaturas criogênicas. O controle e monitoramento do produto armazenado tem grande importância a fim de garantir a disponibilidade do produto e ao custo do produto, sendo avaliado neste trabalho o argônio por razões que serão demonstradas ao longo do trabalho. Assim, este trabalho visa desenvolver uma ferramenta que realize o cálculo de volume disponível para diferente níveis e faixas de pressão, com interface intuitiva ao usuário, com recursos gráficos e alertas de segurança, evitando assim possíveis erros e principalmente riscos à operação. A partir dos dados experimentais de níveis e volume dos tanques criogênicos real, foi aplicado o método de regressão linear para tratamento dos dados e construção dos gráficos utilizando o software MATLAB. Para o desenvolvimento da interface, foi utilizado o software Microsoft Excel, através da linguagem de programação Visual Basic For Applications (VBA) visando a construção da ferramenta. Os resultados obtidos mostram que os métodos utilizados proporcionam um cálculo do volume disponível no tanque bem aproximado ao volume real encontrado nas tabelas de conversão, e que a ferramenta desenvolvida, proporcionará uma maior confiabilidade e segurança para o usuário da mesma, além de maior eficiência do processo.

**Palavras-chave:** Tanque criogênicos, argônio, gases industriais, volume.

#### **ABSTRACT**

In the industrial and medical gas industry, cryogenic tanks are extremely necessary equipment and used to store products in high pressure and cryogenic temperature conditions. The control and monitoring of the stored product is of great importance to guarantee the availability of the product and the cost of the product, with argon being evaluated in this work for reasons that will be demonstrated throughout this work. Thus, this work aims to develop a tool that calculates the volume available for different levels and pressure ranges, with an intuitive user interface, with graphic resources and safety alerts, thus avoiding possible errors and especially risks in the operation. From the experimental data of levels and volume of the real cryogenic tanks, the linear regression method was applied for data treatment and construction of the graphs using the MATLAB software. For the development of the interface, Microsoft Excel software was used, using the Visual Basic For Applications (VBA) programming language to build the tool. The results obtained show that the methods used provide a calculation of the available volume in the tank very close to the real volume found in the conversion tables, and that the developed tool will provide greater reliability and safety for the user, in addition to greater efficiency of the process.

**Keywords:** Cryogenic Tanks, argon, thermodynamics effects, industrial gas, volume.

## SUMÁRIO

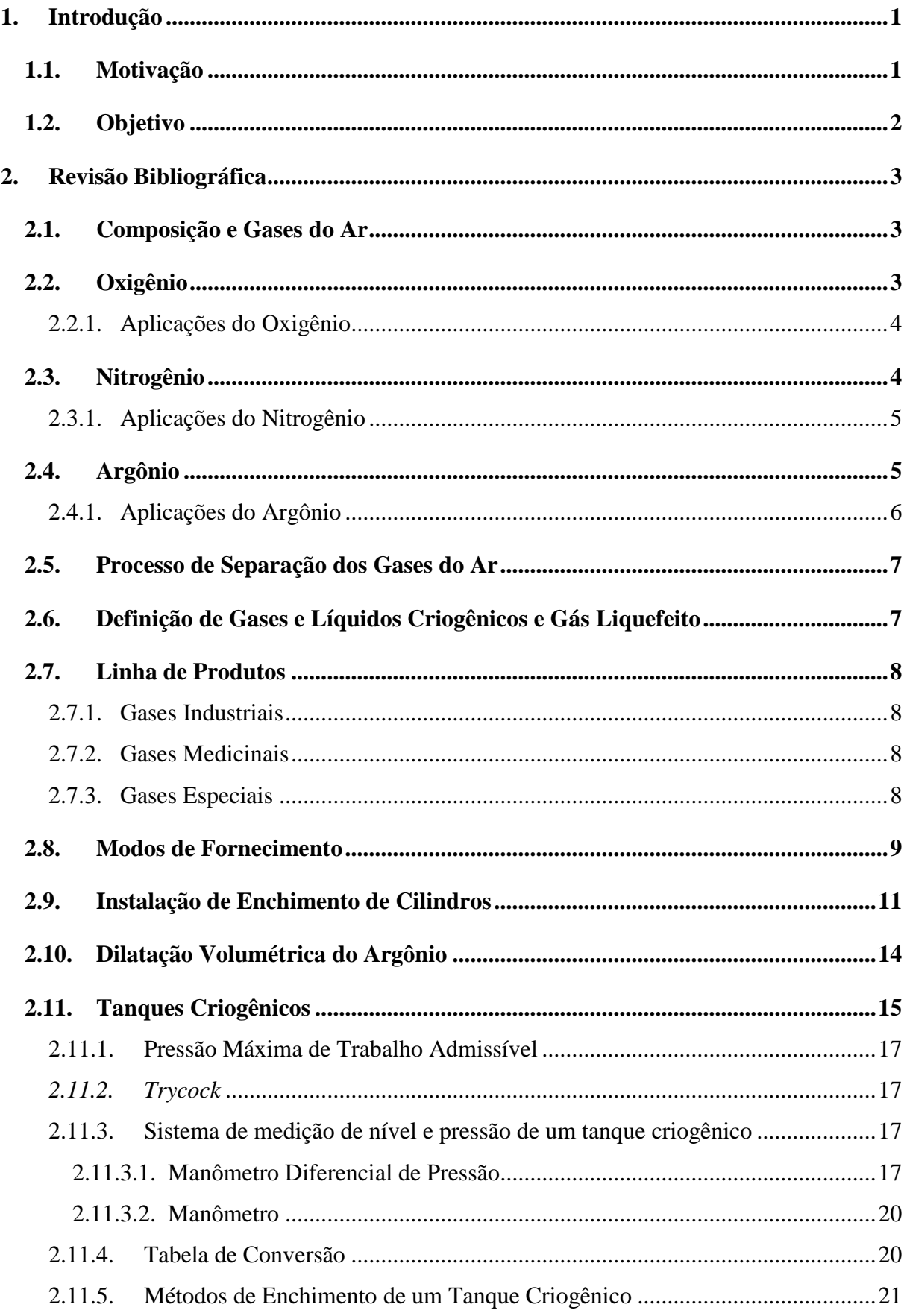

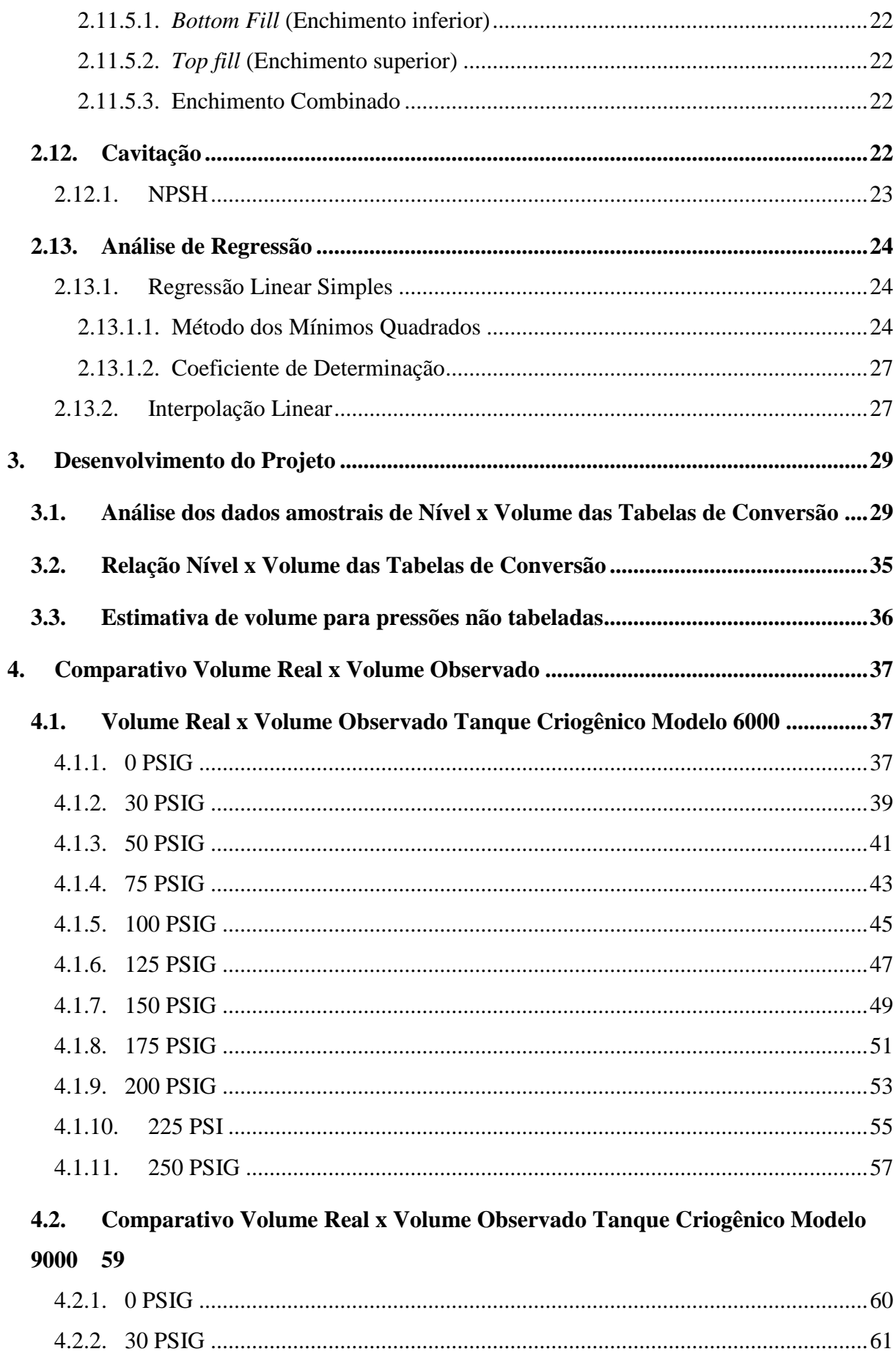

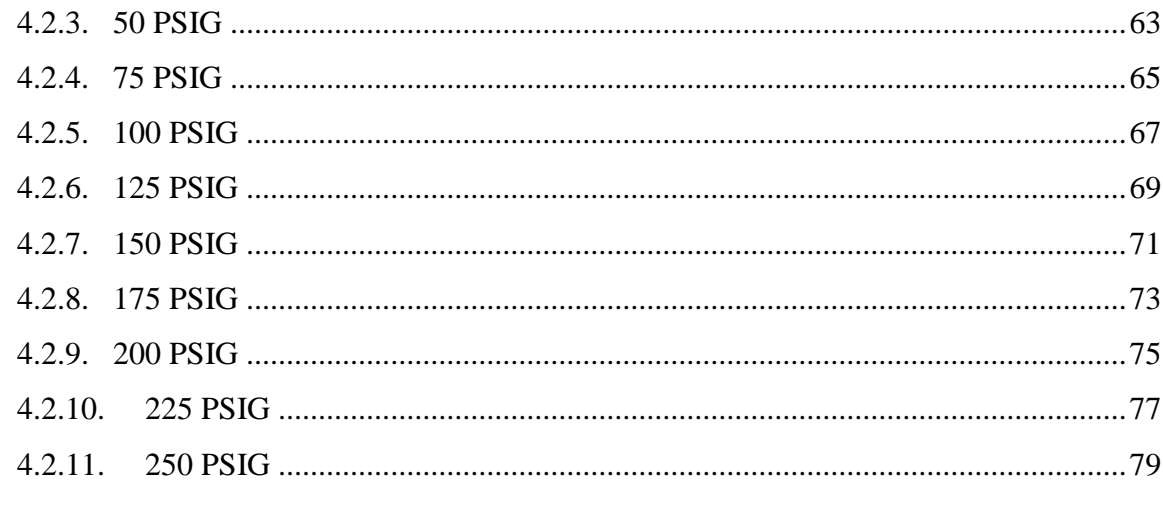

#### Comparativo Volume Real x Volume Observado Tanque Criogênico Modelo  $4.3.$

11000 81

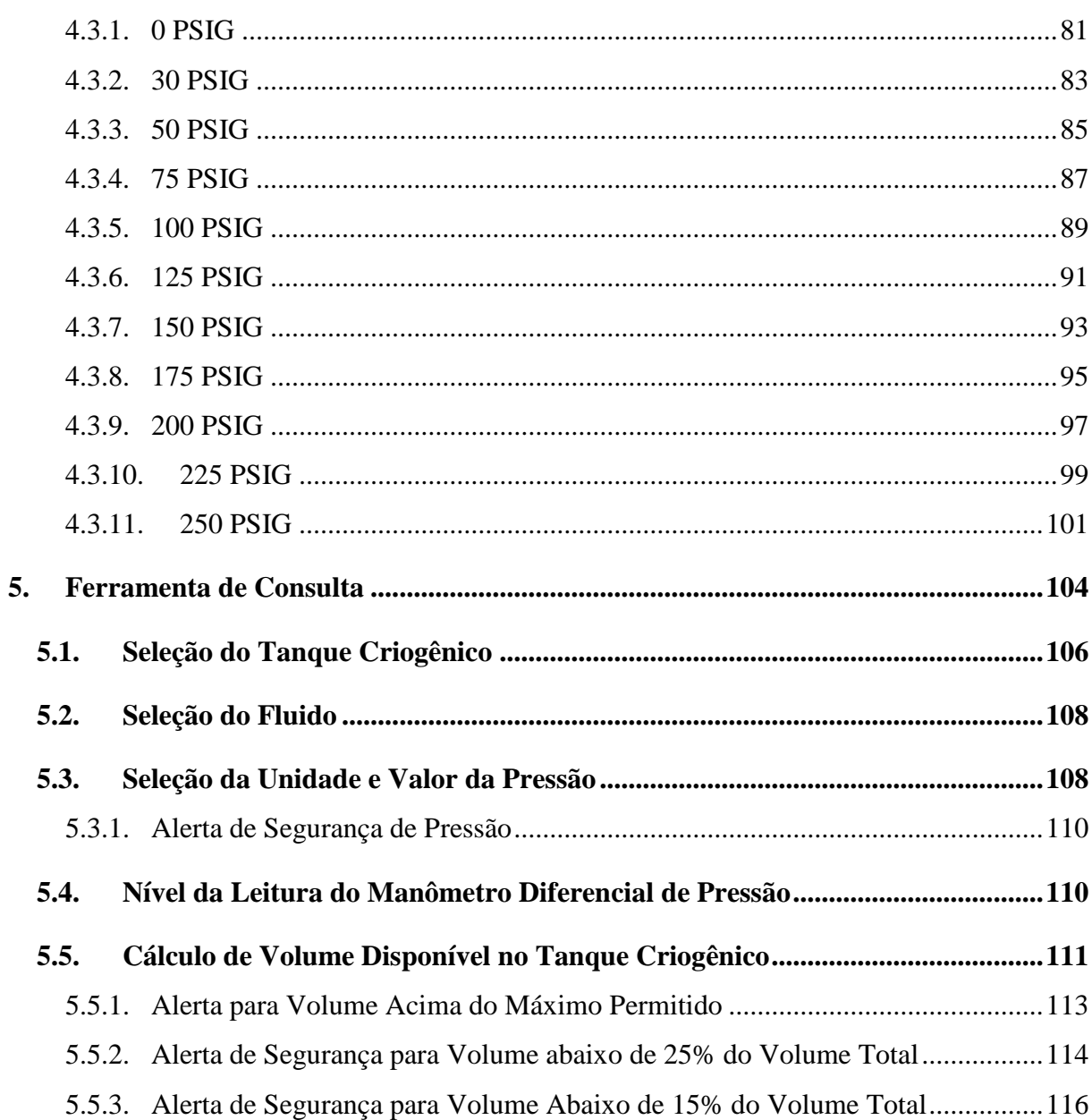

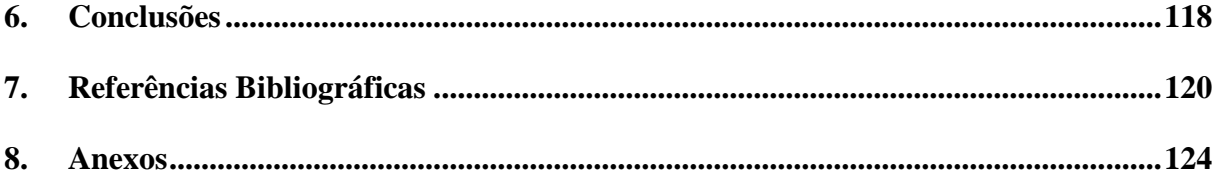

## LISTA DE FIGURAS

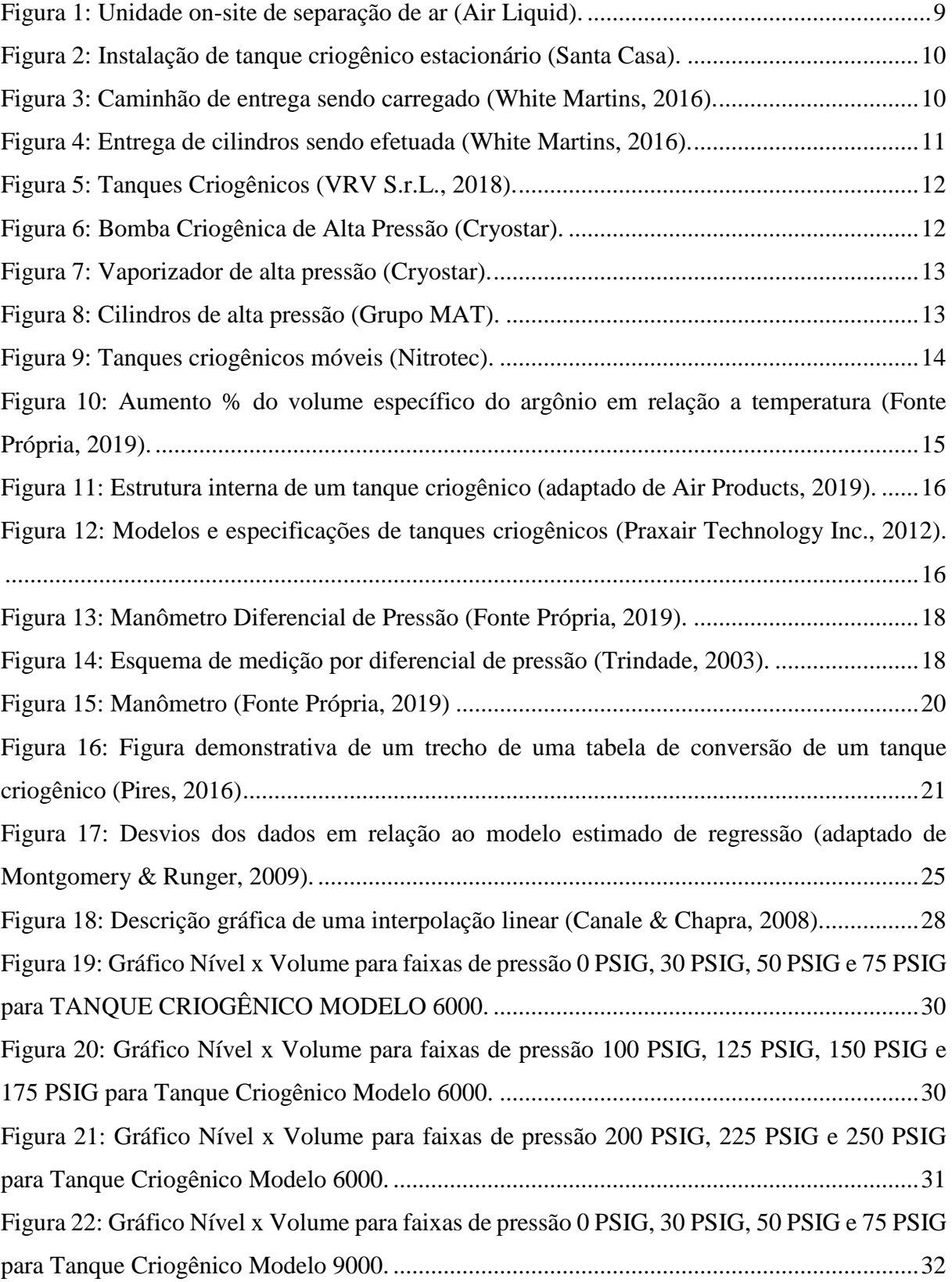

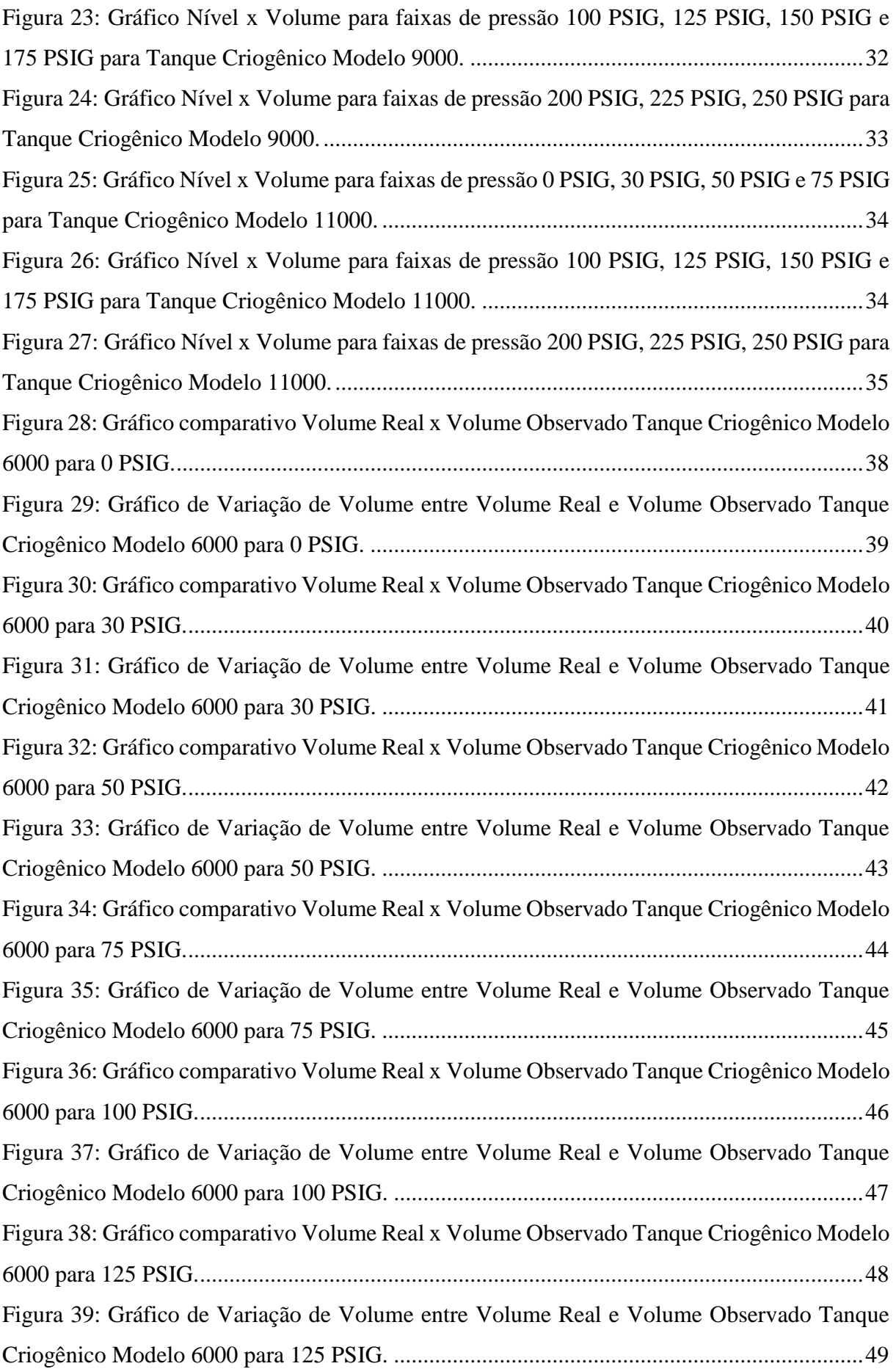

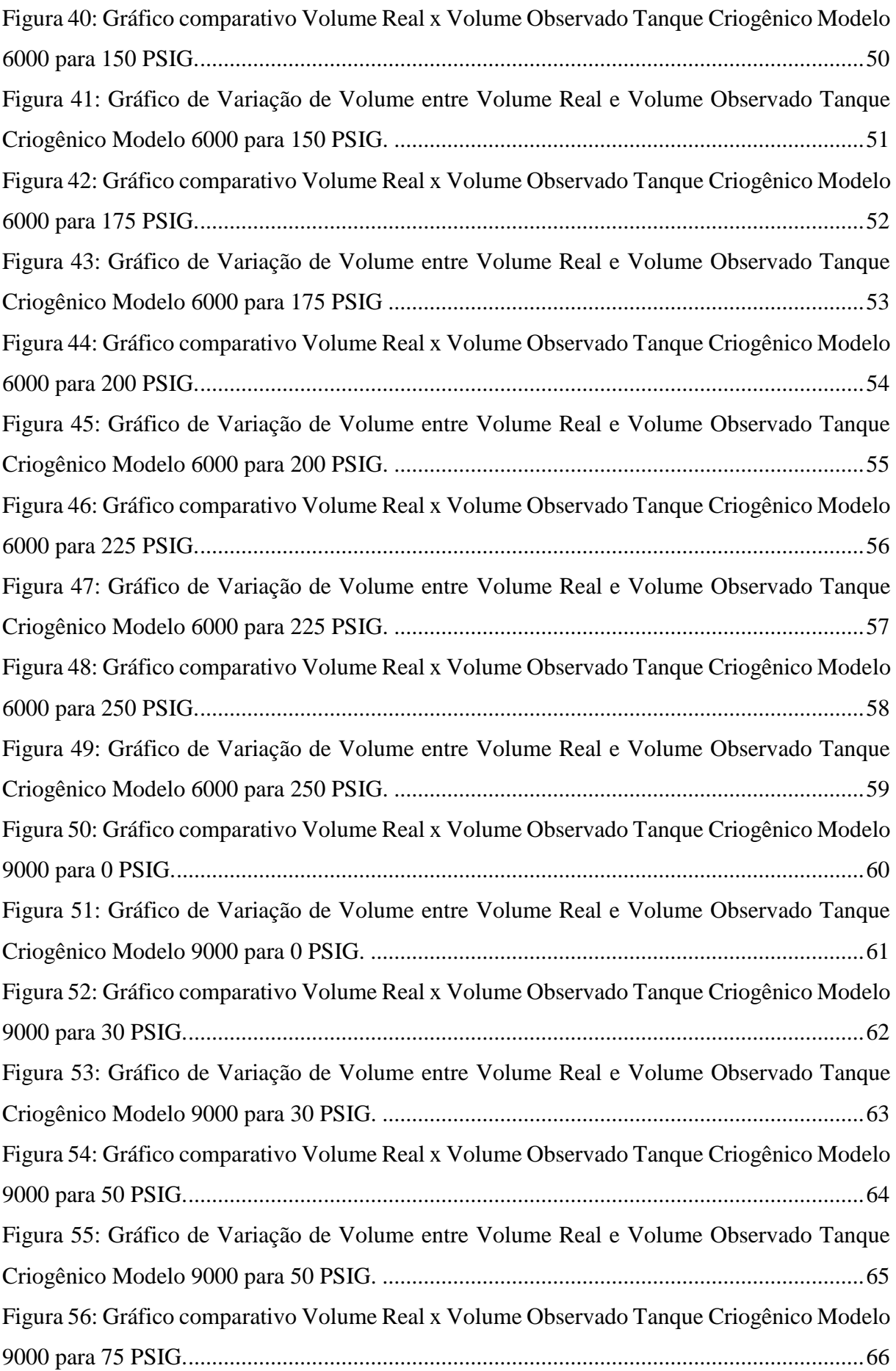

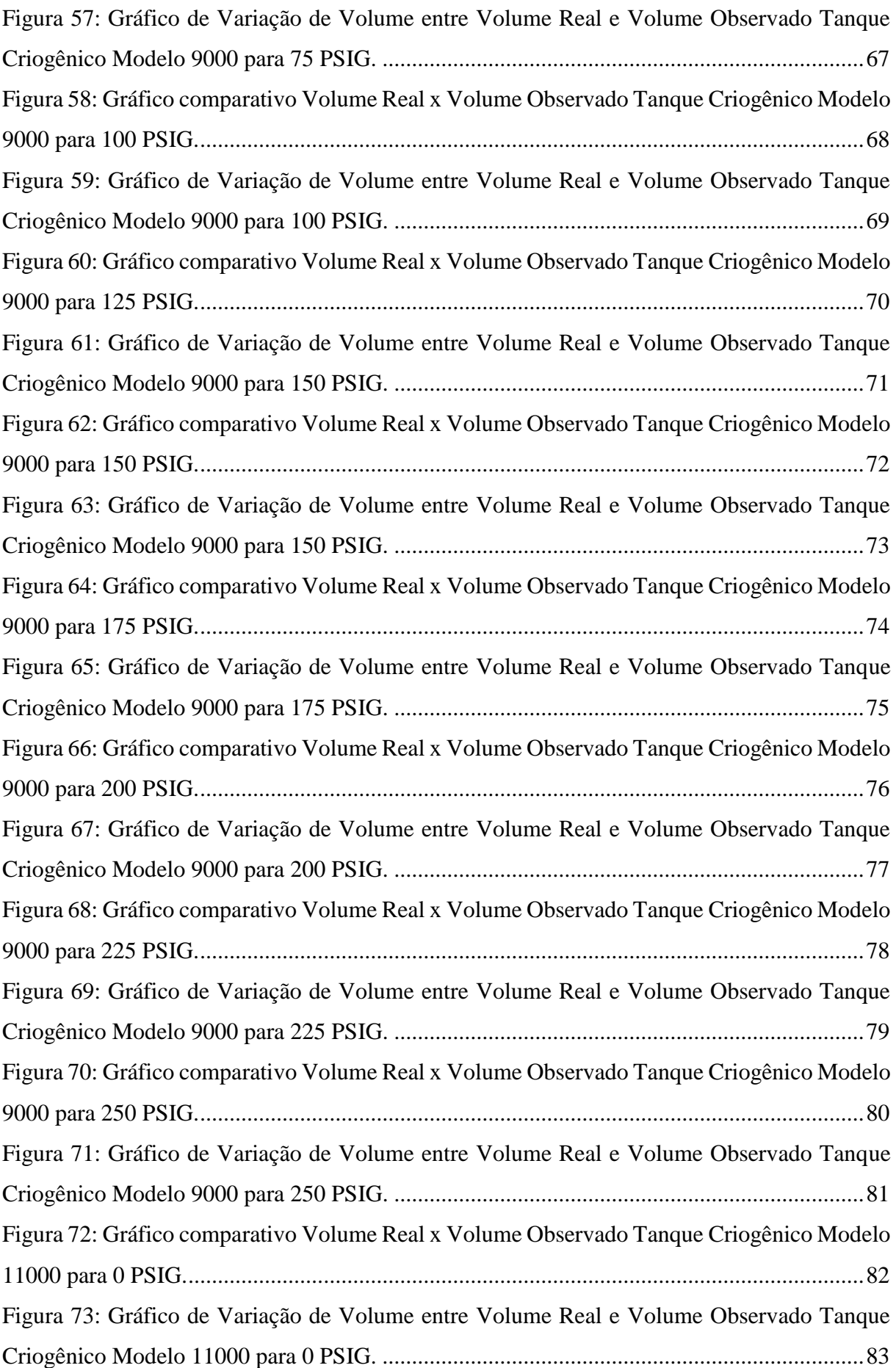

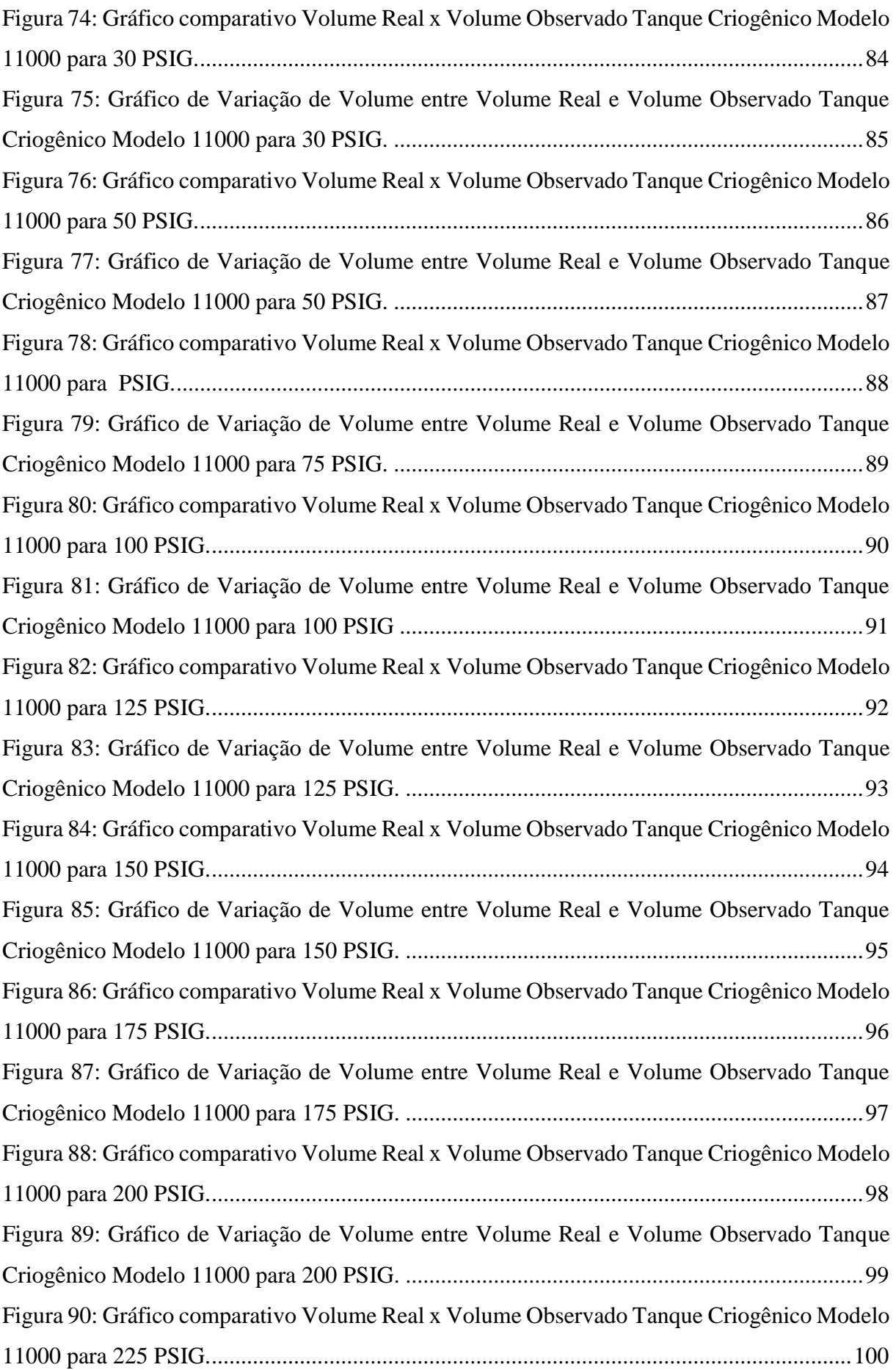

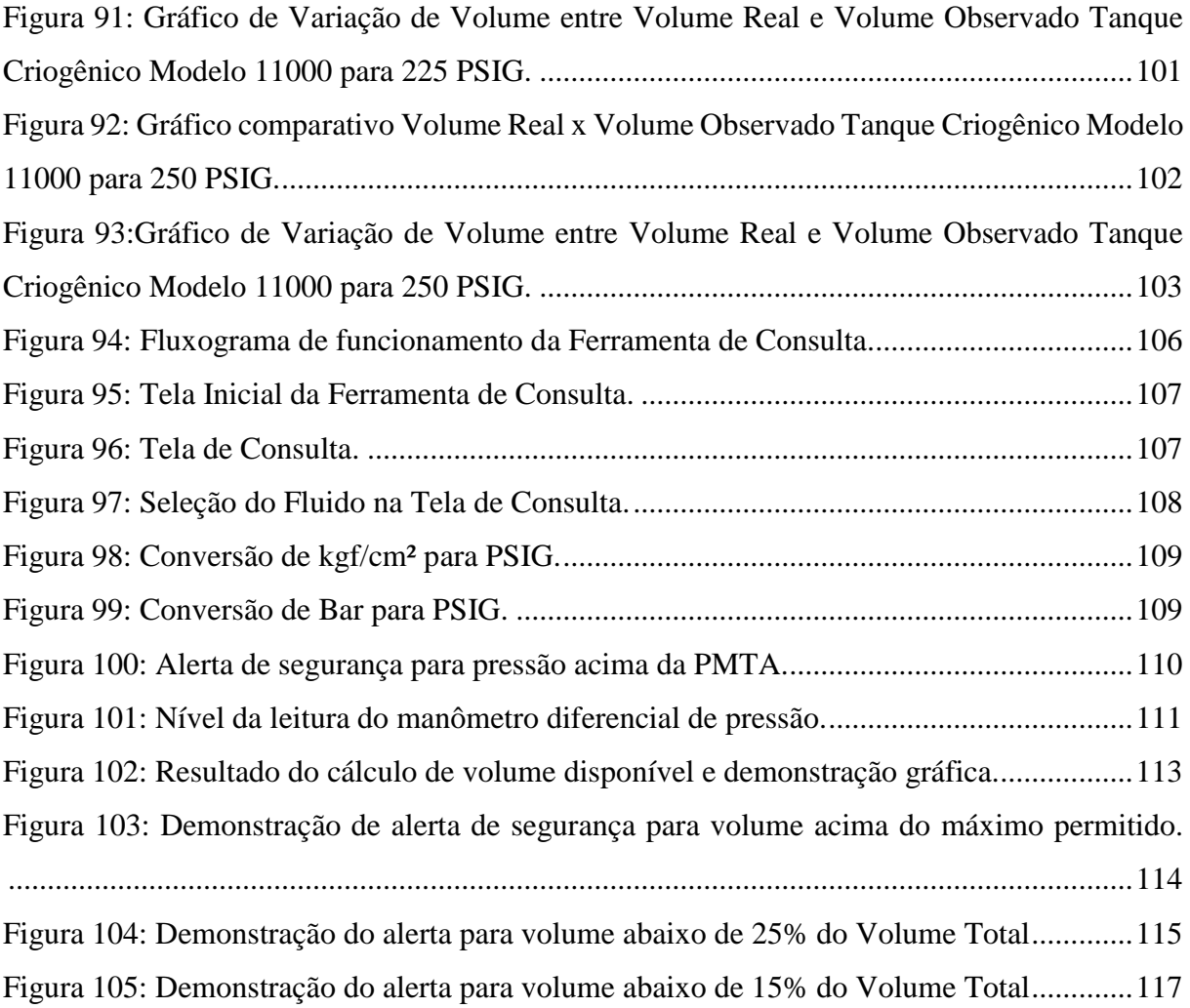

## **Capítulo 1**

#### **1. Introdução**

O mercado de gases no Brasil tem extrema importância para o desenvolvimento de diferentes segmentos, tendo contribuição direta no crescimento econômico do país. Dentre suas distintas aplicabilidades, podem ser citados as aplicações no setor industrial, assim como aplicações na área da saúde e entre outros ramos, sendo utilizados as linhas de gases industriais, gases medicinais e gases especiais de acordo com a necessidade do cliente.

Além do fornecimento de gases, as empresas fornecedoras prestam o serviço de adequação de fornecimento ao cliente, caso o mesmo seja um alto, médio ou baixo consumidor, oferecendo opções que melhor se adequem na rotina e necessidade da operação do cliente, variando entre a instalação de uma planta local (*on-site*), a instalação de um tanque estacionário ou o fornecimento através de cilindros.

O controle do estoque de matéria-prima do tanque criogênico é um ponto extremamente importante a fim de garantir o fornecimento de produto, sem implicações na operação por falta do mesmo, e realizar o planejamento de abastecimentos e aferir o volume entregue e consumido. Para isto, são disponibilizadas pelas fabricantes de tanques as tabelas de conversão, também chamadas de tabelas volumétricas, no qual o usuário pode verificar o volume disponível no tanque através dos instrumentos acoplados ao tanque criogênico.

#### **1.1. Motivação**

O controle e gerenciamento de estoque é algo fundamental para o planejamento de uma empresa. Tratando-se da indústria de gases, o controle do estoque de um tanque criogênico é de extrema importância a fim de atender a demanda, planejar futuros reabastecimentos e contabilizar o recebimento de matéria-prima de forma assertiva. Através de observações de campo, foi possível verificar que através das tabelas de conversão físicas dos tanques criogênicos, é possível realizar a consulta do volume interno do mesmo manualmente, contudo, dependendo da unidade de pressão do manômetro instalado no tanque criogênico, haverá a necessidade de realizar a conversão de unidade para a que consta na tabela de conversão. Outro ponto é a limitação do número de faixas de pressão disponíveis na tabela de conversão.

O desenvolvimento de uma ferramenta de controle a partir das tabelas de conversão irá fornecer um suporte no controle da matéria-prima, dando mais confiabilidade e segurança ao procedimento e gestão do estoque, executando as operações de conversão necessárias, cálculo de volume interno do tanque criogênico para diferentes faixas de pressão, além de alertar o usuário sobre a necessidade de abastecimento.

#### **1.2. Objetivo**

Este trabalho tem como objetivo desenvolver uma ferramenta de consulta as tabelas de conversão do tanque criogênico de forma otimizada a fim de consultar volume interno disponível para determinado produto em diferentes faixas de pressão, facilitando e otimizando o trabalho do usuário da ferramenta, assim como evitando possíveis erros de leitura das tabelas físicas por parte do mesmo e dando mais confiabilidade ao procedimento. Para isto, será utilizado o método de regressão linear com os dados das tabelas de conversão dos tanque criogênicos a fim realizar o tratamento dos dados, obtendo-se uma equação para cada faixa de pressão, sendo o volume interno para cada nível calculado a partir da mesmas. Serão também gerados gráficos comparativos de volume e nível a partir da mesma a fim de ser analisada a adequação do método. Posteriormente, será desenvolvida uma interface intuitiva ao usuário com as funções previamente descritas, englobando as equações de cada faixa de pressão do tanque criogênico, através da linguagem de programação Visual Basic For Applications, do software Microsoft Excel, sendo este comumente encontrado em empresas, sendo também uma alternativa mais viável quando comparado ao investimento em automação.

## **Capítulo 2**

### **2. Revisão Bibliográfica**

#### **2.1. Composição e Gases do Ar**

A composição do ar atmosférico é formada por diversos gases, podendo ser descrita como uma mistura homogênea destes que o compõe. Como principais constituintes, podemos citar (Scott, 1961):

(i) Nitrogênio, é o elemento em maior abundância na atmosfera terrestre, 78% do volume do ar atmosférico, na tabela periódica é simbolizado como **N** e ponto de ebulição aproximadamente  $-195.8$  °C.

(ii) Oxigênio, simbolizado por **O** na tabela periódica, está presente em aproximadamente 21% do ar atmosférico e tem como ponto de ebulição aproximadamente -183 °C.

(iii) Argônio, considerado gás nobre, possui como simbologia **Ar** na tabela periódica, seu volume no ar atmosférico representa aproximadamente 0,9%, tendo ponto de ebulição -185,9  $\rm{^{\circ}C}.$ 

(iv) Dióxido de Carbono, representado pela simbologia  $CO<sub>2</sub>$ , constitui apenas 0,03% do ar atmosférico.

(iv) Gases como Neônio (Ne), Hélio (He), Hidrogênio (H) e Xenônio (Xe) tem como volume no ar atmosférico cerca de 0,1%.

Os gases citados acima possuem diversas aplicações na indústria. Para este trabalho, serão abordados mais sobre oxigênio, nitrogênio e argônio devido a maior presença na atmosfera e pela grande aplicabilidade na indústria (Guimarães, 2006).

#### **2.2. Oxigênio**

O oxigênio do ponto de vista das propriedades físicas básicas é um gás incolor, inodoro e insípido, sendo considerado como o elemento mais importante por atuar de modo direto nas

funções vitais dos seres vivos. É classificado como oxidante, portanto, reage com substâncias orgânicas e metais, podendo provocar incêndios ou corrosão de materiais.

No ano de 1772, o químico sueco Carl Wilherlm Scheele detectou o oxigênio sendo um dos componentes do ar atmosférico, contudo, sua descoberta não foi publicada. Joseph Priestley, em 1774, efetuou a publicação oficial da descoberta, ficando com os créditos. No ano de 1779, o químico francês, Antoine Lavoisier, propôs que o nome do elemento descoberto fosse oxigênio.

#### **2.2.1. Aplicações do Oxigênio**

O oxigênio apresenta diversas aplicações, sendo utilizado desde a indústria, até em hospitais para fins médicos.

Uma das principais aplicações do oxigênio é na fabricação de aço, sendo utilizado em vários processos para a obtenção e refino do mesmo (Marinho, 2009). Além da fabricação, outras aplicações na siderurgia incluem uso de chama de oxiacetileno com o objetivo de remover incrustações em lingotes e lanças de oxigênio com o objetivo de cortar imperfeições (Shreve, 1997).

Na indústria química, o oxigênio é largamente utilizado na produção de amônia e metanol, através da oxidação parcial de hidrocarbonetos, e na produção de etileno e óxido de etileno (Shreve, 1997).

Na área hospitalar, o oxigênio é essencial para uso medicinal, no tratamento de pacientes com problemas respiratórios (Shrever, 1997).

Como exemplo de uma aplicação aeroespacial, foram utilizados no primeiro estágio do foguete Saturno V mil e quinhentas toneladas de oxigênio líquido para efetuar a oxidação do combustível do foguete (Shrever, 1997).

#### **2.3. Nitrogênio**

O nitrogênio, do ponto de vista de propriedades físicas básicas, é um gás incolor, inodoro e insípido, sendo o gás com maior presença na atmosfera (78%) e encontrado em todos os organismos vivos.

No ano de 1772, o nitrogênio foi descoberto por Daniel Rutherford, médico e químico inglês, sendo o elemento isolado por Cavendish, no ano de 1785. Fritz Haber, no ano de 1908, desenvolveu um processo de separação do nitrogênio do ar atmosférico e a produção de amônia, sendo utilizada como fertilizante de solo.

#### **2.3.1. Aplicações do Nitrogênio**

As aplicações do nitrogênio variam desde o uso em processos químicos até a utilização em processos em que há a necessidade de obter-se temperaturas muito baixas.

Na indústria química, o nitrogênio é utilizado a fim de excluir a umidade ou oxigênio do processo, efetuando a proteção em processo de polimerização, ou aplicados também como diluente com o objetivo de efetuar o controle de velocidades de reação.

Na indústria siderúrgica e metalúrgica, o nitrogênio é utilizado durante o processo de recozimento branco, no tratamento de metais a baixas temperaturas e no processo de ajuste de peças a frio.

Na indústria alimentícia, o nitrogênio é utilizado com o objetivo de evitar o apodrecimento dos alimentos e também no processamento e transporte de alimentos congelados, sendo utilizado como refrigerante.

Como outros métodos de uso do nitrogênio, podem ser citadas as aplicações na moldagem de plásticos e borracha, armazenamento de materiais biológicos e em procedimentos criocirúrgicos.

#### **2.4. Argônio**

O argônio foi descoberto no ano de 1894 pelo físico e matemático inglês John William Strutt, conhecido como Lorde Rayleigh, e também pelo químico escocês William Ramsay. Foram premiados com o Prêmio Nobel em Física de 1904 devido a descoberta (Nobel Media AB, 2019).

Como características ao ser encontrado em temperatura ambiente, ser um gás insípido, inodoro e incolor. Também é classificado como um gás inerte, assim, não é reativo em circunstâncias normais, sendo esta característica que os gases nobres possuem em geral (Air

Liquide, 2010). Devido a esta propriedade, o argônio é utilizado amplamente em diversos processos, como soldagem, eletrônica, fabricação de vidros, aços e lâmpadas, conservação de alimentos e peças de museu, sendo utilizado também na medicina, sendo aplicado na forma de laser para cirurgias de olhos, e na segurança de automóveis, com o objetivo de inflar airbags.

#### **2.4.1. Aplicações do Argônio**

Devido a sua propriedade inerte, o argônio tem uma larga utilização na indústria com o objetivo de conservar materiais e alimentos. Como um dos exemplos, podemos citar a aplicação de argônio em peças de museu, melhorando a conservação das relíquias, evitando que o material sofra uma ação corrosiva.

No processo de fabricação de lâmpadas incandescentes, o argônio é utilizado dentro deste tipo de lâmpadas pois não reage como oxigênio. O filamento de tungstênio pode chegar a temperaturas de 3.000 °C, sendo assim, poderia pegar fogo caso entrasse em contato com oxigênio. O vácuo também pode ser utilizado com esta função, contudo, a vantagem de se utilizar argônio, é a diminuição da deterioração do filamento, pois no vácuo, os átomos de tungstênio ao evaporar do filamento são arremessados em direção ao vidro da lâmpada, escurecendo os mesmos.

Na indústria da siderurgia, soldagem e metalurgia, a atmosfera protetora criada pelo argônio é de extrema importância para que o material não reaja com o ar ambiente, evitando assim uma possível oxidação.

Na área da medicina, o argônio é utilizado para cirurgia de olhos, sendo o procedimento cirúrgico efetuado através da aplicação de raio laser de argônio para destruir ou queimar possíveis tumores ou vasos sanguíneos anormais.

Na indústria alimentícia, o uso do argônio tem como objetivo aumentar o período de consumo de um alimento, em especial saladas e legumes, desacelerando a degradação do mesmo. Apesar dos alimentos necessitarem também de oxigênio após a sua colheita, o excesso deste gás faz com que degradem mais rápido, assim, argônio é injetado nas embalagens a fim de desacelerar este processo.

A partir das inúmeras aplicações demonstradas de um gás que, apesar de ser o gás nobre de maior abundância na atmosfera, não possui uma porcentagem disponível tão elevada quanto outros gases, como nitrogênio e oxigênio, fazendo com que o processo de obtenção do mesmo seja difícil e caro. Logo, para uma empresa que comercializa este produto, o controle da produção do argônio deve ser controlado a fim de se evitar perdas.

#### **2.5. Processo de Separação dos Gases do Ar**

As plantas de separação são um tipo especial de planta química que realizam os processos de liquefação e destilação do ar, sendo obtidos principalmente gases como nitrogênio, oxigênio e argônio em grandes quantidades na forma líquida ou gasosa (Vila, 2001).

A destilação criogênica ocorre a partir de um processo criogênico baseado na compressão e resfriamento a temperaturas muito baixas do ar atmosférico. Assim, a destilação criogênica do ar permite que os produtos sejam separados em uma coluna de vários estágios, sendo os mesmos obtidos a partir de suas respectivas temperaturas de liquefação. Para que este processo ocorra de forma eficiente, é necessário que os equipamentos utilizados como coluna de destilação, trocadores de calor e outros itens sejam isolados termicamente para evitar trocas térmicas com o ambiente devido a baixíssima temperatura do processo (Vila, 2001).

As etapas que envolvem a separação criogênica são (Castle, 2002):

(i) Primeiramente, ocorre a compressão do ar atmosférico seguido da remoção de gás carbônico através de peneiras moleculares.

(ii) É efetuado o resfriamento do ar atmosférico e em seguida a liquefação do mesmo.

(iii) Após a liquefação, é realizada a destilação do ar a fim de separar o oxigênio, nitrogênio e argônio.

#### **2.6. Definição de Gases e Líquidos Criogênicos e Gás Liquefeito**

A Agência Nacional de Vigilância Sanitária (2008) define gás ou líquido criogênico como gás refrigerado e liquefeito que apresentam ponto de ebulição menor ou igual à -150°C na pressão de 101,3 kPa.

Pode-se definir gás liquefeito como gás embalado sob pressão, sendo este parcialmente líquido (gás sobre um líquido) com temperaturas acima de -50°C (Agência Nacional de Vigilância Sanitária, 2008).

#### **2.7. Linha de Produtos**

Em geral, as linhas de produtos de gases são divididas em três principais classificações (Guimarães, 2006):

- Gases Industriais
- Gases Medicinais
- Gases Especiais

#### **2.7.1. Gases Industriais**

O grupo de gases industriais é composto por vários gases e suas misturas, sendo oxigênio, nitrogênio e argônio ao mais comuns por estarem presentes em maior quantidade na atmosfera. Estes gases são comumente utilizados em metalúrgicas, siderúrgicas, indústria alimentícia, indústria química e utilizado diversamente no mercado *retail* (mercado de baixo consumo ou irregular) (Guimarães, 2006).

#### **2.7.2. Gases Medicinais**

O grupo de gases medicinais tem como o principal gás utilizado o oxigênio, sendo este utilizado dentre outras utilidades, para a respiração e tratamento de pacientes. Outro gás comumente utilizado é o óxido nitroso, utilizado principalmente como gás anestésico em cirurgias.

Os gases medicinais são principalmente utilizados em hospitais, dentistas, centros de saúde e estética (Guimarães, 2006).

#### **2.7.3. Gases Especiais**

O grupo de gases especiais é composto por diversos gases industriais, contudo, o que difere este grupo é o fato serem oferecidos com um alto grau de pureza à nível de ppm (partes por milhão) quando comparados aos gases industriais (Guimarães, 2006).

O consumo deste grupo geralmente é para uma aplicação específica no processo de uma indústria, laboratórios farmacêuticos, pesquisa e químicos, centros de pesquisa e universidades.

#### **2.8. Modos de Fornecimento**

As empresas de gases industriais possuem o desafio de se adequar aos clientes para cada tipo de operação. Em geral, há quatro modos de fornecimentos na indústria de gases. São eles:

- Gasoduto: Modo de fornecimento no qual o cliente possui uma grande demanda de fornecimento de gases. Os gases são transportados através de uma extensa rede de tubulações, interligando a planta produtora de gases e o cliente consumidor. Este modo de fornecimento é aplicado usualmente em siderúrgicas (Guimarães, 2006).
- Planta Local (O*n-site)*: Modo de fornecimento a clientes que possuem um alto consumo e sua operação requer um consumo contínuo e interrupto. Para atender estes tipos de clientes, tem-se como opção a instalação de plantas de separação de ar dentro da própria planta do cliente, como ilustrado na Figura 1. Este tipo de operação é geralmente aplicado em grandes siderúrgicas (Pires, 2016).

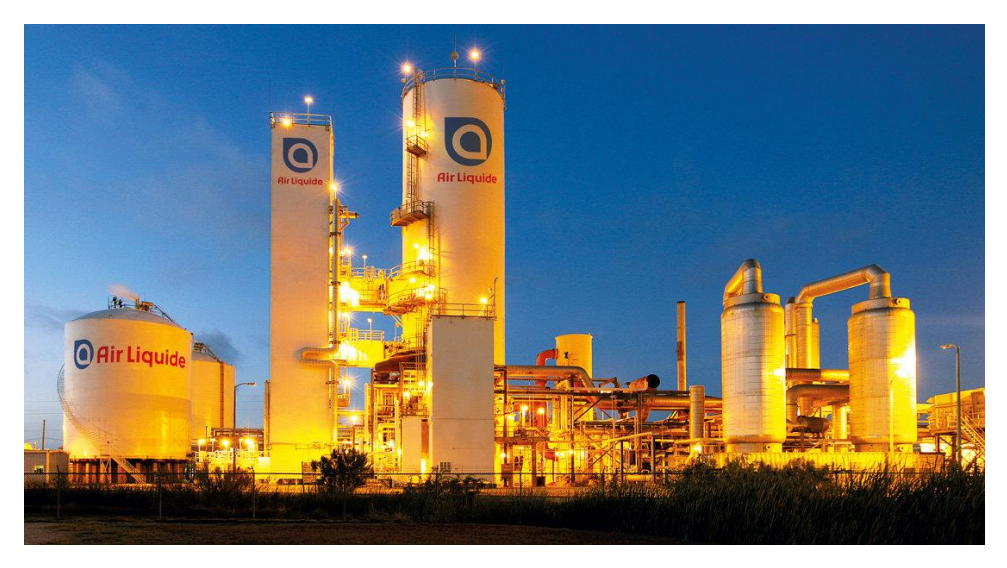

Figura 1: Unidade on-site de separação de ar (Air Liquid).

Líquido: Modo de fornecimento aplicado a clientes que possuem um consumo classificado como médio-alto. Uma instalação com tanque estacionário é montada no cliente a fim de atender a demanda necessária, sendo o tanque estacionário recarregado quando necessário através de tanques criogênicos móveis transportados por caminhões. Este modo de operação é comumente aplicado em hospitais ou indústrias de médio porte, como indicado na Figura 2 (Pires, 2016).

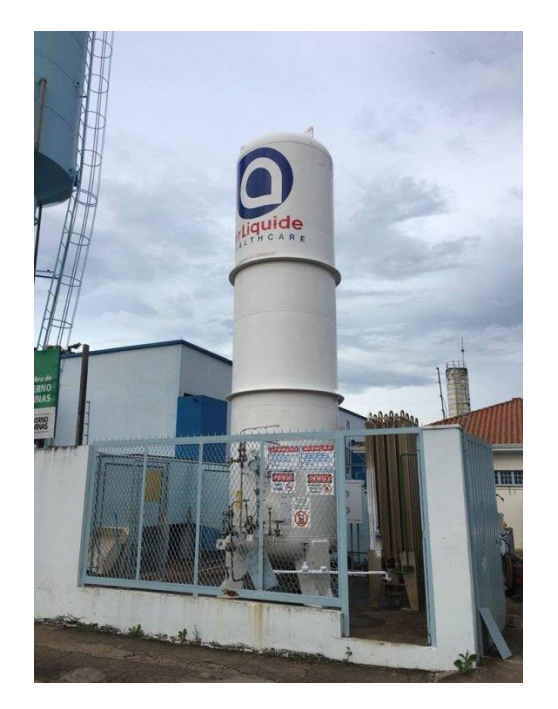

Figura 2: Instalação de tanque criogênico estacionário (Santa Casa de São Sebastião do Paraíso, 2018).

• Packaged: Modo de fornecimento aplicado a clientes que possuem um baixo consumo ou um consumo esporádico. O cliente recebe, através de um caminhão de entrega, o produto dentro de cilindros móveis, geralmente já estando na fase gasosa. Depois de esvaziado, o cilindro é coletado pelo caminhão de entrega e retorna até a instalação de enchimento da fornecedora para ser reenchido (Figura 3 e Figura 4). Este tipo de operação é aplicado em oficinas, bares e entre outros (Pires, 2016).

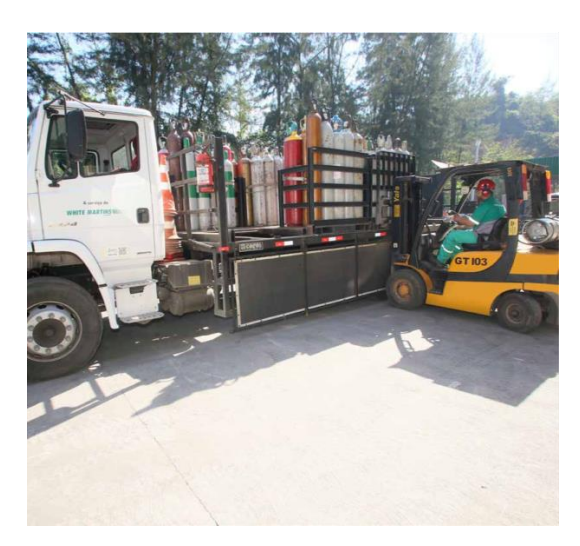

Figura 3: Caminhão de entrega sendo carregado (White Martins, 2016).

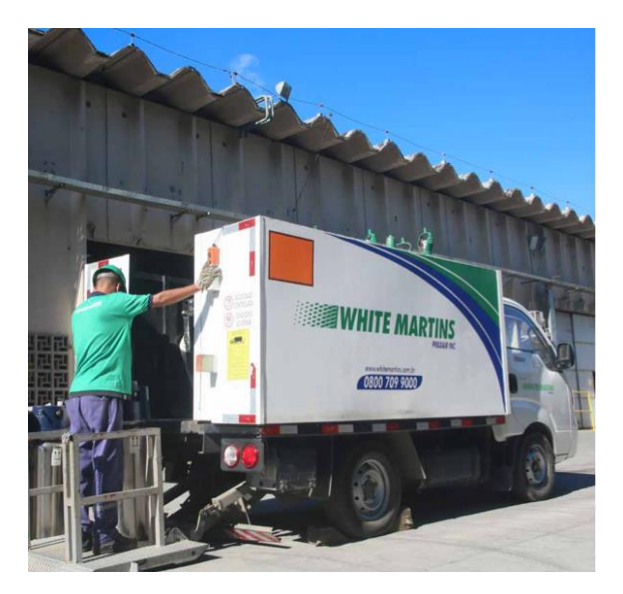

Figura 4: Entrega de cilindros sendo efetuada (White Martins, 2016).

#### **2.9. Instalação de Enchimento de Cilindros**

Uma estação de enchimento de cilindros pode ser descrita como uma instalação em que ocorre o processo de transferência da matéria prima estocada em tanques criogênicos até os cilindros. A matéria prima armazenada nos tanques criogênicos está no estado líquido, e ao longo do processo para ser envasado nos cilindros, é transferida para o estado gasoso.

De Acordo com a Agência Nacional de Vigilância Sanitária (2008), uma estação de enchimento pode ser classificada como o equipamento ou aparato com o objetivo de encher e esgotar um ou mais recipientes de gás, incluindo cilindros. Cilindros são classificados como recipientes transportáveis e pressurizados com sua capacidade medida em volume de água que não supere o volume de 150 litros (Agência Nacional de Vigilância Sanitária, 2008).

Em geral, uma estação de enchimento é composta dos seguintes equipamentos (Pires, 2016):

(i) Tanque criogênico fixo, este equipamento tem como função armazenar a matéria prima, neste caso, fluido criogênico (Figura 5).

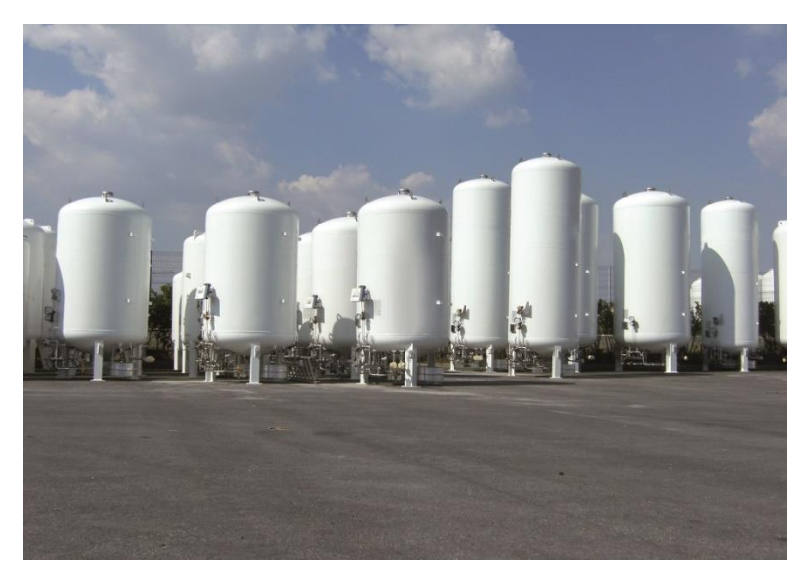

Figura 5: Tanques Criogênicos (VRV).

(ii) Bomba criogênica, este tipo de bomba tem como função bombear o fluido criogênico proveniente do tanque criogênico para o vaporizador e tubulações da instalação (Figura 6).

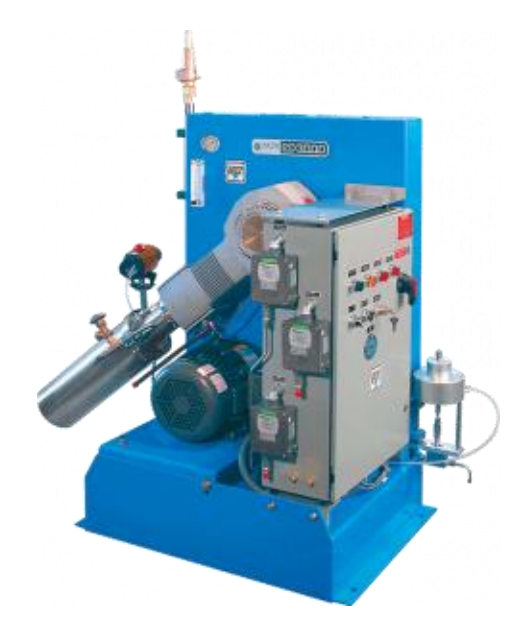

Figura 6: Bomba Criogênica de Alta Pressão (Cryostar).

(iii) Vaporizador de alta pressão, equipamento responsável por realizar a mudança de estado do fluido, mudando do estado líquido para o estado gasoso (Figura 7).

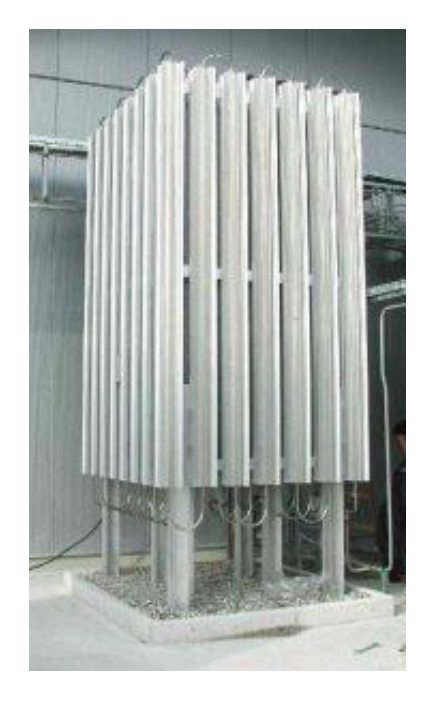

Figura 7: Vaporizador de alta pressão (Cryostar).

8).

(v) Recipientes de gás, equipamento no qual o fluido é envasado à alta pressão (Figura

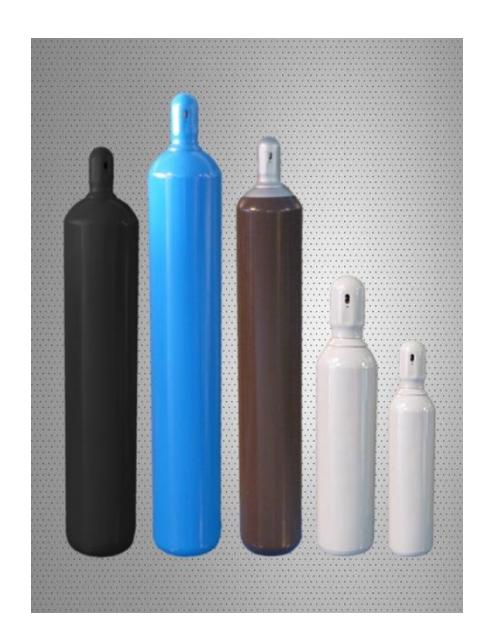

Figura 8: Cilindros de alta pressão (Grupo MAT).

Sendo assim, o procedimento e sequência de enchimento de cilindros ocorrem através das seguintes etapas:

(i) Primeiramente, as válvulas de saída de líquido do tanque são abertas para que o fluido pressurizado saia do tanque em direção a bomba criogênica.

(ii) A bomba criogênica pressuriza o fluido, ainda no estado líquido, que é transportado até o vaporizador.

(iii) Através do vaporizador é realizada a mudança de estado do fluido, que muda do estado líquido para o estado gasoso.

(iv) Após esta etapa, o fluido, agora no estado gasoso, é transportado através da tubulação até o manifold de enchimento de cilindros.

Como é possível notar, o tanque criogênico fixo deve ser abastecido conforme haja a necessidade de repor o estoque de produto. Há casos em que o tanque criogênico fixo da instalação de enchimento está próximo à uma planta de separação de gases, sendo assim, o abastecimento é realizado através de dutos pela fonte produtora de modo direto. Contudo, há casos em que há a necessidade de ser realizado o abastecido através de um tanque criogênico móvel, sendo estes transportados por caminhões (Figura 9) (Pires, 2016).

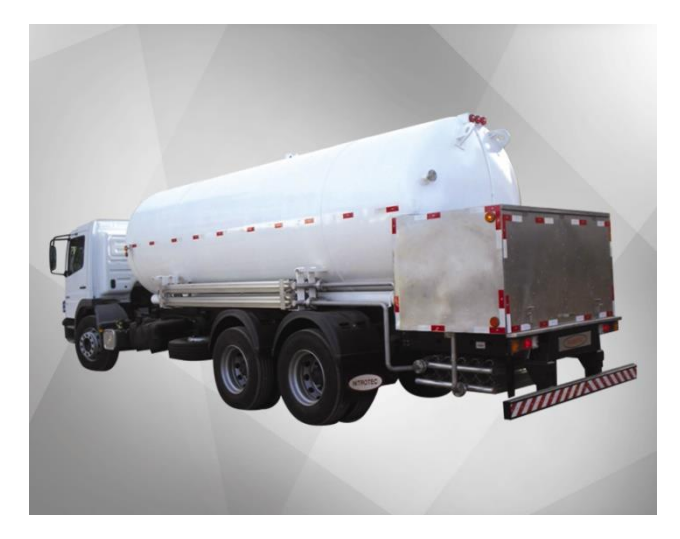

Figura 9: Tanques criogênicos móveis (Nitrotec).

#### **2.10. Dilatação Volumétrica do Argônio**

A partir do aumento da temperatura no interior do tanque criogênico devido aos efeitos termodinâmicos, ocorre a dilatação volumétrica do fluido, sendo assim, um aumento do espaço ocupado pelo mesmo. A partir das tabelas de propriedades termodinâmicas do argônio (Jacobsen, Penoncello e Lemmon, 1997), o gráfico abaixo (Figura 10) foi gerado a fim de demonstrar para diferentes temperaturas, o aumento percentual do volume de argônio no ponto de fusão em relação ao argônio na temperatura crítica, temperatura na qual existe apenas uma fase, sendo esta a fase gás (Moran e Shapiro, 2006).

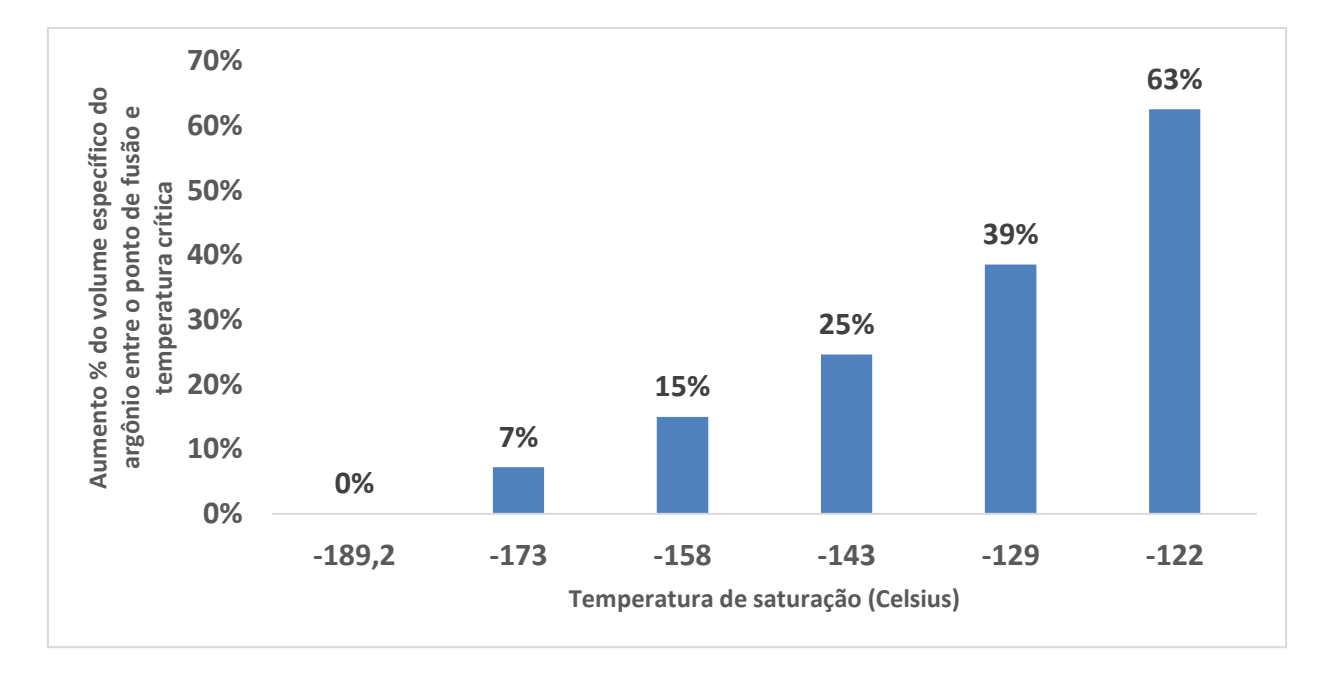

Figura 10: Aumento % do volume específico do argônio em relação a temperatura (Fonte Própria, 2019).

#### **2.11. Tanques Criogênicos**

Segundo a Agência Nacional de Vigilância Sanitária (2008), tanques criogênicos são descritos como um recipiente com isolamento térmico, atribuído à estocagem de gases liquefeitos ou criogênicos. Este equipamento, como vimos anteriormente, pode ser estacionário, chamado também de fixo, ou móvel.

A estrutura de um tanque criogênico pode ser descrita como um tanque dentro de um tanque (Figura 11). O espaço entre o vaso externo e interno é preenchido com um material isolante, geralmente sendo utilizado perlita, um material de isolamento mineral inerte, e também submetido a alto vácuo com o objetivo de reduzir a transferência de calor entre o fluido criogênico e o meio externo (BOC, 2010).

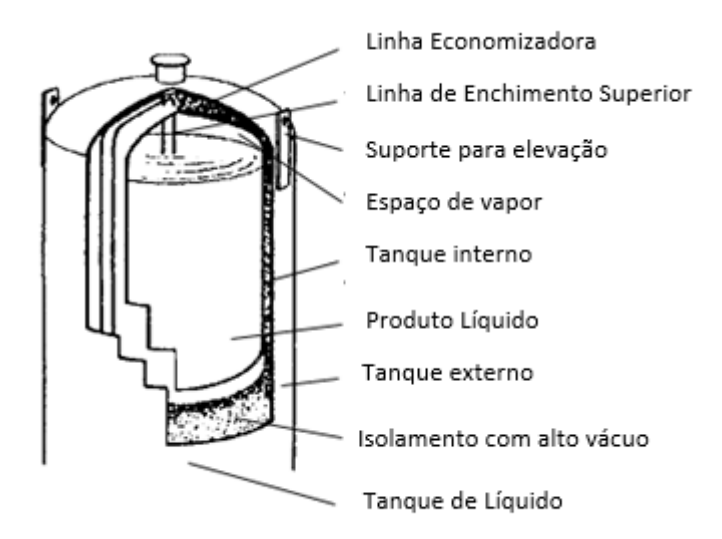

Figura 11: Estrutura interna de um tanque criogênico (adaptado de Air Products, 2019).

Empresas do ramo da indústria de gases disponibilizam informações e especificações de acordo com o modelo de tanque e tipo de fluido (Figura 12).

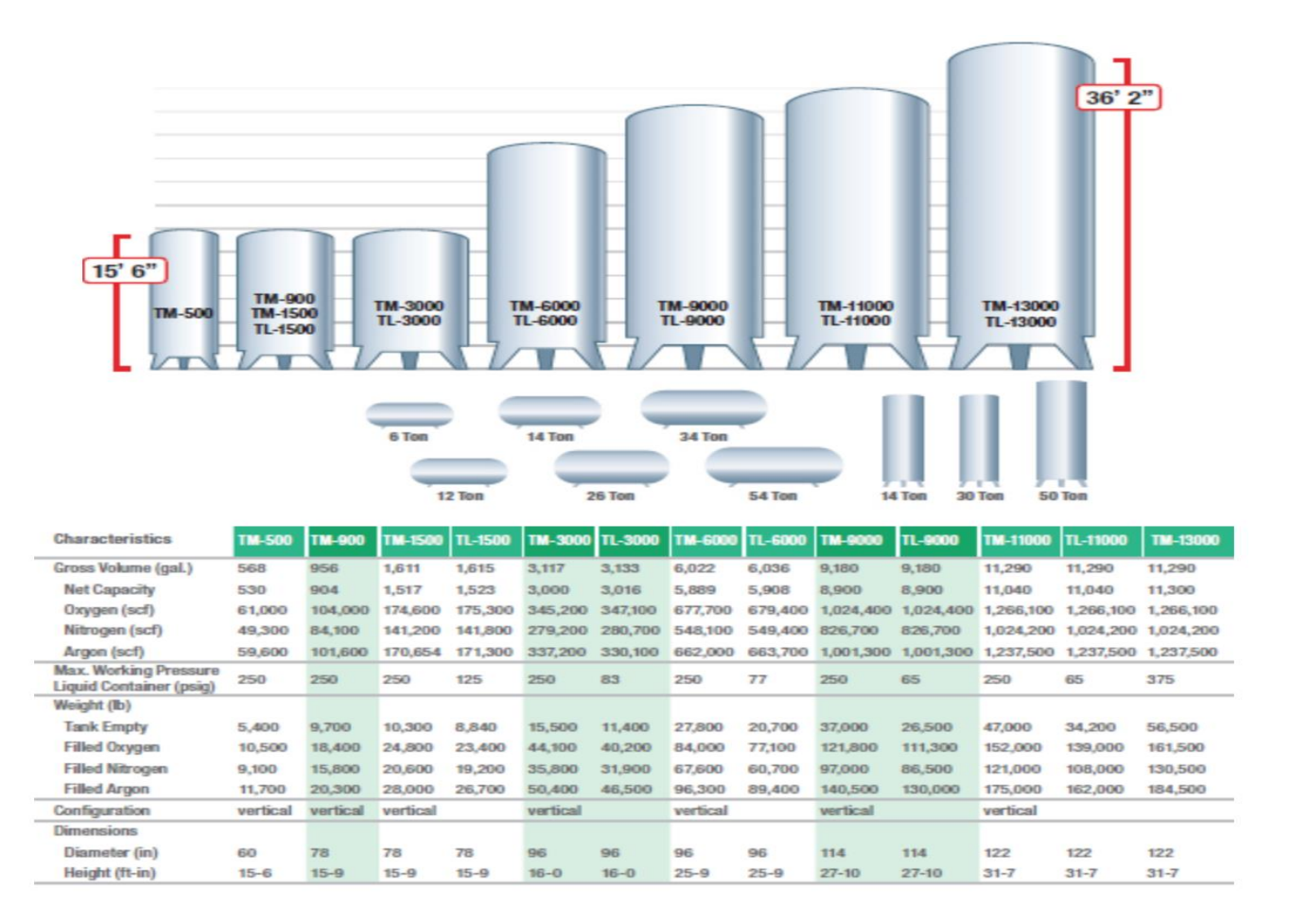

Figura 12: Modelos e especificações de tanques criogênicos (Praxair Industrial Gases, 2014).

#### **2.11.1. Pressão Máxima de Trabalho Admissível**

De acordo com a Norma Regulamentadora 13 (2018), NR13, a Pressão Máxima de Trabalho Admissível (PMTA), ou chamada também de Pressão Máxima de Trabalho Permitida (PMTP), é o valor máximo de pressão compatível com o código do projeto, sendo levado em consideração à resistência dos materiais empregados, as dimensões do equipamento em questão e os parâmetros operacionais do mesmo.

As válvulas de segurança de vasos de pressão podem ser calibradas com até o valor máximo, ou menor, especificado da Pressão Máxima de Trabalho Admissível para determinado vaso de pressão (Norma Regulamentadora 13, 2018).

#### *2.11.2. Trycock*

Na parte superior interna de um tanque criogênico há a presença contínua do fluido no estado gasoso, sendo esta parte não preenchida por líquido (CryoGas International, 2007). O cálculo para esta área é efetuado de modo a admitir a expansão térmica do líquido, impedindo que o volume máximo especificado de armazenamento permitido do tanque seja ultrapassado, ou seja, caso ocorra a expansão do líquido no interior do tanque, este irá comprimir a camada de gás presente na parte superior do tanque, aumentando a pressão interna (Pires, 2006).

Com o intuito de evitar que ocorra este aumento da pressão interna devido a expansão volumétrica do líquido a ponto de ocorrer a atuação da válvula de segurança, foi determinado que tanques criogênicos devessem possuir uma linha de *vent* no qual limite a altura máxima de líquido, sendo esta inferior a altura total interna do tanque e diferente para cada tipo de fluido, em virtude de cada um possuir uma dilatação volumétrica distinta. Esta linha de *vent* recebe o nome de *trycock*, chamado também de "ladrão", sendo as especificações como altura e diâmetro da tubulação variando para cada modelo de tanque (Pires, 2016).

#### **2.11.3. Sistema de medição de nível e pressão de um tanque criogênico**

#### **2.11.3.1. Manômetro Diferencial de Pressão**

O manômetro diferencial de pressão é o dispositivo mais frequentemente utilizado como forma de medição de nível, sendo o modelo analógico o tipo de manômetro mais usado, em unidades de polegadas de água (Figura 13). A partir do manômetro diferencial de pressão acoplado ao tanque, é efetuada a medição do nível do sistema, permitindo ao usuário efetuar o monitoramento do líquido disponível no tanque criogênico (Trindade, 2003).

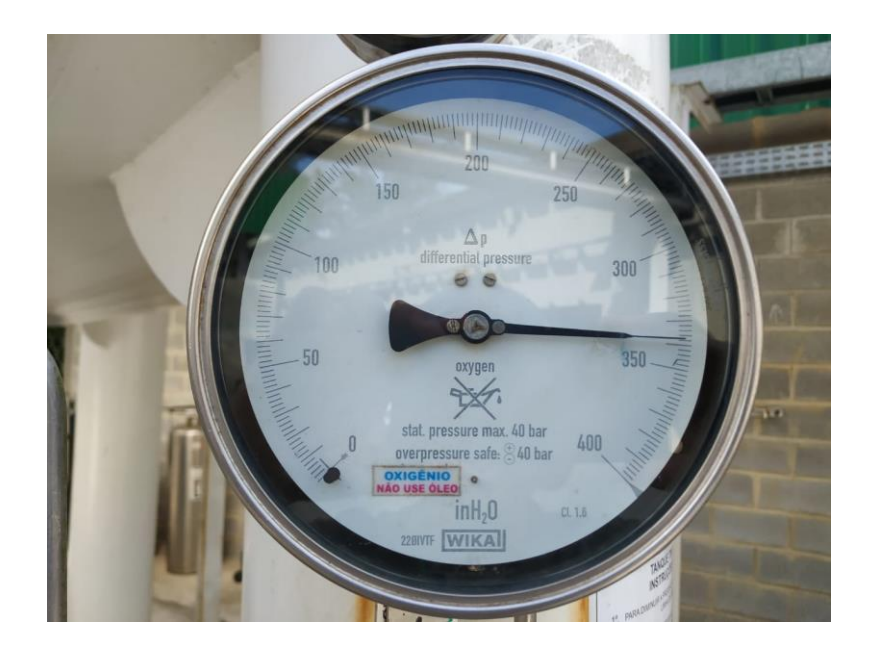

Figura 13: Manômetro Diferencial de Pressão.

A Figura 14 apresenta como é o funcionamento deste instrumento

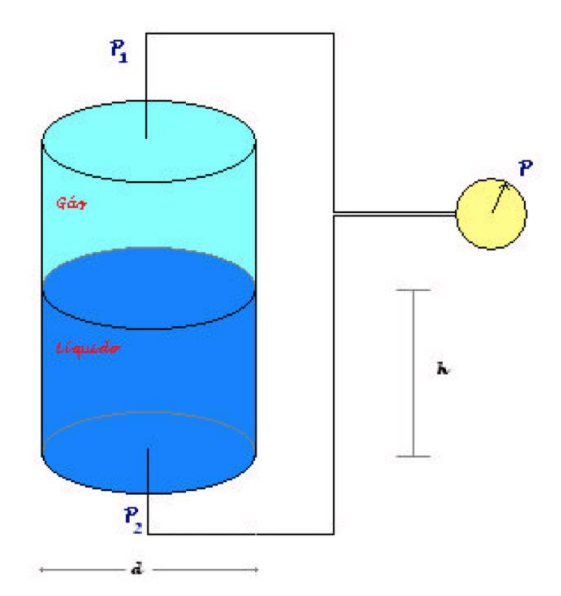

Figura 14: Esquema de medição por diferencial de pressão (Trindade, 2003).

Sendo,

 $P_1$  = Pressão da fase gás medida no topo do tanque criogênico;

 $P_2$  = Pressão da fase gás + pressão da fase líquida medida no fundo do tanque

 $h =$  Altura da coluna de líquido;

d = Diâmetro do tanque interno;

P = Pressão diferencial.

A hidrostática é o princípio físico utilizado para efetuar este tipo de medição. Sendo assim, conforme observado na Figura 14, o sistema possui duas tomadas de pressão, sendo uma localizada no topo e outra no fundo do tanque criogênico (Trindade, 2003).

Pelo princípio físico da hidrostática e segundo a figura 13, temos:

$$
P = P_2 - P_1 \tag{2.1}
$$

Logo,

$$
P_2 = \rho g h + P_1 \tag{2.2}
$$

Substituindo, temos:

$$
P = \rho g h \tag{2.3}
$$

Sendo,

 $g$  = aceleração da gravidade;

 $\rho$  = Massa específica do líquido nas condições de temperatura e pressão do tanque criogênico.

Como os valores de  $\rho$  e  $q$  podem ser conhecidos, é possível obter a altura da coluna de líquido, h, presente no interior do tanque criogênico conhecendo-se P. Sabendo-se a altura da coluna de líquido,  $h$ , junto com o tamanho do diâmetro interno,  $d$ , e a geometria do tanque criogênico pode-se determinar o volume de líquido criogênico presente no interior do mesmo.

No processo de abastecimento de um tanque criogênico, o volume abastecido é calculado a partir da leitura dos valores iniciais e finais do nível através da tabela de conversão. Esta tabela de conversão é preparada pelos fabricantes do tanque criogênico a partir das características do tanque e fluido. A diferença entre o volume inicial e final corresponde ao volume que foi abastecido.

#### **2.11.3.2. Manômetro**

O monitoramento da pressão interna do tanque criogênico é feito através de um indicador de pressão, sendo este um manômetro (Figura 15). Este é um item obrigatório em vasos de pressão, a fim de mostrar a pressão de operação do sistema. A falta deste dispositivo é considerado como risco grave e iminente (Norma Regulamentadora 13, 2018).

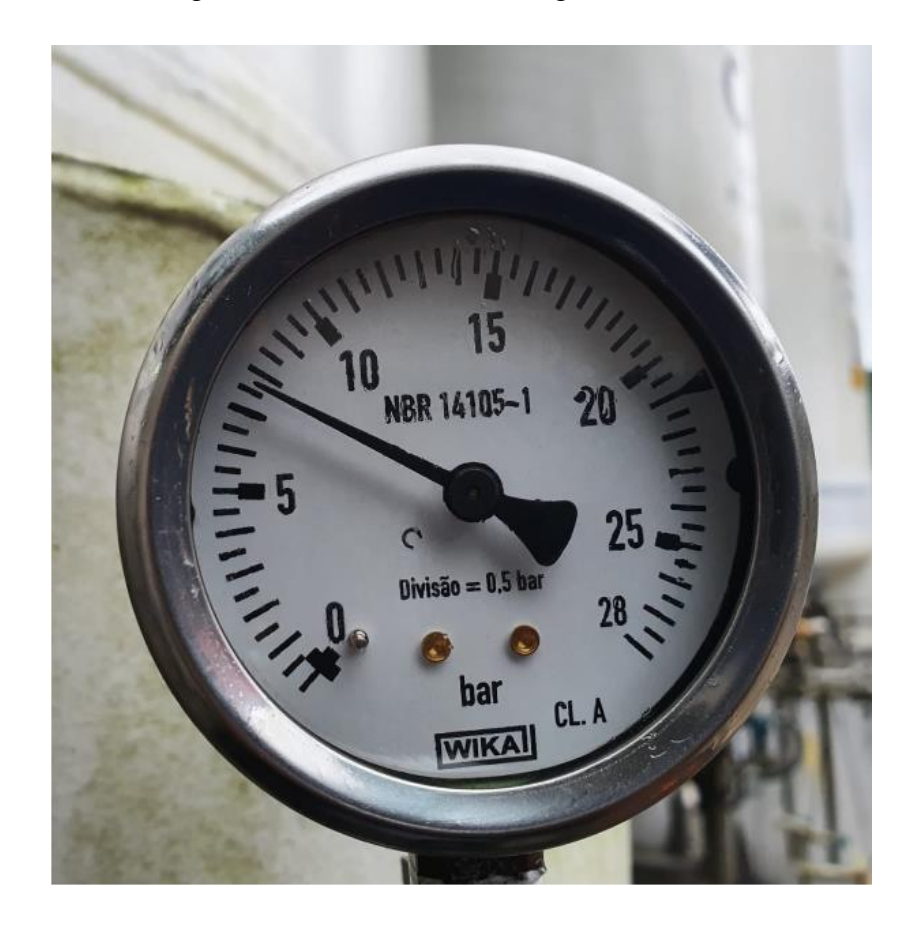

Figura 15: Manômetro.

#### **2.11.4. Tabela de Conversão**

São tabelas desenvolvidas pelos próprios fabricantes, com base nas dimensões e características do tanque criogênico e também do fluido a ser armazenado (Trindade, 2003).

Como visto anteriormente, a partir da leitura do indicador de nível (manômetro diferencial de pressão) e do indicador de pressão (manômetro), é possível realizar o acompanhamento de informações como a altura do líquido, volume do líquido (litros), capacidade equivalente em gás  $(m^3)$  e o peso total (kg) através da tabela de conversão, como exemplificado na Figura 16. Nela também é possível obter o valor máximo de líquido a ser informado no manômetro diferencial para determinado tanque, fluido e pressão.

| LEITURA               | ALTURA                                      | VOLUHE     | CAPACIDADE    | PESO TOTAL |
|-----------------------|---------------------------------------------|------------|---------------|------------|
| MANDMETRO DIFERENCIAL | DE LIGUIDO                                  | DE LIQUIDO | EQUIV. EM SAS | (110,+846) |
| (POLEGADAS DE AGUA)   | (POLEGADA)                                  | (LITROS)   | (M3-NTP)      | (KGS)      |
|                       |                                             |            |               |            |
| 202.0                 | 222.9                                       | 19530.7    | 13492.2       | 17895.6    |
| 204.0                 | 225.1                                       | 19730.4    | 13618.9       | 18063.6    |
| 206.0                 | 227.3                                       | 19930.0    | 13745.6       | 18231.7    |
| 208.0                 | 229.5                                       | 20129.6    | 13872.4       | 18399.8    |
| 210.0                 | 231.7                                       | 20329.3    | 13999.1       | 18567.9    |
| 212.0                 | 233.9                                       | 20528.9    | 14125.8       | 18735.9    |
| 214.8                 | 236.2                                       | 20728.5    | 14252.5       | 19904.8    |
| 216.0                 | 238.4                                       | 20928.2    | 14379.2       | 19072.1    |
| 518.9                 | 240.6                                       | 21127.8    | 14506.0       | 19246.2    |
| 220.0                 | 242.8                                       | 21327.4    | 14632.7       | 19408.2    |
| 222.0                 | 245.0                                       | 21526.2    | 14758.8       | 19575.6    |
| 224.0                 | 247.2                                       | 21720.3    | i4882.i       | 19739.0    |
| 226.0                 | 249.4                                       | 21905.3    | 14999.5       | 19894.8    |
| 228.0                 | 251.6                                       | 22076.8    | 15108.4       | 20039.2    |
| 228.3                 | 251.9                                       | 22099.7    | 15122.9       | 20058.5    |
| 229.3                 | 253.0                                       | 22177.7    | 15172.4       | 20124.1    |
| 230.3                 | 254.1                                       | 22250.4    | 15218.5       | 20185.3    |
| 231.3                 | 255.2                                       | 22317.4    | 15261.1       | 20241.7    |
| 232.3                 | 256.3                                       | 22378.1    | 15299.6       | 20292.8    |
|                       | NIVEL MAXIMO DE LI@UIDO (POLEGADA DE AGUA)≔ | 232.3      |               |            |

Figura 16: Figura demonstrativa de um trecho de uma tabela de conversão de um tanque criogênico (Pires, 2016)

#### **2.11.5. Métodos de Enchimento de um Tanque Criogênico**

O procedimento padrão efetuado para o abastecimento de um recipiente criogênico determina que o operador responsável pelo procedimento monitore de forma contínua a pressão do recipiente criogênico regulando o fluxo de líquido através do controle da abertura das válvulas do sistema de forma a ser mantido a pressão no ponto de operação (Asia Industrial Gases Association, 2010).

Um tanque criogênico pode ser abastecido de três formas diferentes. Sendo elas:

- *Bottom fill* (Enchimento inferior)
- *Top fill* (Enchimento superior)
- Enchimento Combinado

Cada método tem como resultado uma influência direta na variação da pressão interna do tanque criogênico (Pires, 2016).
#### **2.11.5.1.** *Bottom Fill* **(Enchimento inferior)**

Através método de abastecimento *Bottom Fill*, o tanque é abastecido com líquido pela parte inferior do mesmo, aonde o produto abastecido entra em contato direto com a fase líquida do tanque criogênico.

Ao realizar o procedimento de inserir o líquido pelo enchimento inferior, ocorre consequentemente o aumento do nível de líquido no tanque fazendo com que a fase gasosa que se encontra na parte superior do tanque seja comprimida, sendo simular ao efeito de um pistão. A compressão desta fase provoca um aumento de pressão no interior do recipiente, podendo resultar na abertura de um dispositivo de segurança (Pires, 2016).

#### **2.11.5.2.** *Top fill* **(Enchimento superior)**

Ao efetuar o procedimento de abastecimento *Top fill*, o tubo utilizado para transportar a matéria-prima a ser abastecida entra em contato direto com a fase gás do tanque, sendo que esta possui uma temperatura menor em relação a matéria-prima, assim, ocorre a condensação do vapor que se encontra em condições de saturação, diminuindo a quantidade de vapor presente (Pires, 2016).

Apesar de ocorrer o aumento do nível de líquido, e consequentemente a pressurização da camada de vapor, devido ao efeito da condensação de parte da fase gasosa, a pressão no interior do recipiente não aumenta, e dependendo das condições de temperatura da matériaprima que entra no tanque e do vapor presente no tanque, a pressão pode vir a diminuir (Pires, 2016).

#### **2.11.5.3. Enchimento Combinado**

O método de enchimento combinado é o método no qual é efetuada a combinação do método *Top Fill* e *Bottom Fill*. Através deste modo é possível manter a pressão de acordo com o desejado e com a necessidade do cliente ou da operação (Pires, 2016).

### **2.12. Cavitação**

O fenômeno de cavitação se dá pela formação de "bolhas" de vapor em um líquido ao longo de um escoamento em que há a ocorrência de pressões inferiores à pressão de vapor na temperatura do escoamento. Estas "bolhas" implodem ao atingir um ponto de maior pressão ao longo do fluxo, ocasionando assim um desgaste do material da peça em que está acontecendo o escoamento, e ao passar do tempo, acarretará em consequências como (Centrais Elétricas Brasileiras, 2005):

- Ruídos
- Vibração excessiva
- Queda de rendimento
- Danos ao material

## **2.12.1. NPSH**

NPSH é a sigla de Net Positive Suction Head, sendo APLS (Altura Positiva Líquida de Sucção) sigla correspondente em português podendo ser apresentado de duas formas diferentes: NPSH requerido e NPSH disponível (ELETROBRÁS ET AL., 2009).

O NPSH requerido diz respeito a uma característica da bomba, sendo esta determinada em seu projeto de fábrica, através de cálculos e ensaios em laboratório, tendo como definição ser a energia necessária para vencer as perdas de carga entre a conexão de sucção da bomba e as pás do rotor (ELETROBRÁS ET AL., 2009).

Já o NPSH disponível diz respeito a uma característica da instalação hidráulica, podendo ser definido como a energia na qual o líquido possui em um ponto imediatamente anterior ao flange de sucção da bomba. O NPSH disponível é calculado através da seguinte equação:

$$
NPSH_{Disponível} = H_{atm} + H_{geo} + H_v + \Delta P_s + P_{Res}
$$
\n
$$
(2.5)
$$

Sendo,

 $H_{atm}$  = pressão atmosférica local (mca)

 $H_{\text{geo}} =$  altura geométrica de sucção (mca)

 $H<sub>v</sub>$  = pressão de vapor do fluido em função da sua temperatura (mca)

 $\Delta P_s$  = perda de carga total na linha de sucção (mca)

 $P_{\text{Ress}}$  = Pressão do reservatório de sucção.

De forma simplificada, podemos dizer que para que não ocorra o fenômeno de cavitação o NPSH disponível deve ser sempre maior quando comparado ao NPSH requerido (Centrais Elétricas Brasileiras, 2005).

## **2.13. Análise de Regressão**

Em muitas questões relacionadas à engenharia e ciências, a relação entre duas ou mais variáveis são examinadas através de uma técnica estatística, a análise de regressão (Montgomery e Runger, 2009). A análise de regressão se refere ao estudo da relação entre uma variável dependente e outra variável independente, podendo também ser mais de uma variável independente, com o objetivo de se determinar uma função que descreva o comportamento da variável dependente baseado nos valores das variáveis independentes. De modo mais simples, a análise de regressão tem o objetivo de obter informações sobre uma variavél (neste caso, a variável dependente) com base nos valores conhecidos de outra variável ou outras variáveis (neste caso, variáveis independentes) (Devore, 2006). Este tipo de técnica pode ser utilizada em diversas aplicações, como exemplo podemos citar a otimização e controle de processos assim como previsão de rendimentos (Montgomery e Runger, 2009).

### **2.13.1. Regressão Linear Simples**

No caso de regressão linear simples, é considerada uma variável independente  $x$ , chamada de regressor ou preditor, e uma váriavel dependente Y, sendo esta chamada também de variável resposta. Com o objetivo de se determinar o valor de cada observação, Y, é adotada a seguinte equação do modelo de regressão linear simples:

$$
Y = \beta_0 + \beta_1 x + \epsilon \tag{2.6}
$$

Sendo os coeficientes desconhecidos da equação, a interseção  $\beta_0$ , a inclinação  $\beta_1$  e o erro aleatório  $\epsilon$  (Montgomery e Runger, 2009). Através de dados amostrais, abrangendo n pares observados  $(x_1, y_1)$ ,  $(x_2, y_2)$ ,  $(x_n, y_n)$ , é possível estimar os coeficientes,  $\beta_0 \in \beta_1$ , que devem fornecer uma reta que resulte no "melhor ajuste" dos dados fornecidos através do método dos mínimos quadrados.

#### **2.13.1.1. Método dos Mínimos Quadrados**

Karl Gauss, cientista alemão, propôs estimar os valores dos coeficientes  $\beta_0$  e  $\beta_1$ presentes na equação 2.6 com o intuito de minimizar a soma dos quadrados dos desvios verticais, sendo estes desvios demonstrados na Figura 17 (Montgomey e Runger, 2009). O método proposto por Gauss é o chamado método dos mínimos quadrados.

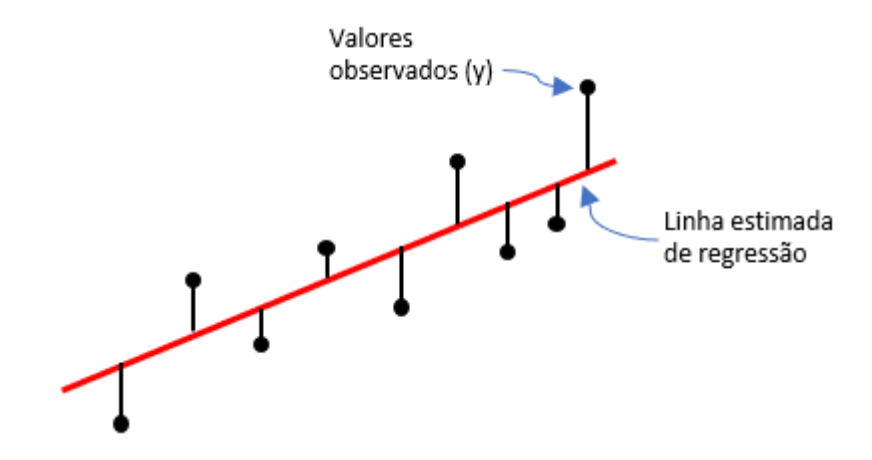

Figura 17: Desvios dos dados em relação ao modelo estimado de regressão (adaptado de Montgomery e Runger, 2009).

Através da equação 2.6, as *n* observações da amostra são expressas como:

$$
y_i - \beta_0 + \beta_1 x_i + \epsilon_i \tag{2.7}
$$

Sendo,

 $i = 1,2,3, ..., n$ .

A soma dos quadrados dos desvios das observações em relação à reta é obtida pela equação:

$$
f(b_0, b_1) = \sum_{i=1}^{n} [y_i - (b_0 + b_i x_i)]^2
$$
 (2.8)

Os valores de minimização,  $b_0e b_1$ , podem ser obtidos através das derivadas parciais de  $f(b_0, b_1)$  em relação à  $b_0$  e  $b_1$  igualadas a zero e solucionando as equações abaixo:

$$
\frac{\partial f(b_0, b_1)}{\partial b_0} = \sum 2 (y_i - b_0 - b_i x_i) (-1) = 0
$$
\n(2.9)

$$
\frac{\partial f(b_0, b_1)}{\partial b_1} = \sum 2 (y_i - b_0 - b_i x_i) (-x_i) = 0
$$
\n(2.10)

Simplificando estas equações, as mesmas resultam em:

$$
nb_0 + (\sum x_i) b_1 = \sum y_i
$$
 (2.11)

$$
(\sum x_i)b_0 + (\sum x_i^2)b_1 = \sum x_iy_i \tag{2.12}
$$

Estas equações são as chamadas equações normais dos mínimos quadrados. A fim de solucionar este sistema, são aplicadas as estimativas dos mínimos quadrados através dos seguintes equacionamentos:

O coeficiente de inclinação  $\beta_1$  calculado através da equação,

$$
b_1 = \hat{\beta}_1 = \frac{\sum x_i y_i - \frac{(\sum x_i)(\sum y_i)}{n}}{\sum x_i^2 - \frac{(\sum x_i)^2}{n}}
$$
(2.13)

E o coeficiente de interseção  $\beta_0$ ,

$$
b_0 = \hat{\beta}_0 = \bar{y} + \hat{\beta}_1 \bar{x} \tag{2.14}
$$

Sendo,

$$
\bar{y} = \frac{\sum y_i}{n}
$$
 (2.15)

E,

$$
\bar{x} = \frac{\sum x_i}{n}
$$
 (2.16)

Assim, a reta de regressão estimada, também chamada de reta dos mínimos quadrados, é a reta resultante da seguinte equação,

$$
y = \hat{\beta}_0 + \hat{\beta}_1 x \tag{2.17}
$$

Sendo assim, os valores ajustados, ou valores previstos, são obtidos através efetuando sucessivas substituições a partir da reta de regressão estimada expressa abaixo:

$$
\widehat{y}_i = \widehat{\beta}_0 + \widehat{\beta}_1 x_i \tag{2.18}
$$

Os resíduos tem como definição serem os desvios verticais Os resíduos são obtidos através da seguinte equação:

$$
e_i = y_i - \widehat{y}_i \tag{2.19}
$$

Sendo,

 $e_i$  = resíduos;

 $y_i$  = valores observados da amostra;

 $\hat{y}_i$  = valores estimados obtidos;

 $i = 1, 2, 3, \ldots, n$ .

#### **2.13.1.2. Coeficiente de Determinação**

O coeficiente de determinação,  $R^2$ , é utilizado de forma frequente com o intuito de ser julgada a adequação de um modelo de regressão (Montgomery e Runger, 2009). O valor de  $R^2$ varia de 0 a 1, sendo que quanto mais próximo de 1, mais o modelo consegue explicar os valores observados.

O coeficiente de determinação pode ser obtido através da seguinte fórmula:

$$
R^2 = 1 - \frac{SQ_E}{SQ_T} \tag{2.20}
$$

Sendo  $SQ_E$  a soma dos quadrados dos erros, equivalente a soma dos quadrados dos resíduos (Devore, 2006), e tendo como equação:

$$
SQ_E = \sum (y_i + \hat{y}_i)^2
$$
 (2.21)

Substituindo  $\hat{y}_i = \hat{\beta}_0 + \hat{\beta}_1 x_i$  e efetuando as simplificações, encontramos:

$$
SQ_E = \sum y_i^2 + \hat{\beta}_0 \sum y_i + \hat{\beta}_1 \sum x_i y_i
$$
 (2.22)

No caso de  $SQ_T$ , a soma total de quadrados, pode ser obtido através da equação:

$$
SQ_T = \sum (y_i - \bar{y})^2
$$
 (2.23)

## **2.13.2. Interpolação Linear**

A interpolação linear é um método utilizado em casos que haja a necessidade de se calcular o valor da função em determinado ponto que não tabelado através dos valores numéricos de um conjunto de pontos conhecidos (Ruggiero, 1998).

 A fórmula de interpolação linear é obtida a partir do uso de semelhança de triângulos, demonstrado a partir da Figura 18 (Canale e Chapra, 2008):

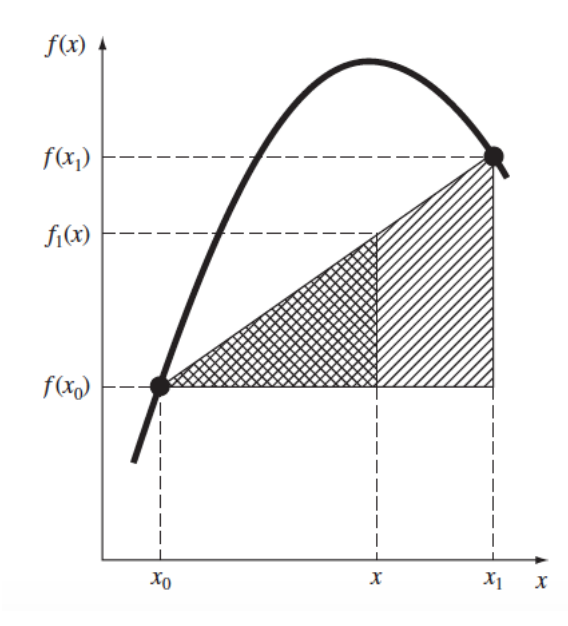

Figura 18: Descrição gráfica de uma interpolação linear (Canale e Chapra, 2008).

Sendo assim, temos a seguinte fórmula:

$$
\frac{f_1(x) - f(x_0)}{x - x_0} = \frac{f(x_1) - f(x_0)}{x_1 - x_0}
$$
\n(2.24)

Reorganizando a fórmula, obtemos a seguinte fórmula para interpolação linear:

$$
f_1(x) = f(x_0) + \frac{f(x_1) - f(x_0)}{x_1 - x_0} (x - x_0)
$$
 (2.25)

De acordo com Canale e Chapra (2008), quanto menor o intervalo entre os pontos já conhecidos, melhor será a aproximação. Este fato se dá, pois quanto menor o intervalo, uma função contínua vem a ser melhor aproximada por uma reta.

# **Capítulo 3**

# **3. Desenvolvimento do Projeto**

Este capítulo tem como objetivo abordar os conceitos vistos no capítulo de revisão bibliográfica, efetuando as aplicações dos mesmos com o objetivo de desenvolver uma solução para o controle e verificação do volume do estoque de matéria-prima em tanques criogênicos em diferentes faixas de pressão de forma otimizada, eficiente e de maior confiança nos dados, evitando possíveis erros ao longo do processo e emitindo alertas caso haja a necessidade. Os métodos utilizados com base nas equações apresentadas por Devore (2006) e Montgomery & Runger (2009) serão descritos e que foram utilizados para se obter os resultados.

Para este estudo, foram utilizados os dados da tabela de conversão do tanque criogênico modelo 6000 (6000 galões), 9000 (9000 galões) e 11000 (11000 galões) para o fluido argônio. Através de consulta a tabela de conversão do tanque criogênico citado anteriormente, foi possível identificar a disponibilidade das tabelas para as seguintes faixas de pressão: 0 PSIG, 30 PSIG, 50 PSIG, 75 PSIG, 100 PSIG, 125 PSIG, 150 PSIG, 175 PSIG, 200 PSIG, 225 PSIG e 250 PSIG.

# **3.1. Análise dos dados amostrais de Nível x Volume das Tabelas de Conversão**

Analisando os dados para cada faixa da pressão através das tabelas de conversão, foi possível verificar que o gráfico Nível x Volume possui o seguinte comportamento para cada faixa de pressão de cada respectivo tanque criogênico:

• Tanque Criogênico Modelo 6000

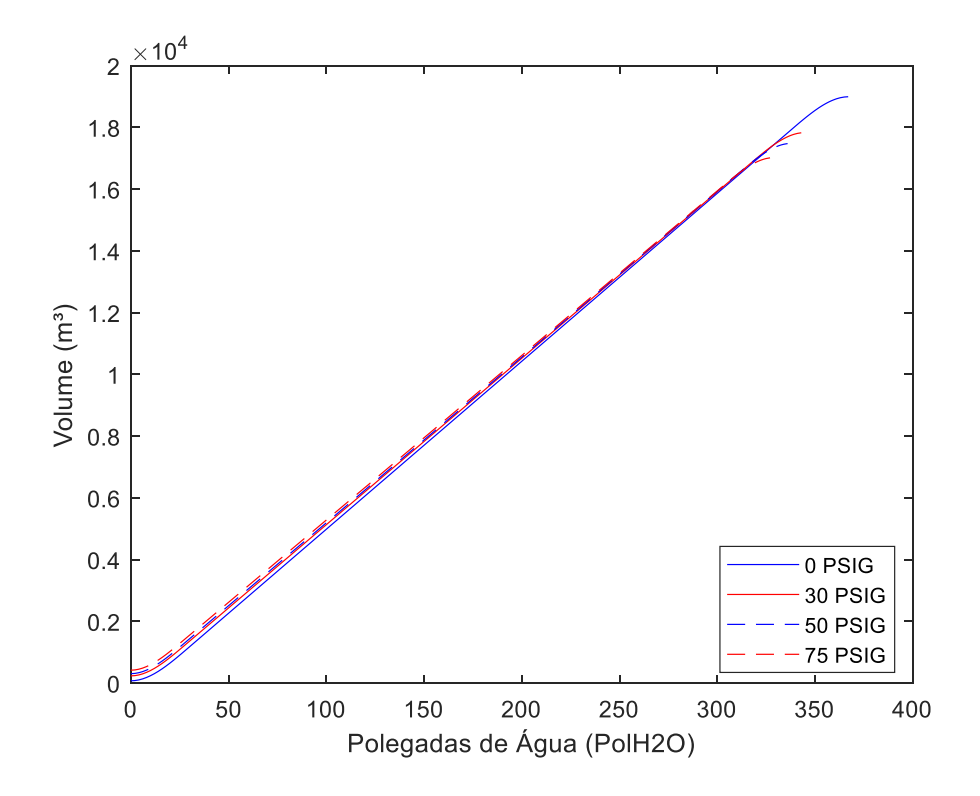

Figura 19: Gráfico Nível x Volume para faixas de pressão 0 PSIG, 30 PSIG, 50 PSIG e 75 PSIG para Tanque Criogênico Modelo 6000.

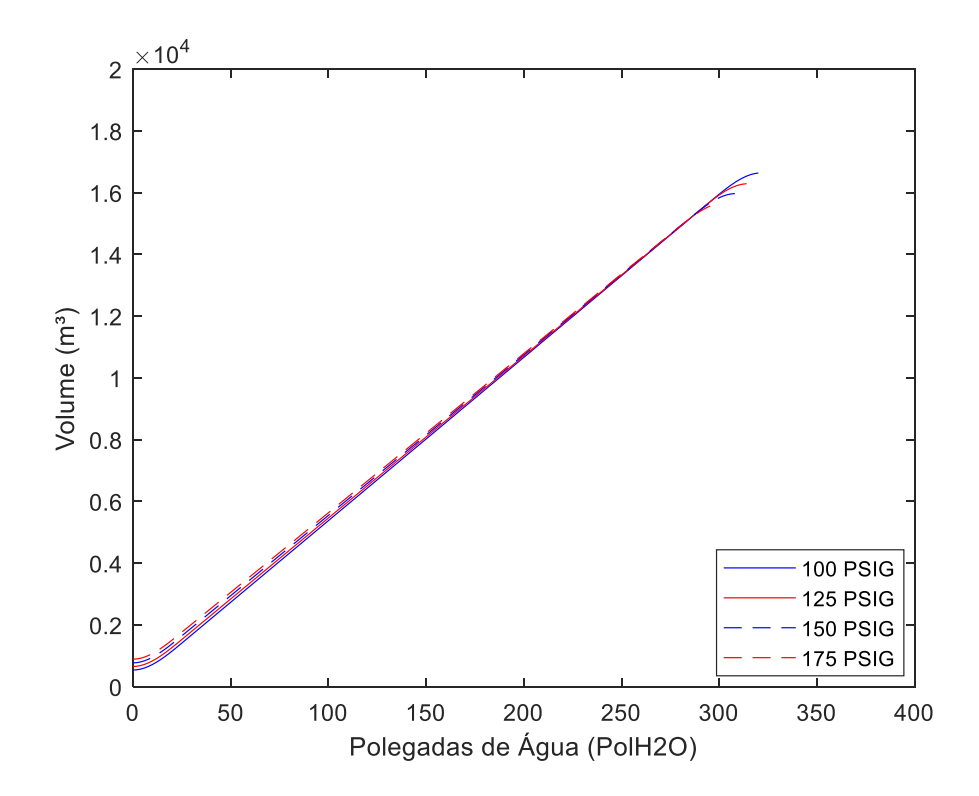

Figura 20: Gráfico Nível x Volume para faixas de pressão 100 PSIG, 125 PSIG, 150 PSIG e 175 PSIG para Tanque Criogênico Modelo 6000.

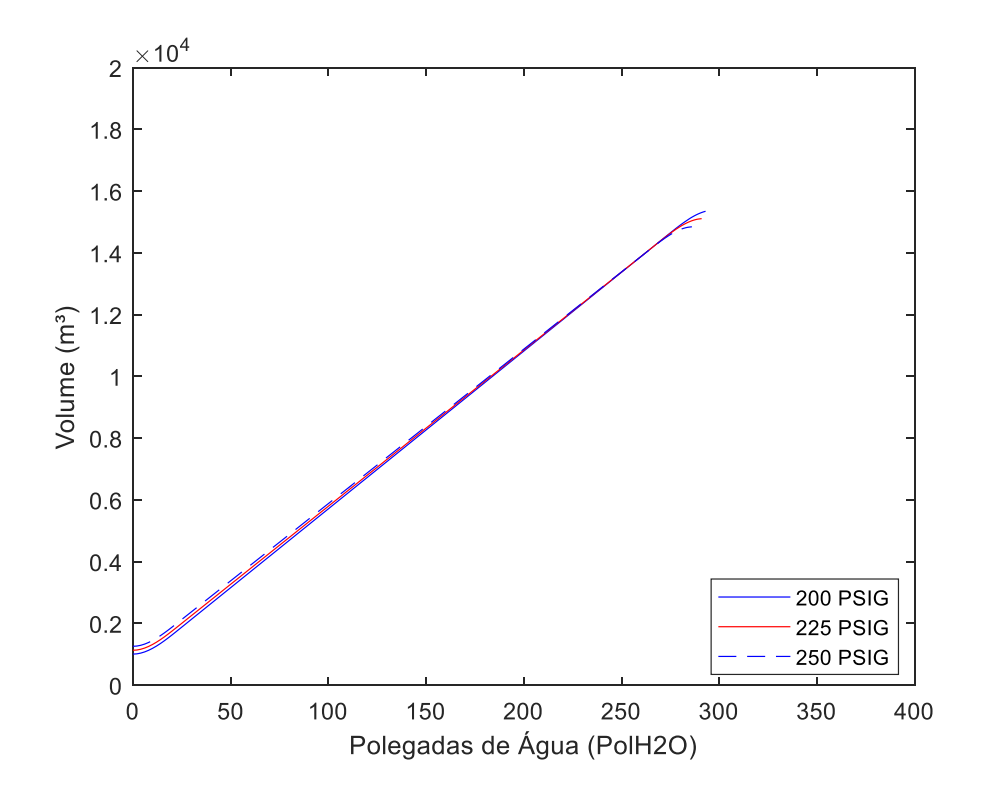

Figura 21: Gráfico Nível x Volume para faixas de pressão 200 PSIG, 225 PSIG e 250 PSIG para Tanque Criogênico Modelo 6000.

• Tanque Criogênico Modelo 9000

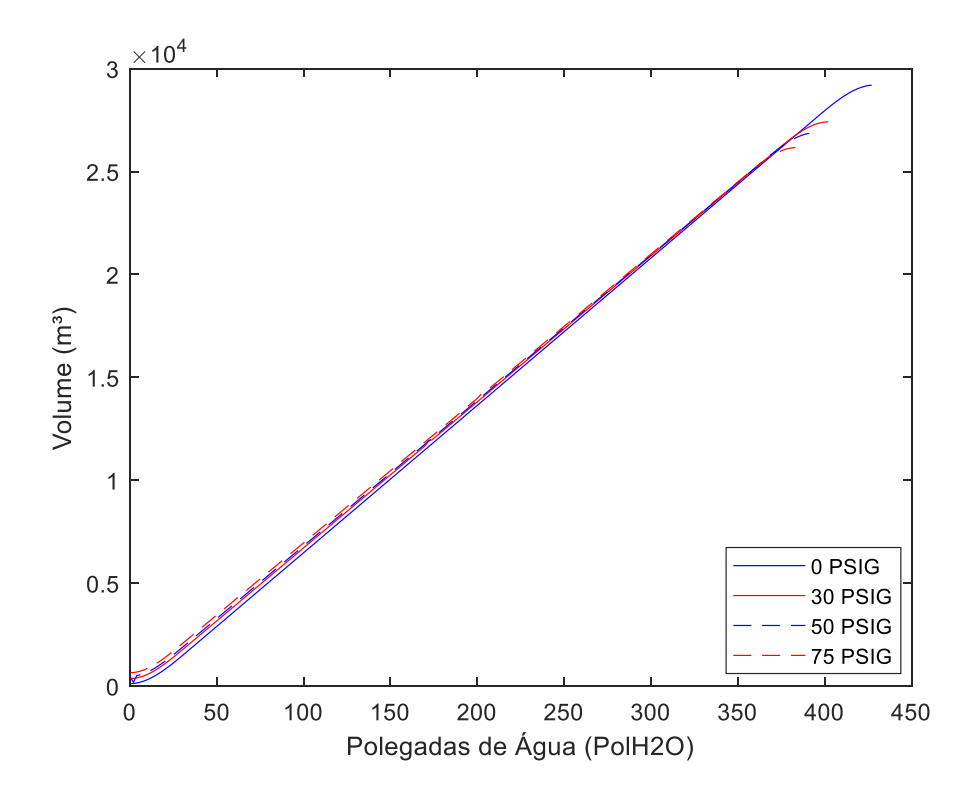

Figura 22: Gráfico Nível x Volume para faixas de pressão 0 PSIG, 30 PSIG, 50 PSIG e 75 PSIG para Tanque Criogênico Modelo 9000.

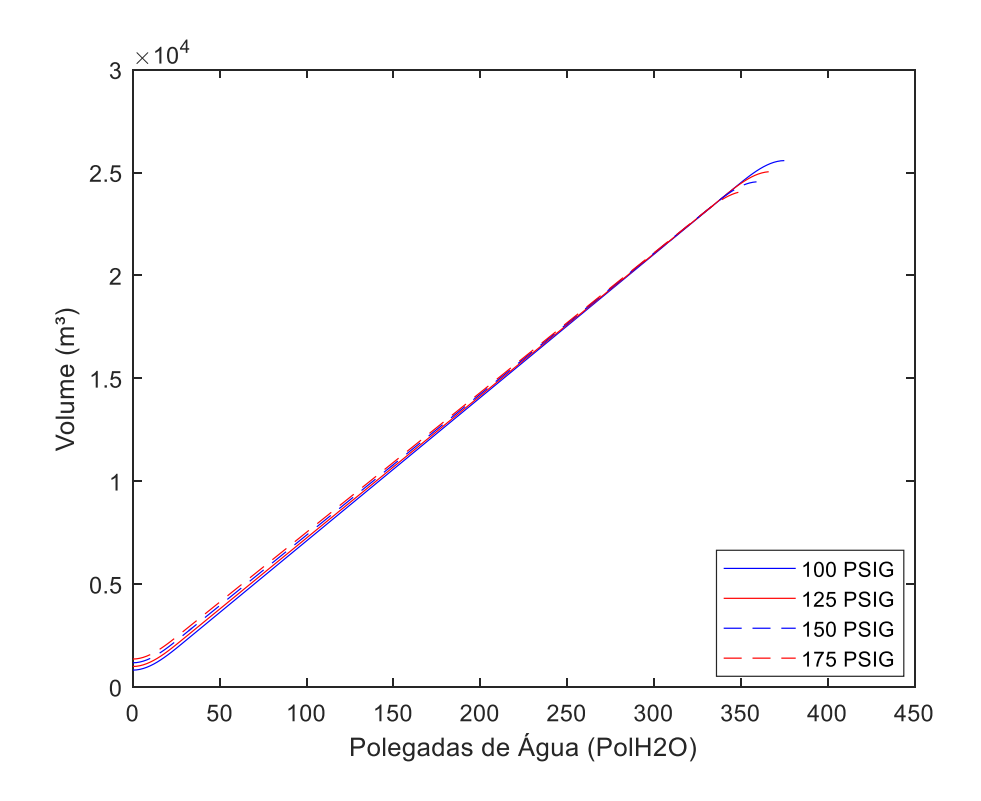

Figura 23: Gráfico Nível x Volume para faixas de pressão 100 PSIG, 125 PSIG, 150 PSIG e 175 PSIG para Tanque Criogênico Modelo 9000.

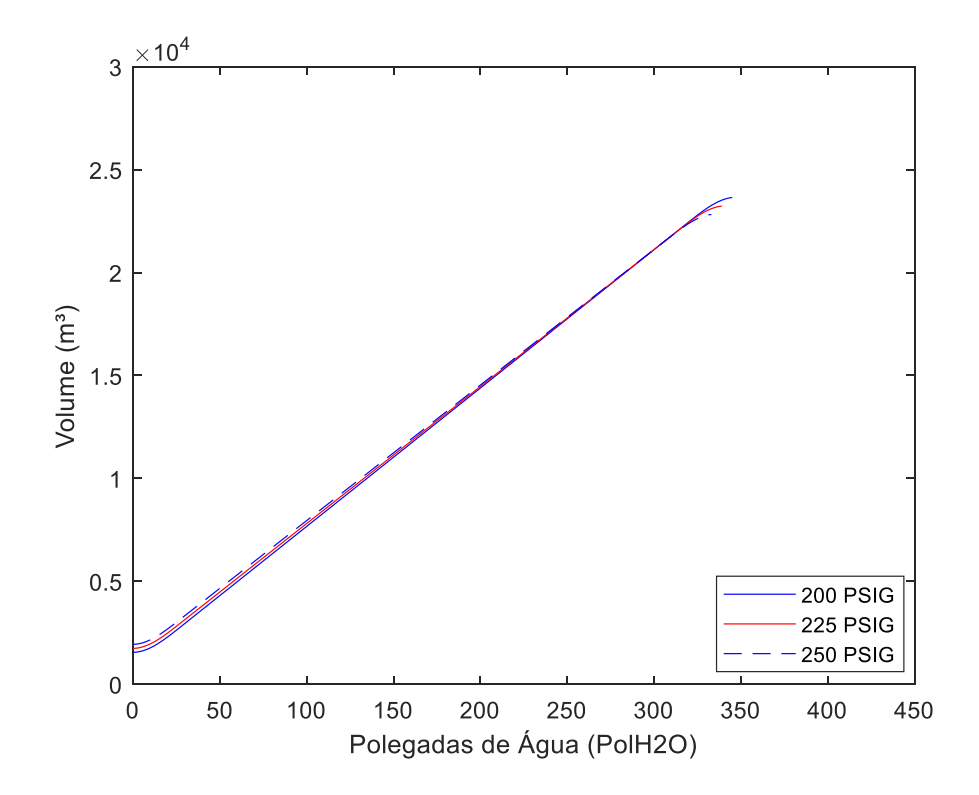

Figura 24: Gráfico Nível x Volume para faixas de pressão 200 PSIG, 225 PSIG, 250 PSIG para Tanque Criogênico Modelo 9000.

• Tanque Criogênico Modelo 11000

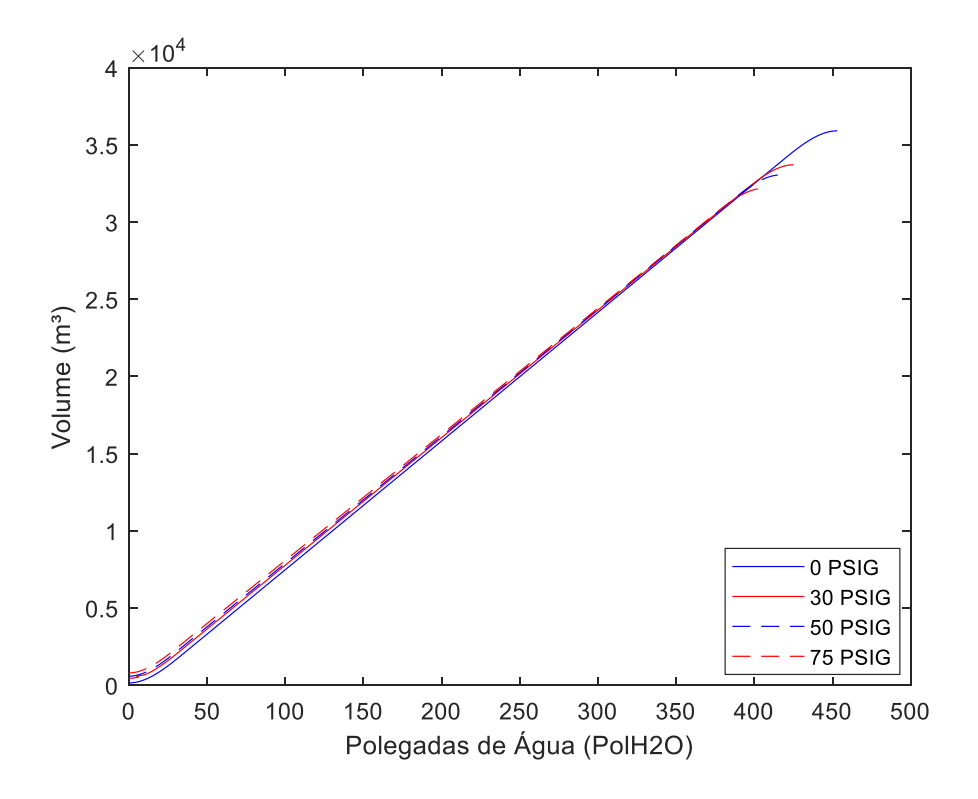

Figura 25: Gráfico Nível x Volume para faixas de pressão 0 PSIG, 30 PSIG, 50 PSIG e 75 PSIG para Tanque Criogênico Modelo 11000.

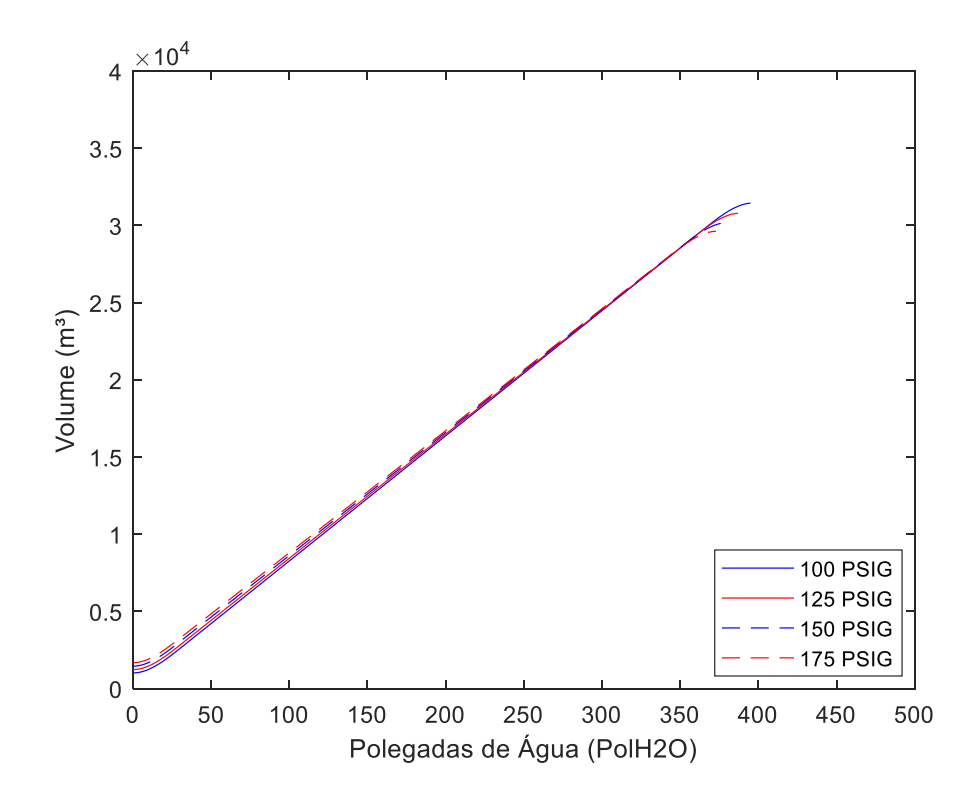

Figura 26: Gráfico Nível x Volume para faixas de pressão 100 PSIG, 125 PSIG, 150 PSIG e 175 PSIG para Tanque Criogênico Modelo 11000.

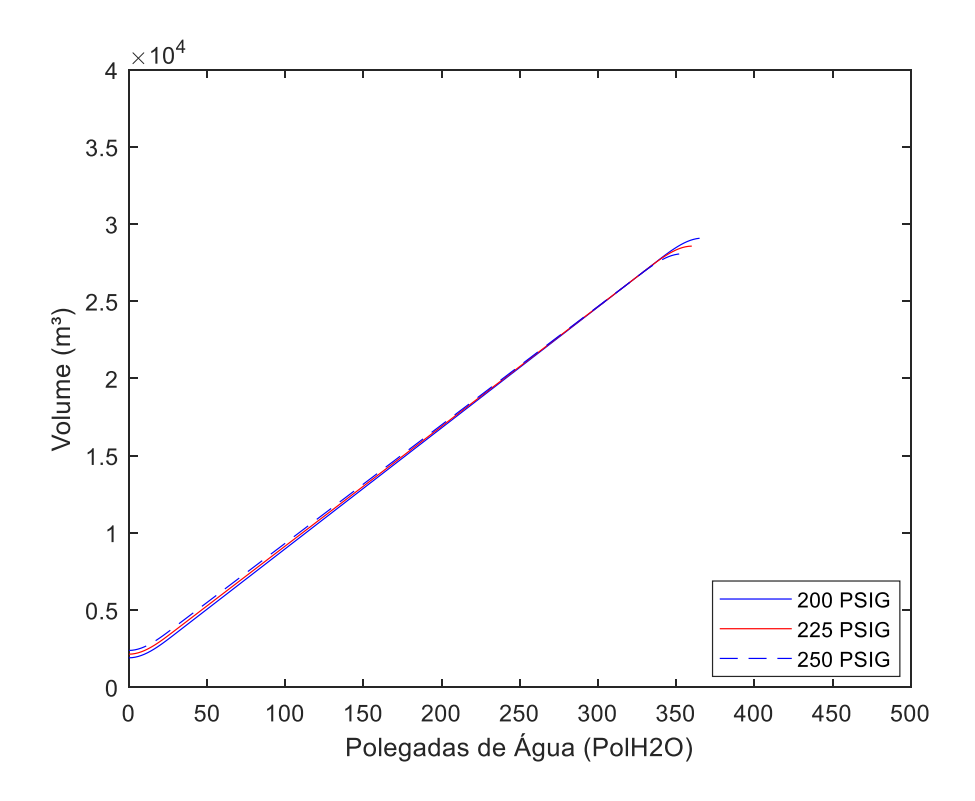

Figura 27: Gráfico Nível x Volume para faixas de pressão 200 PSIG, 225 PSIG, 250 PSIG para Tanque Criogênico Modelo 11000.

A partir dos gráficos acima, é possível verificar que o comportamento dos dados analisados para cada faixa de pressão dos tanques criogênicos analisados é semelhante a uma reta. As curvas que se formam nas extremidades se dá pelo fato do formato do tanque criogênico, em que suas extremidades são semelhantes a semicírculos.

Outro fato observado é o menor volume total do tanque criogênico entre as faixas de pressão conforme há o aumento da mesma. Isto se dá pelo fato do maior espaço ocupado do gás, ocasionada pela dilatação volumétrica do fluido.

## **3.2. Relação Nível x Volume das Tabelas de Conversão**

Com o objetivo de se estimar o volume para cada nível em cada faixa de pressão, será utilizado o método de regressão linear a fim de se obter uma equação para cada faixa de pressão para que se possa estimar o volume a partir do nível do tanque. Para isto, serão utilizados os dados das tabelas de conversão. O volume observado para o nível escolhido será calculado a partir da seguinte equação:

$$
\hat{y} = \hat{\beta}_0 + \hat{\beta}_1 x \tag{3.1}
$$

Sendo neste caso,

 $\hat{v}$  = volume em m<sup>3</sup> estimado;

 $x =$  nível do tanque em polegadas de água;

 $\hat{\beta}_0$ = coeficiente de interseção;

 $\hat{\beta}_1$ = coeficiente de inclinação

Posteriormente, será calculado o coeficiente de determinação para verificar a adequação do modelo de regressão linear aplicado, utilizando a equação 2.20.

Outro ponto a ser analisado é a variação de volume entre o valor real e o valor obtido através da equação, o valor observado, sendo calculado da seguinte forma:

 $varia$ ção de volume = volume  $real -$ valor observado

## **3.3. Estimativa de volume para pressões não tabeladas**

É possível observar a partir das tabelas de conversão que nem todas as pressões dentro da Pressão Máxima de Trabalho Admissível (PMTA) estão disponíveis. Para isto, será realizado o cálculo de interpolação linear entre as faixas de pressão e seus respectivos volumes conhecidos mais próximos ao valor da pressão não tabelada com seu volume a ser estimado. Para isto, será utilizada a seguinte equação 2.25.

# **Capítulo 4**

# **4. Comparativo Volume Real x Volume Observado**

Neste capítulo serão avaliados os resultados obtidos a partir dos volumes calculados a partir da equação de regressão linear em comparação aos valores reais de volume da tabela de conversão com o intuito de averiguar a adequação do modelo, sendo demonstrados comparativos para cada faixa de pressão de cada tanque criogênico analisado neste projeto. Para isto, foi desenvolvida uma programação em MATLAB, utilizando os dados de nível e volume das tabelas de conversão dos tanques anteriormente citados, a fim de se obter as equações e dados, sendo demonstrados os seguintes pontos nos gráficos gerados:

- Volume mínimo estimado para que não ocorra cavitação, sendo correspondente a 15% do volume máximo do tanque. Este valor foi estipulado a partir de observações de campo
- 25% do volume máximo do tanque. Valor estipulado como indicativo para que seja feito o abastecimento do tanque.
- Volume máximo de líquido permitido, sendo este o *trycock*.

### **4.1. Volume Real x Volume Observado Tanque Criogênico Modelo 6000**

A seguir serão demonstrados os valores encontrados para o coeficiente angular  $\hat{\beta}_0$ , coeficiente linear  $\hat{\beta}_1$  de cada equação, o coeficiente de determinação e o comparativo com os valores encontrados a partir da programação feita pelo software MATLAB para Tanque Criogênico Modelo 6000 e fluido Argônio.

## **4.1.1. 0 PSIG**

Para a faixa e pressão de 0 PSIG, foram encontrados os seguintes valores para os coeficientes angular e linear:

$$
\hat{\beta}_0 = -379,2835\tag{4.1}
$$

$$
\hat{\beta}_1 = 53,993\tag{4.2}
$$

Assim, a equação para a faixa de 0 PSIG possui o seguinte formato:

$$
\hat{y} = 53,993x + (-379,2835) \tag{4.3}
$$

Sendo encontrado o seguinte coeficiente de determinação:

$$
R^2 = 0.99982\tag{4.4}
$$

O gráfico a seguir mostra o comportamento desta equação, comparando o volume da tabela com os valores observados (Figura 28):

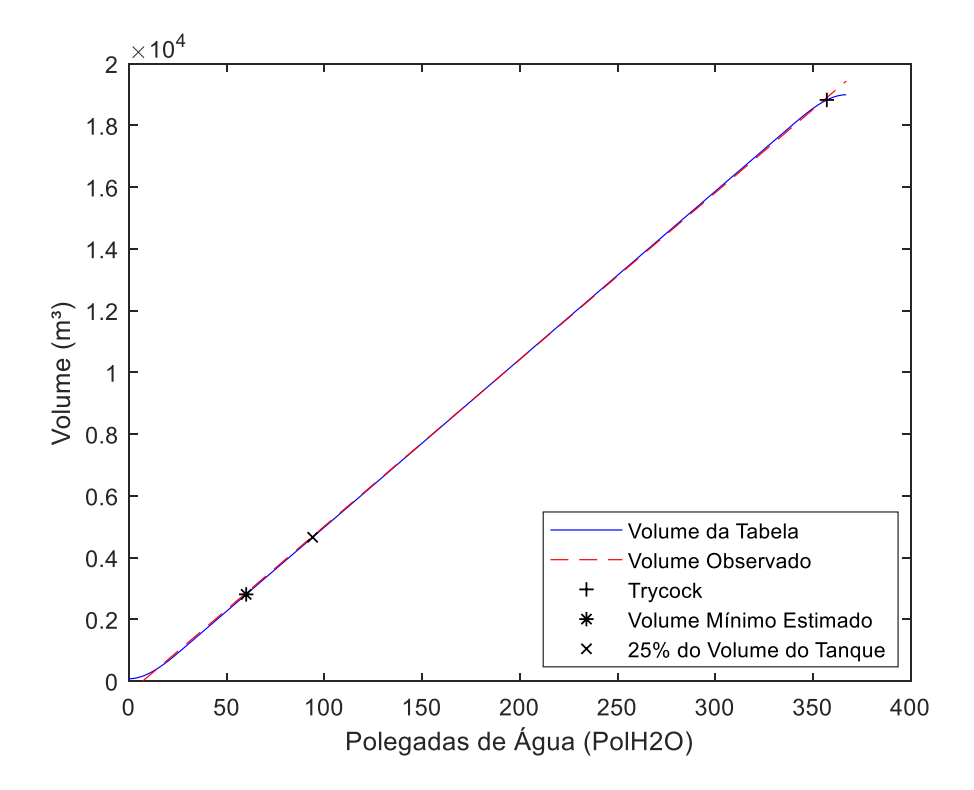

Figura 28: Gráfico comparativo Volume Real x Volume Observado Tanque Criogênico Modelo 6000 para 0 PSIG.

A partir do gráfico acima obtido, podemos verificar que os valores obtidos são bem próximos aos valores reais da tabela de conversão para os pontos analisados, possuindo as maiores diferenças nas extremidades.

O gráfico obtido a partir os valores de variação de volume entre o volume real e volume observado ao longo dos níveis observados possui o seguinte formato (Figura 29):

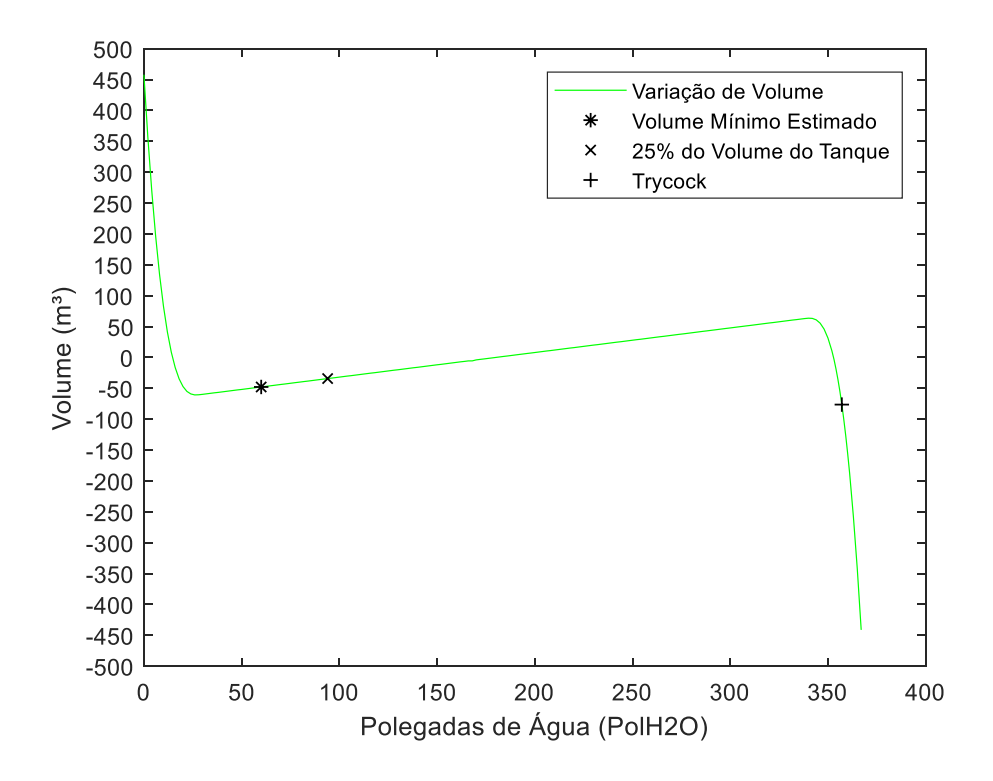

Figura 29: Gráfico de Variação de Volume entre Volume Real e Volume Observado Tanque Criogênico Modelo 6000 para 0 PSIG.

É possível observar a partir do gráfico acima que a variação de volume de grande parte dos pontos analisados se manteve entre 50 m<sup>3</sup> e -50 m<sup>3</sup>. Para os pontos de análise de volume mínimo estimado e de 25% do volume do tanque, a diferença entre o volume real e o volume estimado está perto de -50 m³. Para o *trycock*, a diferença entre o volume real e volume observado tem valor entre -50 m<sup>3</sup> e -100 m<sup>3</sup>.

### **4.1.2. 30 PSIG**

No caso da faixa de pressão de 30 PSIG, foram encontrados seguintes valores para coeficientes angular e linear:

$$
\hat{\beta}_0 = -189,6982\tag{4.5}
$$

$$
\hat{\beta}_1 = 53,5285\tag{4.6}
$$

Sendo gerada a seguinte equação:

$$
\hat{y} = 53,5285x + (-189,6982)
$$
\n(4.7)

Posteriormente, foi obtido o seguinte valor de coeficiente de determinação:

$$
R^2 = 0.99984\tag{4.8}
$$

A partir desta equação, o seguinte gráfico foi gerado a partir dos valores observados de volume em comparação ao volume real da tabela (Figura 30):

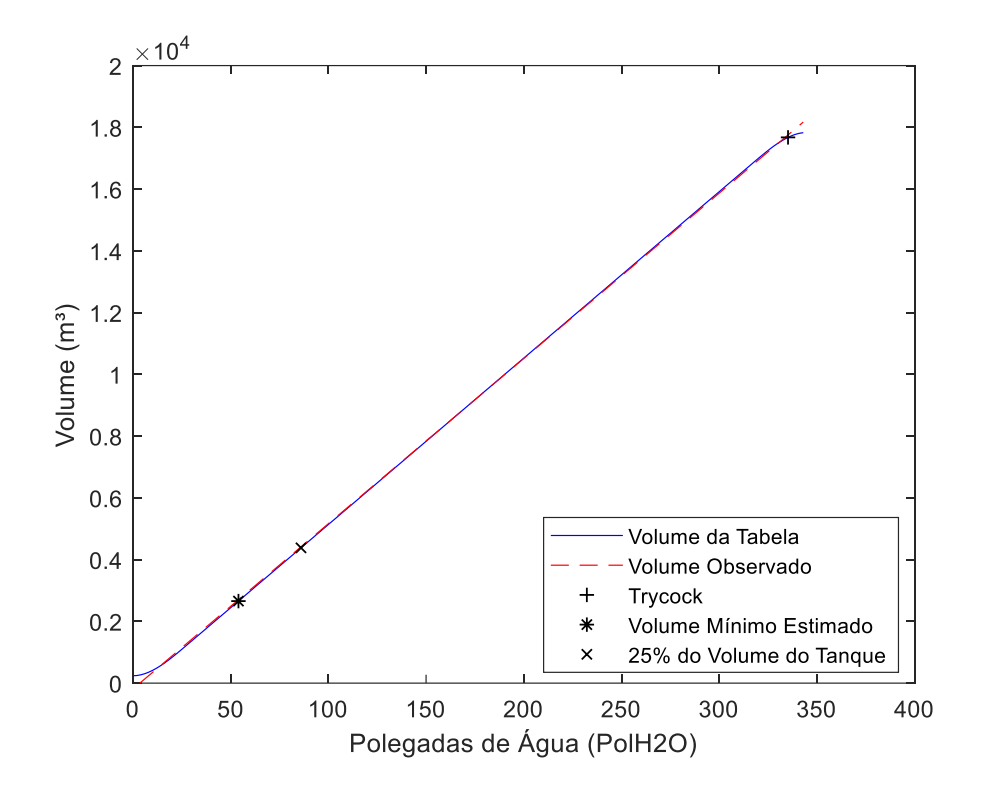

Figura 30: Gráfico comparativo Volume Real x Volume Observado Tanque Criogênico Modelo 6000 para 30 PSIG.

Para o comparativo entre os volumes reais e volumes obtidos pela equação, podemos verificar os valores estão bem próximos, tendo as maiores diferenças nas extremidades. Podemos também observar um volume menor dos pontos analisados em comparação a faixa de pressão anterior.

A variação de volume entre os valores reais e valores observados de volume é demonstrado através do seguinte gráfico (Figura 31):

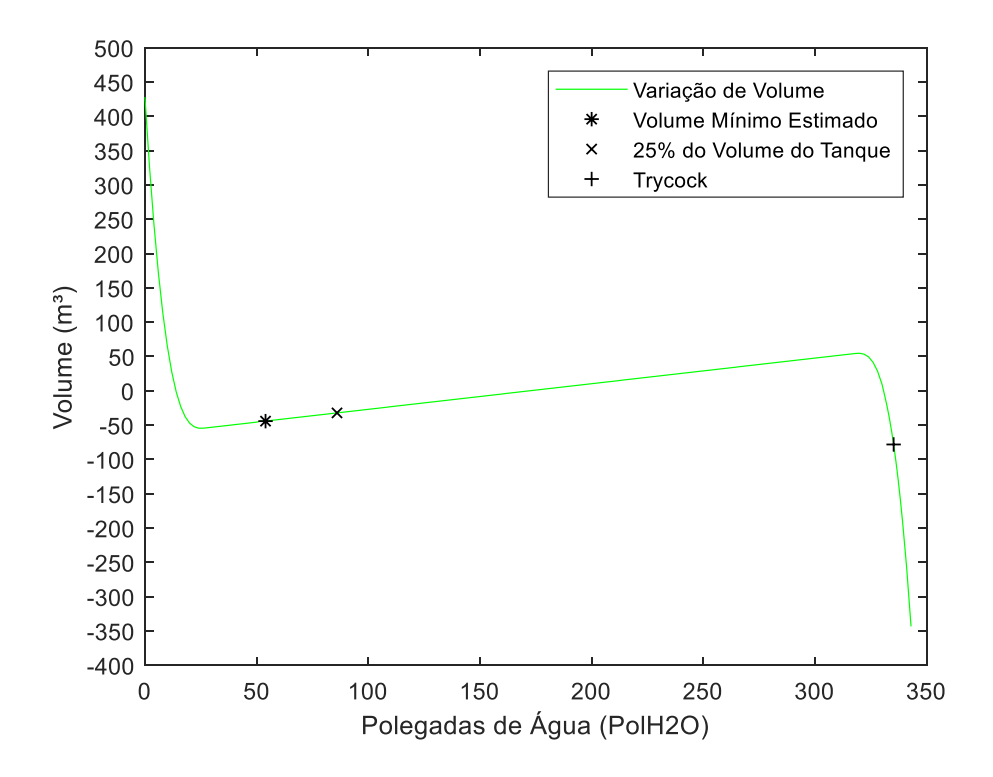

Figura 31: Gráfico de Variação de Volume entre Volume Real e Volume Observado Tanque Criogênico Modelo 6000 para 30 PSIG.

A partir do gráfico acima é possível verificar que a maioria dos pontos em análise possui variação de volume entre 50 m<sup>3</sup> e -50 m<sup>3</sup> quando comparados aos volumes reais. Para os pontos de análise de volume mínimo estimado e 25% do volume do tanque, as variações de volume tiveram valores entre 0 m<sup>3</sup> e -50m<sup>3</sup>. Para o *trycock*, a variação teve valor entre -50 m<sup>3</sup> e 100 m<sup>3</sup>. Sendo a variação para esta faixa de pressão menor do que para a faixa de 0 PSIG.

### **4.1.3. 50 PSIG**

Para faixa de pressão de 50 PSIG, os coeficientes possuem os seguintes valores:

$$
\hat{\beta}_0 = -108,1364\tag{4.9}
$$

$$
\hat{\beta}_1 = 53,2976\tag{4.10}
$$

E a equação de regressão:

$$
\hat{y} = 53,2976x + (-108,1364)
$$
\n(4.11)

Ao ser calculado o coeficiente determinação, foi obtido o valor abaixo:

$$
R^2 = 0.99984\tag{4.12}
$$

O comparativo entre os valores reais da tabela de conversão e os valores obtidos da equação é demonstrado no gráfico abaixo (Figura 32):

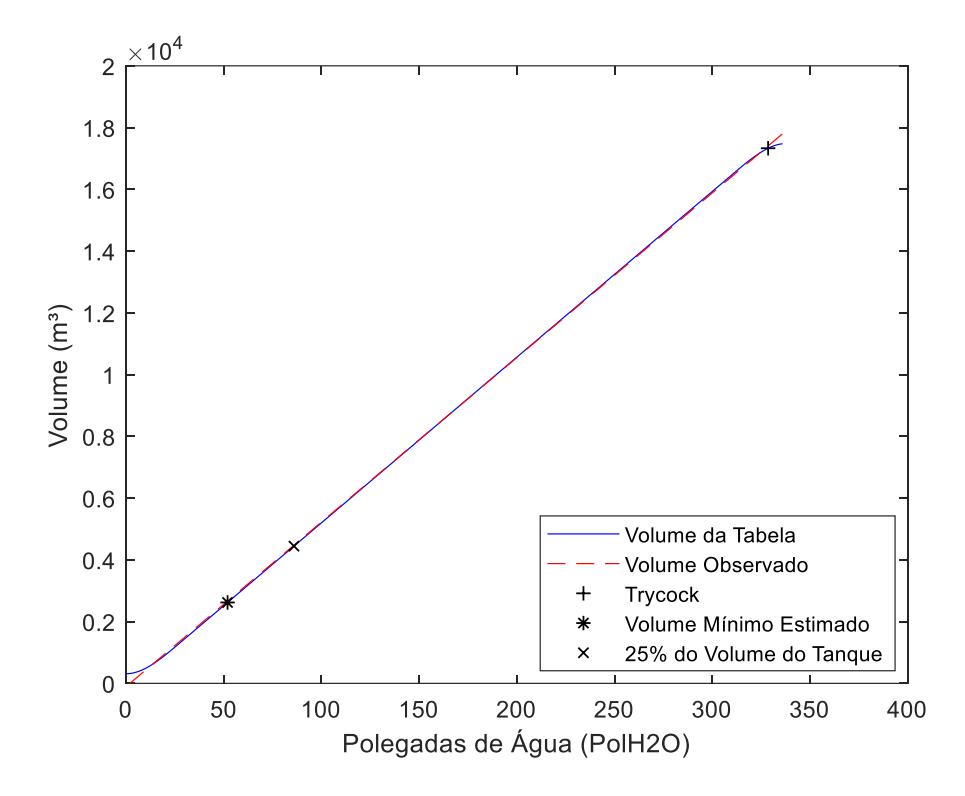

Figura 32: Gráfico comparativo Volume Real x Volume Observado Tanque Criogênico Modelo 6000 para 50 PSIG.

O comparativo entre os valores de volume real e volume estimado para os níveis nesta faixa de pressão demonstra valores bem próximos, tendo as maiores diferenças nas extremidades. É possível verificar um volume menor dos pontos analisados em relação à faixa de pressão anterior observada.

O gráfico de variação de volume entre o valor real e valor obtido tem a seguinte forma (Figura 33):

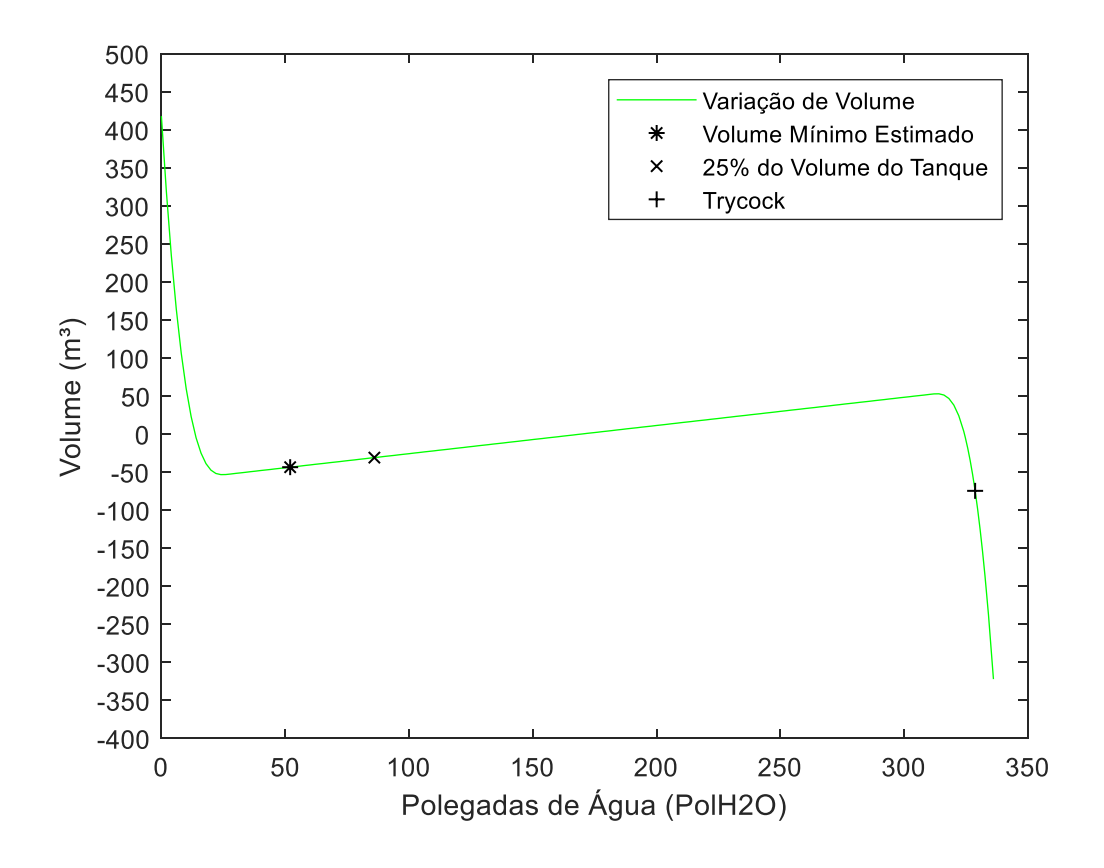

Figura 33: Gráfico de Variação de Volume entre Volume Real e Volume Observado Tanque Criogênico Modelo 6000 para 50 PSIG.

A variação de volume entre os pontos em análise e os volumes reais se manteve entre 50 m³ e -50 m³. Também é possível verificar que a variação de volume entre os pontos de volume mínimo estimado e 25% do volume do tanque ficaram entre 0 m<sup>3</sup> e -50 m<sup>3</sup>. Para o volume estimado do *trycock*, a variação de volume ficou entre -50 m<sup>3</sup> e -100 m<sup>3</sup>.

## **4.1.4. 75 PSIG**

Na faixa de pressão de 75 PSIG, os valores dos coeficientes da equação de regressão são:

$$
\hat{\beta}_0 = 19{,}2302\tag{4.13}
$$

$$
\hat{\beta}_1 = 52,9132\tag{4.14}
$$

E a equação de regressão linear:

$$
\hat{y} = 52,9132x + 19,2305\tag{4.15}
$$

Sendo encontrado o seguinte valor para coeficiente de segurança:

$$
R^2 = 0.99984\tag{4.16}
$$

O gráfico abaixo demonstra o comparativo entre os valores reais e os valores obtidos para esta faixa de pressão (Figura 34):

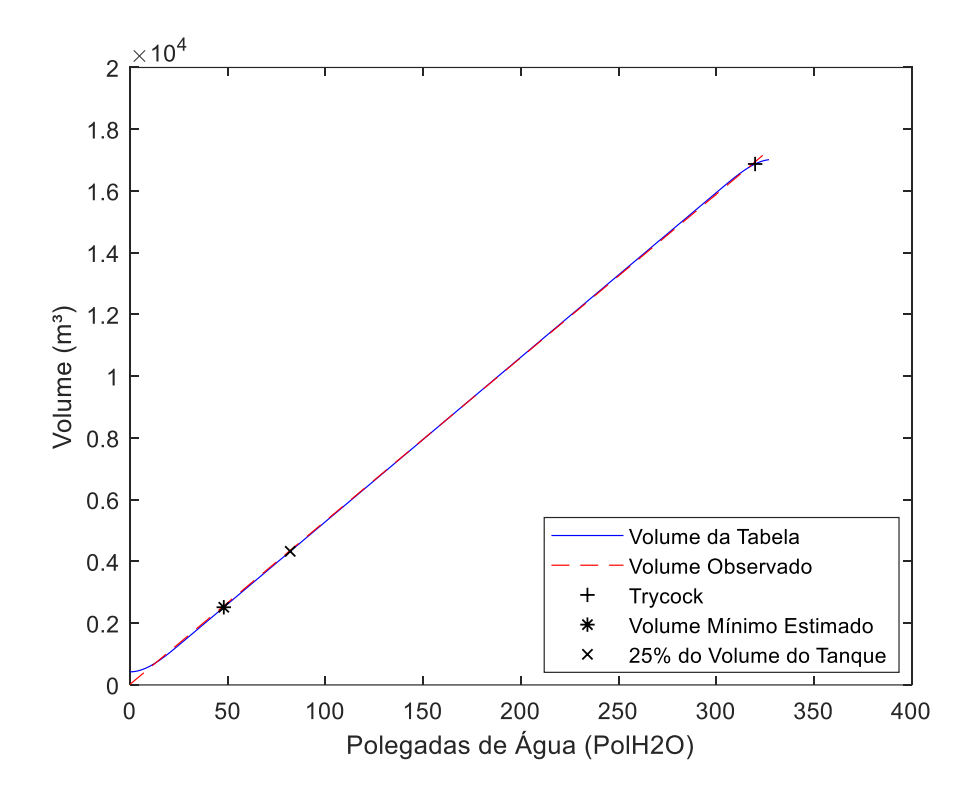

Figura 34: Gráfico comparativo Volume Real x Volume Observado Tanque Criogênico Modelo 6000 para 75 PSIG.

Através gráfico comparativo acima é possível observar que os valores obtidos pela equação são bem próximos aos valores reais da tabela de conversão. Assim como nas faixas de pressão anteriores observadas, as maiores diferenças ficam nas extremidades e os pontos analisados possuem volumes menores quando comparados às faixas de pressão anteriormente observadas.

O gráfico da variação de volume entre os volumes reais da tabela de conversão desta faixa de pressão e os volumes obtidos através da equação é demonstrado abaixo (Figura 35):

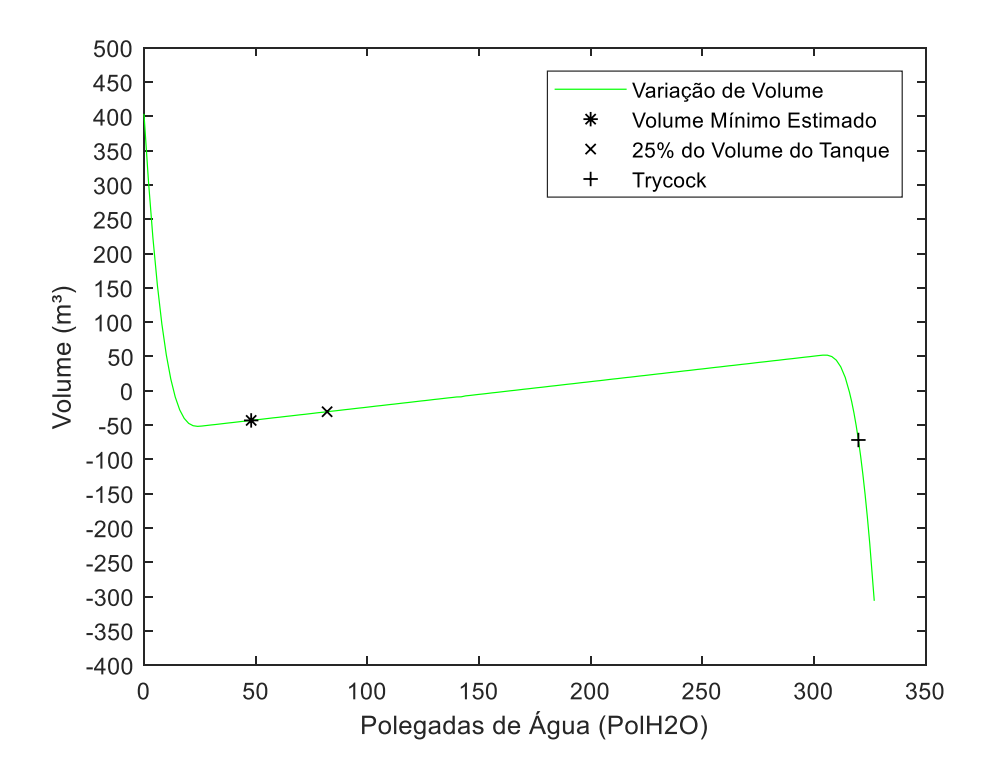

Figura 35: Gráfico de Variação de Volume entre Volume Real e Volume Observado Tanque Criogênico Modelo 6000 para 75 PSIG.

No gráfico acima é possível verificar que a variação de volume da maioria dos pontos analisados se manteve entre 50 m<sup>3</sup> e -50 m<sup>3</sup>. Para os pontos analisados de volume mínimo estimado e 25% do volume do tanque e o volume real, a variação de volume ficou com valores entre 0 m<sup>3</sup> e -50 m<sup>3</sup>. Para o *trycock*, a variação de volume se manteve entre -50 m<sup>3</sup> e -100 m<sup>3</sup>.

### **4.1.5. 100 PSIG**

Nesta faixa de pressão, os coeficientes da equação obtiveram os seguintes valores:

$$
\hat{\beta}_0 = 145,6422\tag{4.17}
$$

$$
\hat{\beta}_1 = 52,5097\tag{4.18}
$$

E a equação de regressão linear:

$$
\hat{y} = 52{,}5097x + 145{,}6422\tag{4.19}
$$

O coeficiente de determinação para esta faixa de pressão possui o seguinte valor:

$$
R^2 = 0.99983\tag{4.20}
$$

O gráfico abaixo demonstra o comparativo para cada nível da tabela de conversão dos valores reais e os valores calculados através da equação de regressão linear acima (Figura 36):

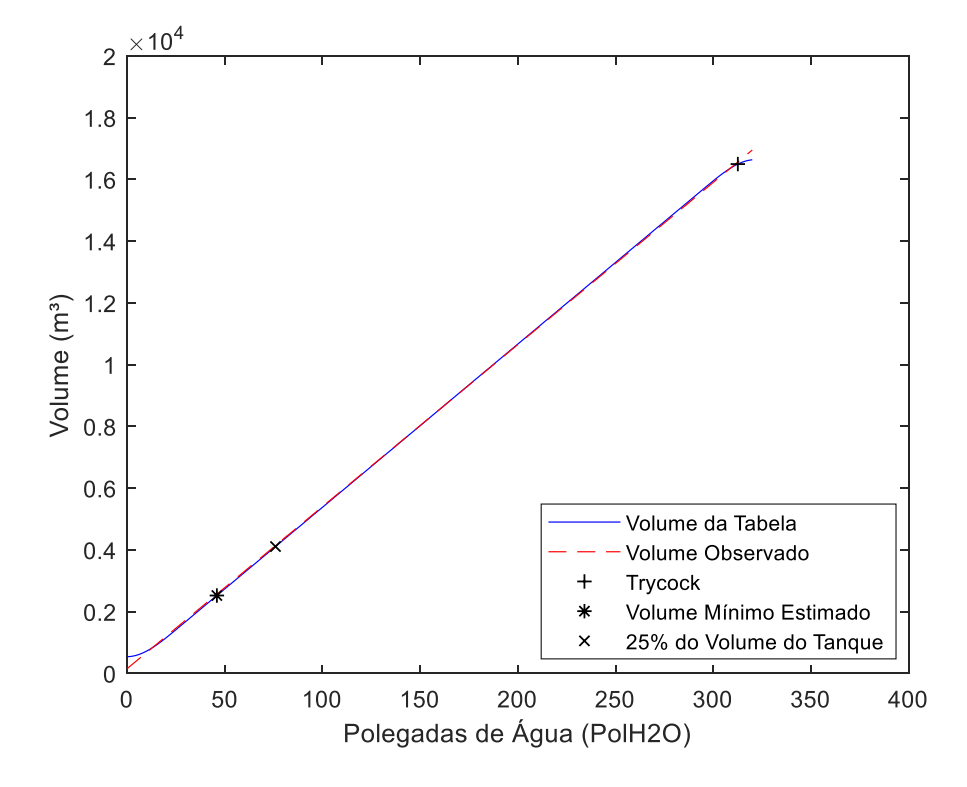

Figura 36: Gráfico comparativo Volume Real x Volume Observado Tanque Criogênico Modelo 6000 para 100 PSIG.

A partir do gráfico acima, podemos verificar que os valores obtidos através da equação são bem próximos aos valores reais da tabela de conversão, tendo suas maiores diferenças nas extremidades. Também foi observado um valor menor de volume para os pontos analisados em comparação às faixas de pressão anteriormente analisadas.

O gráfico abaixo foi gerado a partir do cálculo de variação de volume entre os valores reais e os valores calculados para cada nível da tabela de conversão (Figura 37):

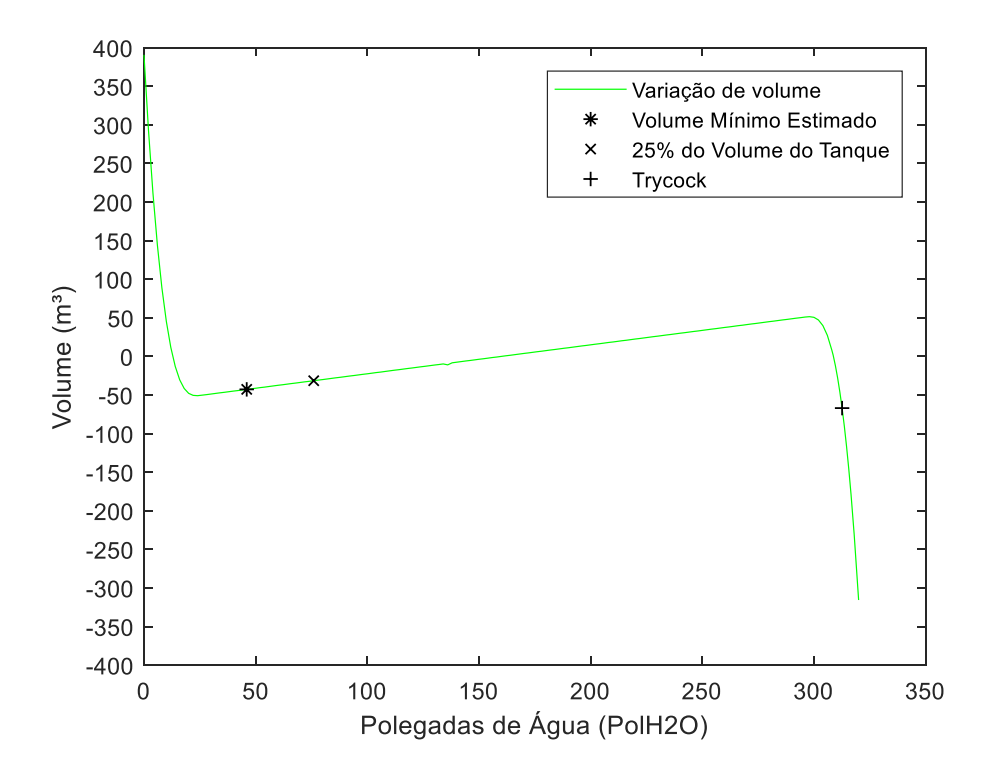

Figura 37: Gráfico de Variação de Volume entre Volume Real e Volume Observado Tanque Criogênico Modelo 6000 para 100 PSIG.

Como podemos verificar a diferença entre os volumes obtidos para volume mínimo estimado e 25% do volume do tanque estão entre 0 m<sup>3</sup> e -50 m<sup>3</sup>. Para o valor obtido do volume do *trycock* possui uma variação um pouco maior, ficando entre valores de -50 m<sup>3</sup> e -100 m<sup>3</sup>.

## **4.1.6. 125 PSIG**

Para faixa de pressão de 125 PSIG, foram encontrados os seguintes valores dos coeficientes da equação:

$$
\hat{\beta}_0 = 272,8381\tag{4.21}
$$

$$
\hat{\beta}_1 = 52,083\tag{4.22}
$$

E a equação a seguinte forma:

$$
\hat{y} = 52,083x + 272,8381\tag{4.23}
$$

O coeficiente de determinação possui o seguinte valor:

$$
R^2 = 0.99982\tag{4.24}
$$

O gráfico abaixo demonstra o comparativo entre os valores reais da tabela de conversão e os valores encontrados a partir da equação acima para cada nível da tabela desta faixa de pressão (Figura 38):

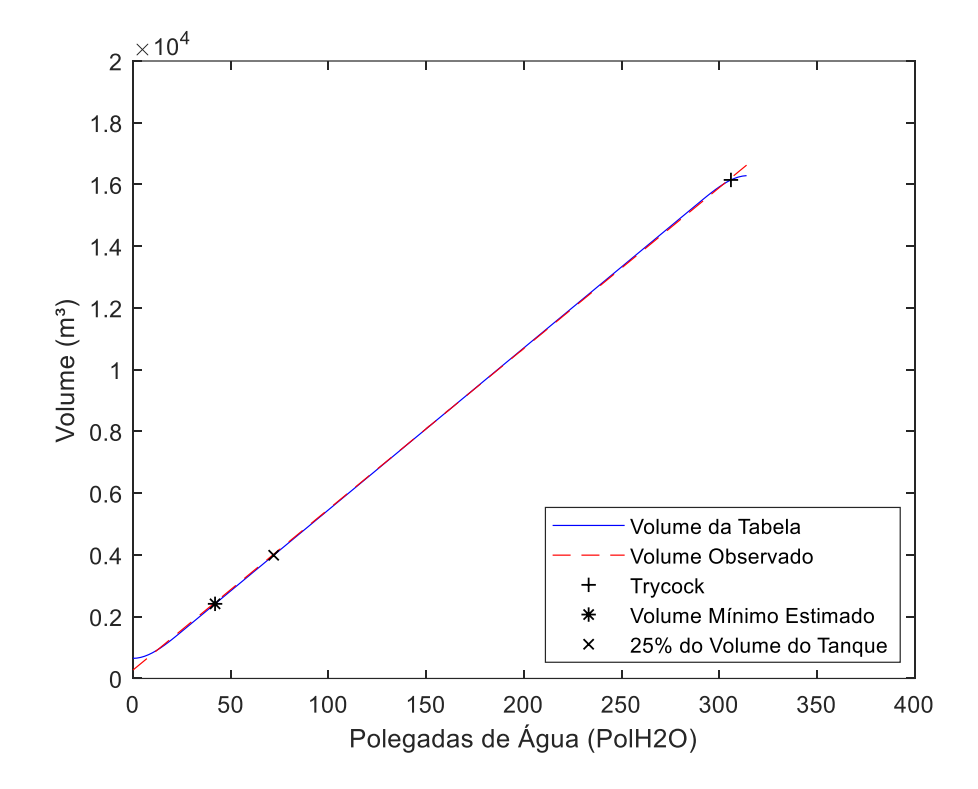

Figura 38: Gráfico comparativo Volume Real x Volume Observado Tanque Criogênico Modelo 6000 para 125 PSIG.

É possível observar a proximidade dos valores obtidos em comparação aos valores reais da tabela de conversão. Também é possível analisar que as maiores diferenças estão nas extremidades. Outro ponto notado é que, assim como em faixas de pressão anteriormente analisadas, os volumes dos pontos analisados são menores em relação a faixa de pressão anterior estudada.

O gráfico gerado a partir do cálculo de variação de volume entre os valores reais e os valores calculados através da equação é demonstrado abaixo (Figura 39):

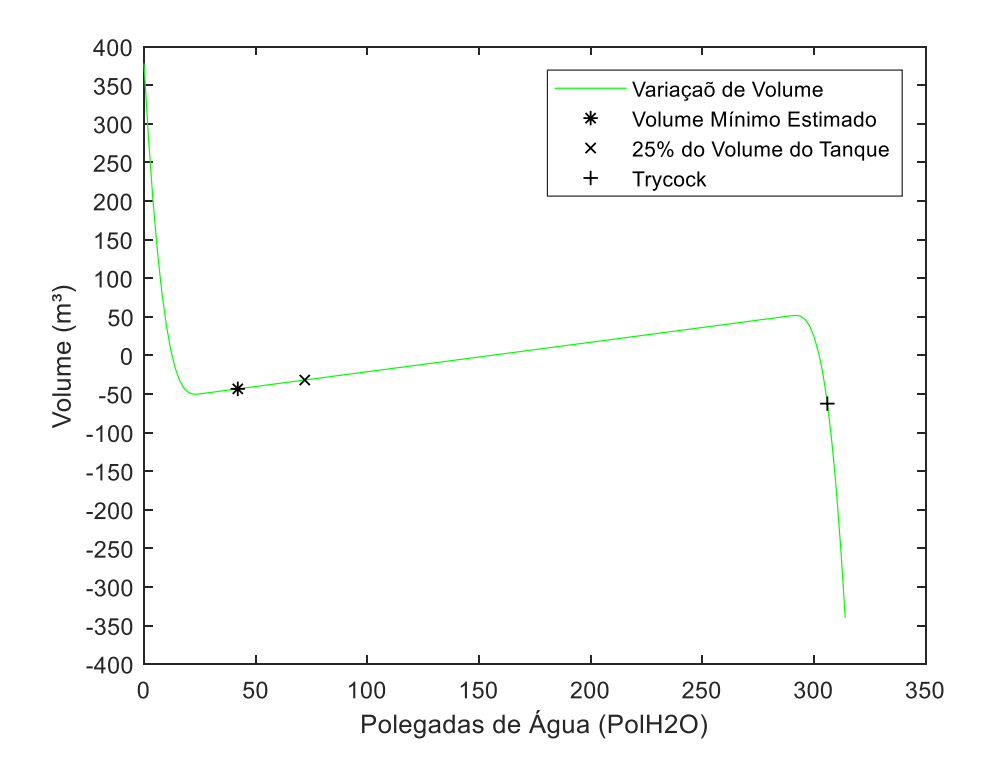

Figura 39: Gráfico de Variação de Volume entre Volume Real e Volume Observado Tanque Criogênico Modelo 6000 para 125 PSIG.

A variação de volume observada no gráfico acima, podemos verificar que para a maioria pontos em análise, a diferença entre o volume real da tabela de conversão e o volume obtido a partir da equação de regressão para esta faixa de pressão ficou entre 50 m<sup>3</sup> e -50 m<sup>3</sup>. Nos pontos analisados de volume mínimo estimado e 25% do volume do tanque, a diferença do volume obtido pela equação em relação ao volume real se manteve entre 0 m<sup>3</sup> e -50 m<sup>3</sup>, assim como o volume para o *trycock*, que manteve uma diferença de volume entre -50 m<sup>3</sup> e -100 m<sup>3</sup>.

## **4.1.7. 150 PSIG**

Os valores dos coeficientes da equação para a faixa de pressão de 150 PSIG são:

$$
\hat{\beta}_0 = 400,6529\tag{4.25}
$$

$$
\hat{\beta}_1 = 51,6405\tag{4.26}
$$

E equação de regressão linear:

$$
\hat{y} = 51,6405x + 400,6529\tag{4.27}
$$

Para o coeficiente de determinação, foi encontrado o seguinte valor:

$$
R^2 = 0.99982 \tag{4.28}
$$

O gráfico abaixo é o comparativo feito a partir dos valores reais de volume da tabela de conversão e os valores calculados através da equação de regressão linear (Figura 40):

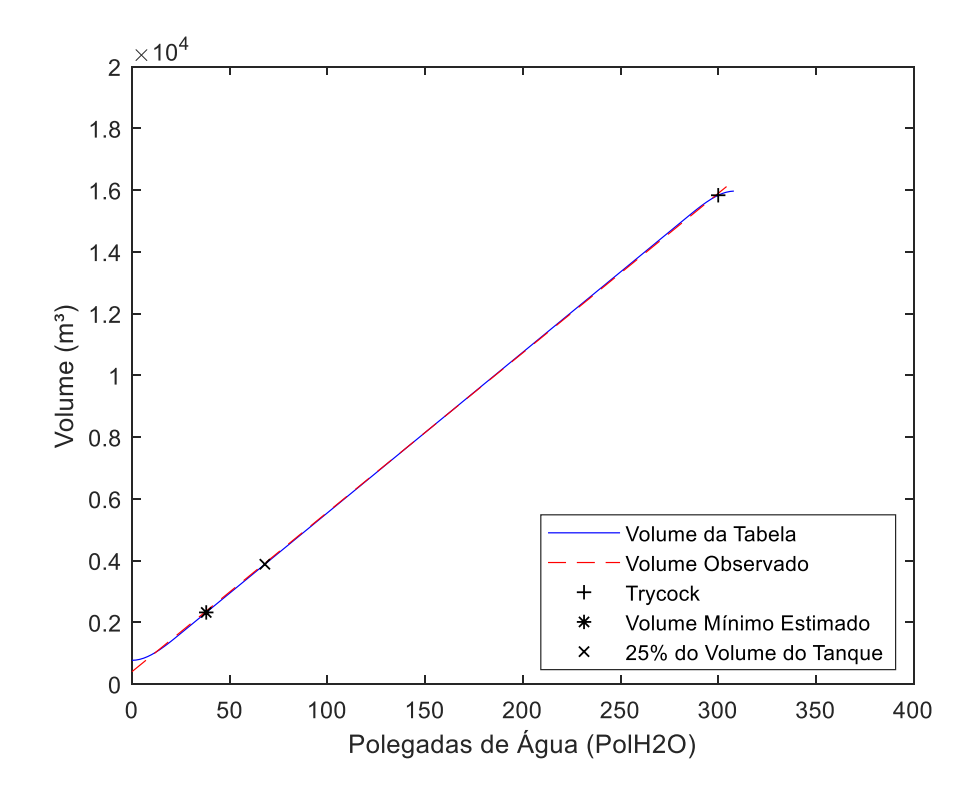

Figura 40: Gráfico comparativo Volume Real x Volume Observado Tanque Criogênico Modelo 6000 para 150 PSIG.

Através do gráfico comparativo acima, é possível verificar a proximidade entre os valores de volume real e volume observado. Outros pontos observados é que as maiores diferenças, assim como em faixas de pressão anteriormente estudadas, ocorrem nas extremidades e que os volumes dos pontos analisados são menores em relação à faixa de pressão analisada anteriormente.

A partir do cálculo de variação de volume entre os valores reais de volume e os volumes calculados através da equação de regressão, obteve-se o seguinte gráfico (Figura 41):

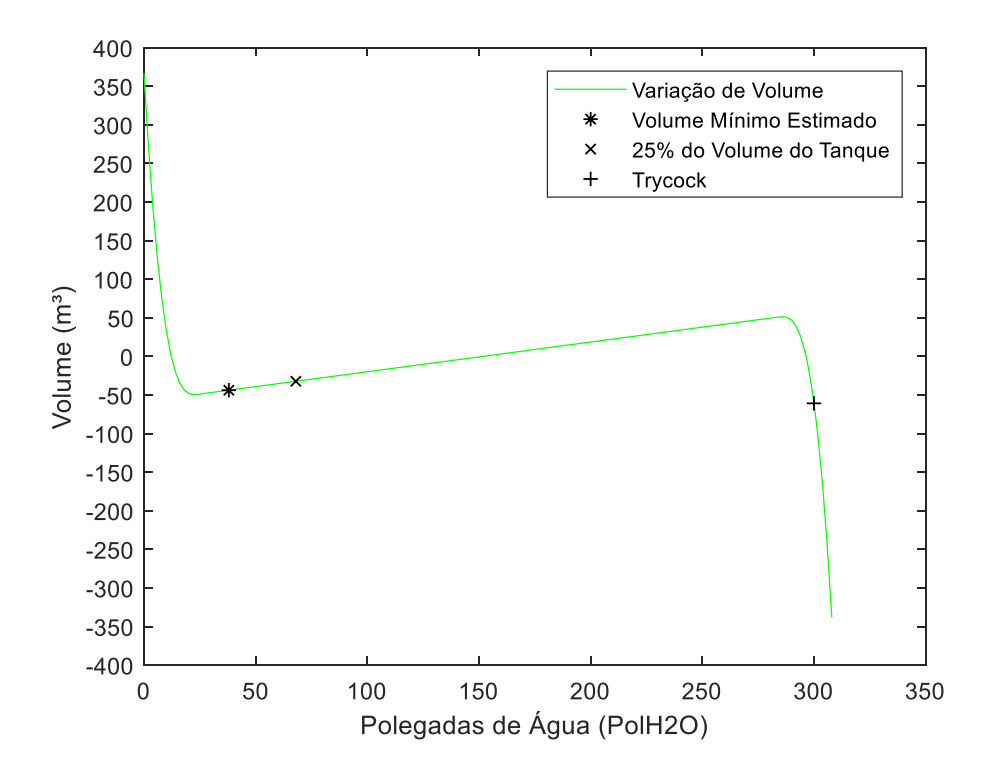

Figura 41: Gráfico de Variação de Volume entre Volume Real e Volume Observado Tanque Criogênico Modelo 6000 para 150 PSIG.

Assim como na faixa de pressão anteriormente analisada, a variação de volume entre o volume real da tabela de conversão e o volume obtido a partir da equação de regressão linear tiveram valores entre 50 m<sup>3</sup> e -50 m<sup>3</sup>. A variação de volume para os pontos analisados de volume mínimo estipulado e 25% do volume do tanque se manteve entre 0 m<sup>3</sup> e -50m<sup>3</sup>, assim como a variação do *trycock*, a variação de volume deste se manteve entre -50 m<sup>3</sup> e -100 m<sup>3</sup>.

### **4.1.8. 175 PSIG**

Para a faixa de pressão de 175 PSIG, os valores de coeficiente angular e linear são:

$$
\hat{\beta}_0 = 517,5295\tag{4.29}
$$

$$
\hat{\beta}_1 = 51,3035\tag{4.30}
$$

Assim, a equação de regressão linear para esta faixa de pressão é:

$$
\hat{y} = 51,3035x + 517,5295\tag{4.31}
$$

E coeficiente de determinação:

$$
R^2 = 0.99988\tag{4.32}
$$

O gráfico comparativo abaixo foi gerado a partir dos valores de volume observado calculados através da equação de regressão linear desta faixa de pressão e dos valores de volume real da tabela de conversão para cada nível (Figura 42):

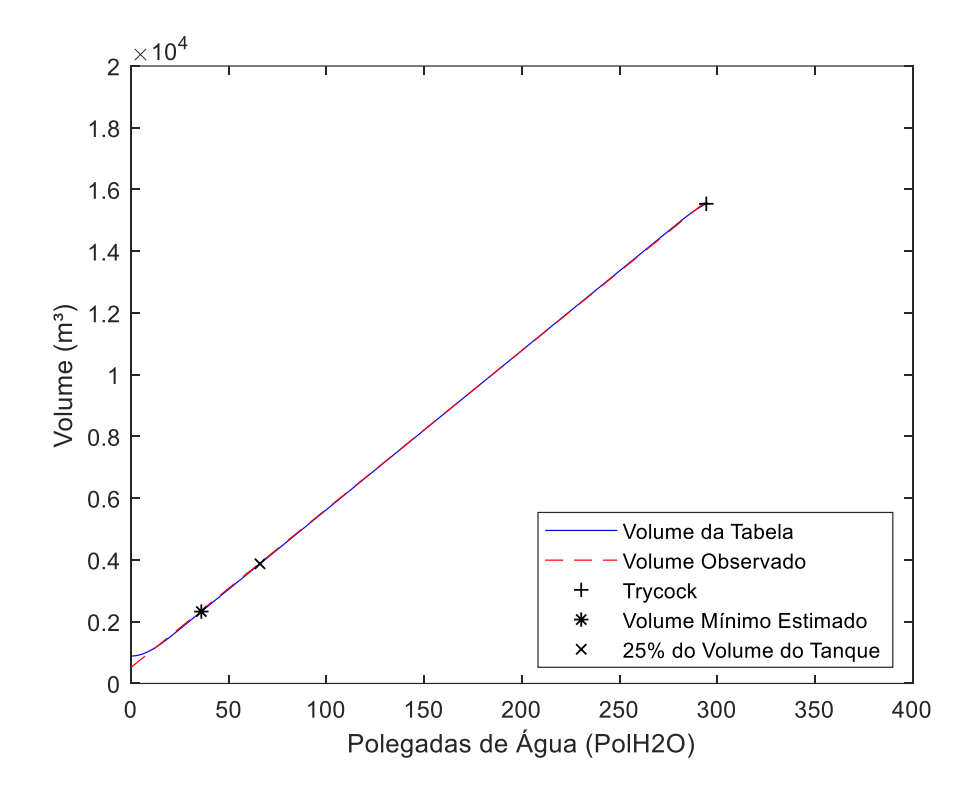

Figura 42: Gráfico comparativo Volume Real x Volume Observado Tanque Criogênico Modelo 6000 para 175 PSIG.

É possível observar a proximidade dos valores de volume real e volume observado ao longo dos níveis analisados, com as maiores diferenças ocorrendo nas extremidades, assim como observado também nas faixas de pressão anteriormente analisadas.

A variação de volume entre os valores de volume real e volume observado foi calculada para cada nível, sendo gerado o gráfico abaixo (Figura 43):

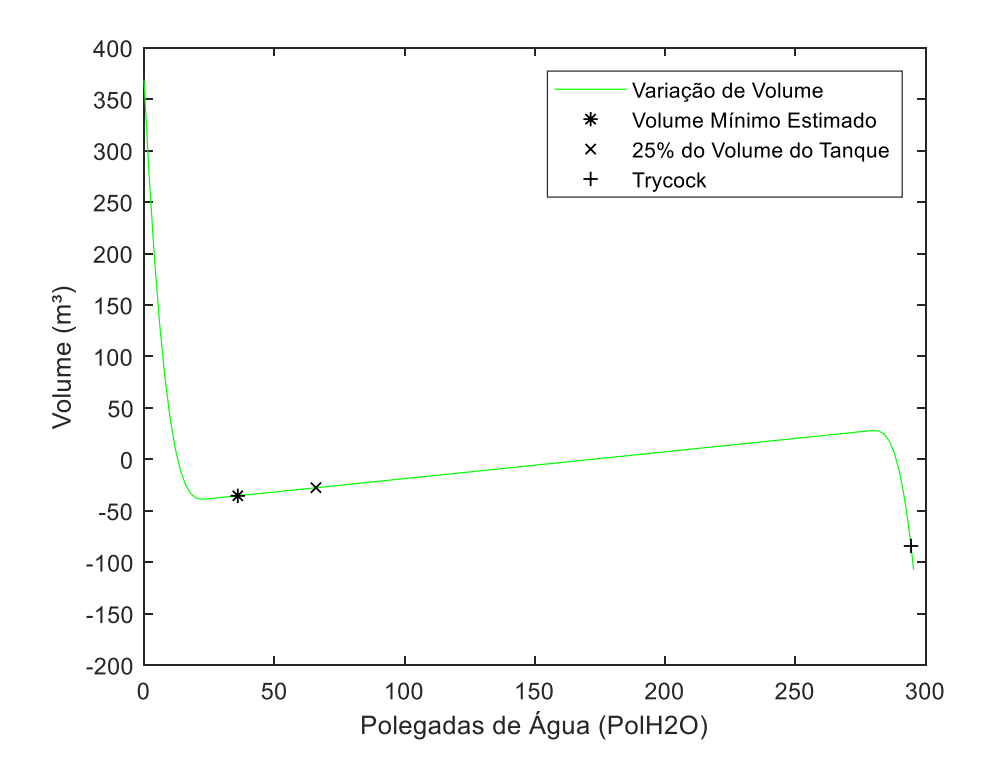

Figura 43: Gráfico de Variação de Volume entre Volume Real e Volume Observado Tanque Criogênico Modelo 6000 para 175 PSIG

Através do gráfico acima, pode-se analisar que a variação de volume entre a maioria dos níveis analisados ficou entre 50 m<sup>3</sup> e -50 m<sup>3</sup>, com a variação de volume para os pontos de volume mínimo estipulado e 25% do volume do tanque tendo valores entre 0 m<sup>3</sup> e -50 m<sup>3</sup> e variação de volume do *trycock* tendo valor entre -50 m<sup>3</sup> e -100 m<sup>3</sup>.

### **4.1.9. 200 PSIG**

Para a faixa de pressão de 200 PSIG, foram encontrados os seguintes valores para os coeficientes angular e linear:

$$
\hat{\beta}_0 = 654,5667\tag{4.33}
$$

$$
\hat{\beta}_1 = 50,7644\tag{4.34}
$$

E a equação de regressão:

$$
\hat{y} = 50,7644x + 654,5667\tag{4.35}
$$

Sendo encontrado o seguinte valor de coeficiente de determinação:

$$
R^2 = 0.99986\tag{4.36}
$$

O gráfico comparativo abaixo foi gerado a partir dos valores reais de volume da tabela e os volumes calculados para cada nível correspondente da tabela (Figura 44):

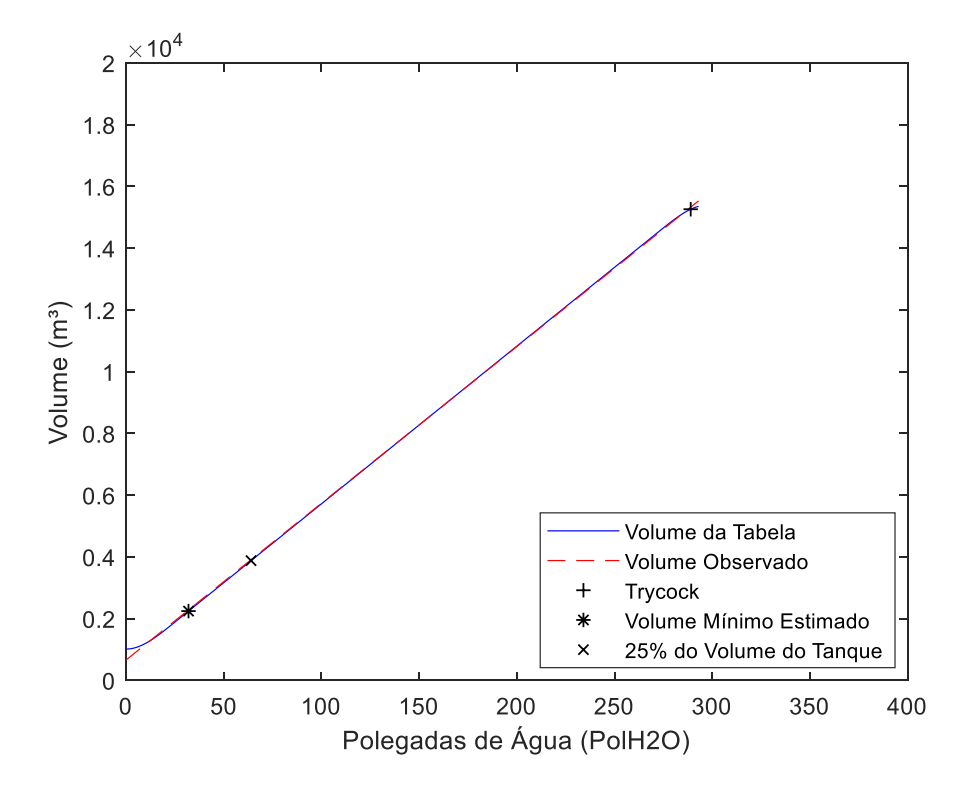

Figura 44: Gráfico comparativo Volume Real x Volume Observado Tanque Criogênico Modelo 6000 para 200 PSIG.

A partir do gráfico comparativo acima, é possível verificar a proximidade entre os volumes observados e os valores reais da tabela de conversão para esta faixa de pressão. Também é possível verificar que, assim como nas faixas de pressão estudadas anteriormente, as maiores diferenças se mantêm nas extremidades e os volumes dos pontos analisados tiveram uma redução.

O gráfico abaixo demonstra a variação de volume encontrada entre os valores reais da tabela de conversão e os valores calculados para a faixa de pressão analisada (Figura 45):

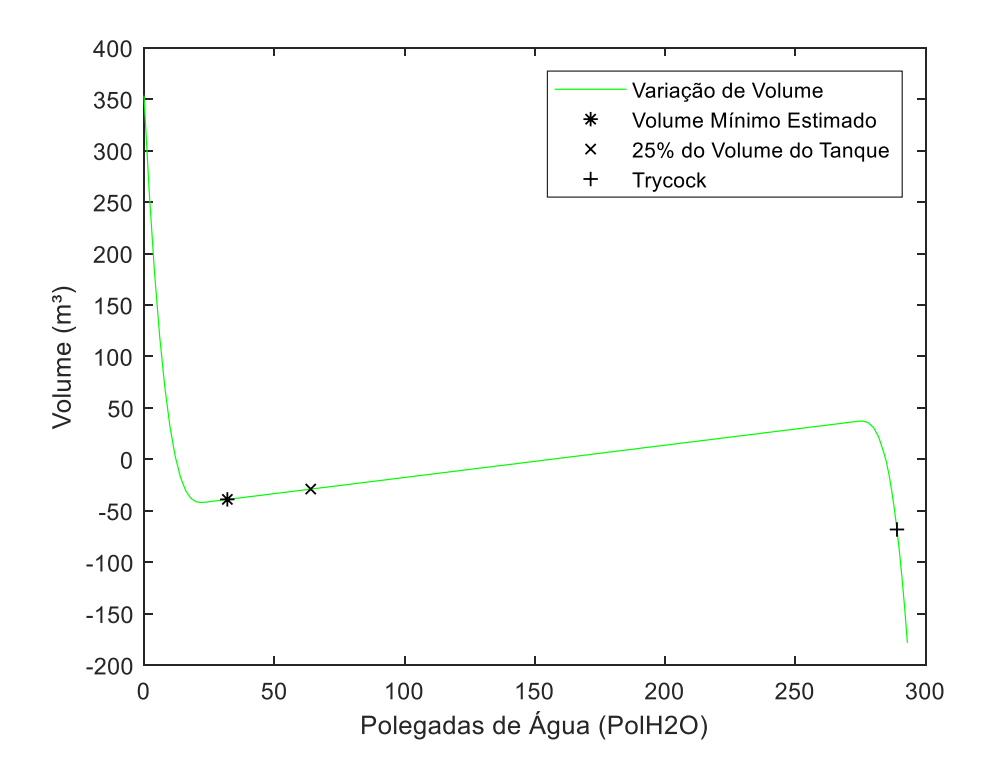

Figura 45: Gráfico de Variação de Volume entre Volume Real e Volume Observado Tanque Criogênico Modelo 6000 para 200 PSIG.

Através do gráfico acima é possível observar que a maioria dos pontos analisados teve uma variação entre 50 m<sup>3</sup> e -50 m<sup>3</sup> em relação ao volume real, assim como nas faixas de pressão estudadas anteriormente. Também é possível verificar que a variação de volume para os pontos de volume mínimo estimado e  $25\%$  do volume do tanque se manteve entre 0 m<sup>3</sup> e -50 m<sup>3</sup> e o volume do *trycock* entre -50 m<sup>3</sup> e -100 m<sup>3</sup>.

### **4.1.10. 225 PSI**

Para a faixa de pressão de 225 PSIG, os valores de coeficientes da equação são:

$$
\hat{\beta}_0 = 795,4446\tag{4.37}
$$

$$
\hat{\beta}_1 = 50,1866\tag{4.38}
$$

Sendo assim, a equação de regressão linear possui a seguinte forma:

$$
\hat{y} = 50,1866x + 795,4446\tag{4.39}
$$

Encontrando o seguinte valor de coeficiente de determinação:

$$
R^2 = 0.99982\tag{4.40}
$$

O gráfico abaixo demonstra o comparativo entre os valores reais de volume encontrados na tabela de conversão e os valores calculados através da equação de regressão linear para cada nível (Figura 46):

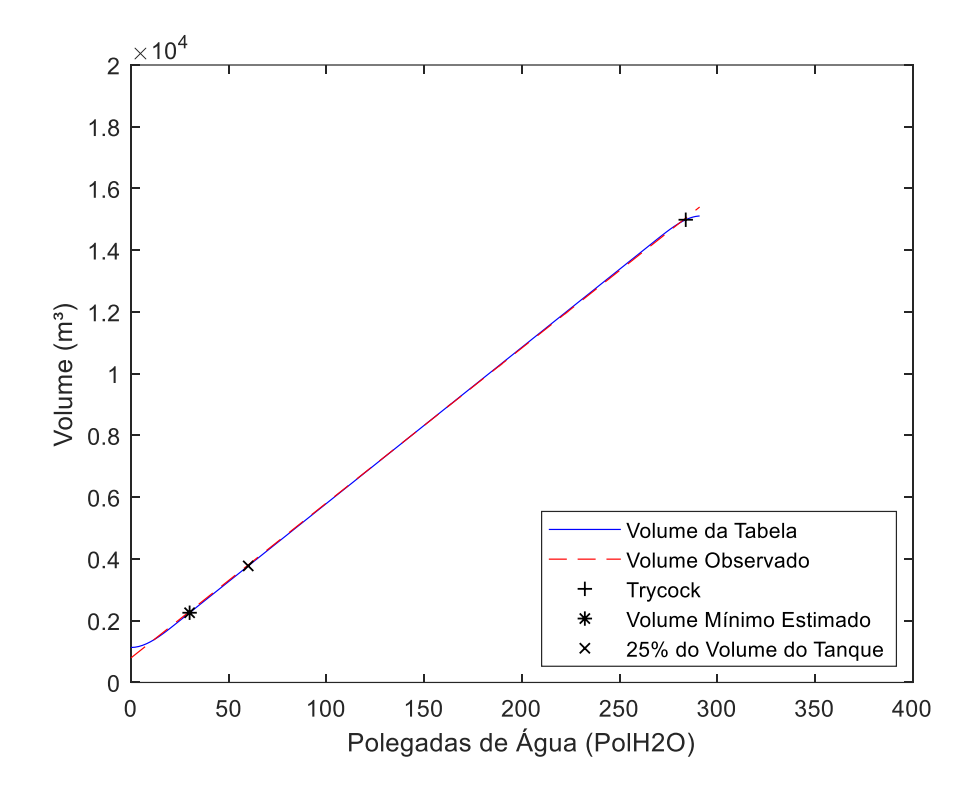

Figura 46: Gráfico comparativo Volume Real x Volume Observado Tanque Criogênico Modelo 6000 para 225 PSIG.

O gráfico comparativo acima é possível observar a proximidade entre os valores reais de volume da tabela de conversão e os volumes obtidos a partir da equação. Podemos também verificar que as maiores diferenças se mantiveram nas extremidades e que os volumes dos pontos analisados diminuíram em relação a última faixa de pressão analisada, como também foi observado nas faixas de pressão anteriormente estudadas.

A partir dos valores reais encontrados na tabela e os valores calculados, foi gerado o gráfico abaixo demonstrando a variação de volume entre os mesmos para cada nível (Figura 47):

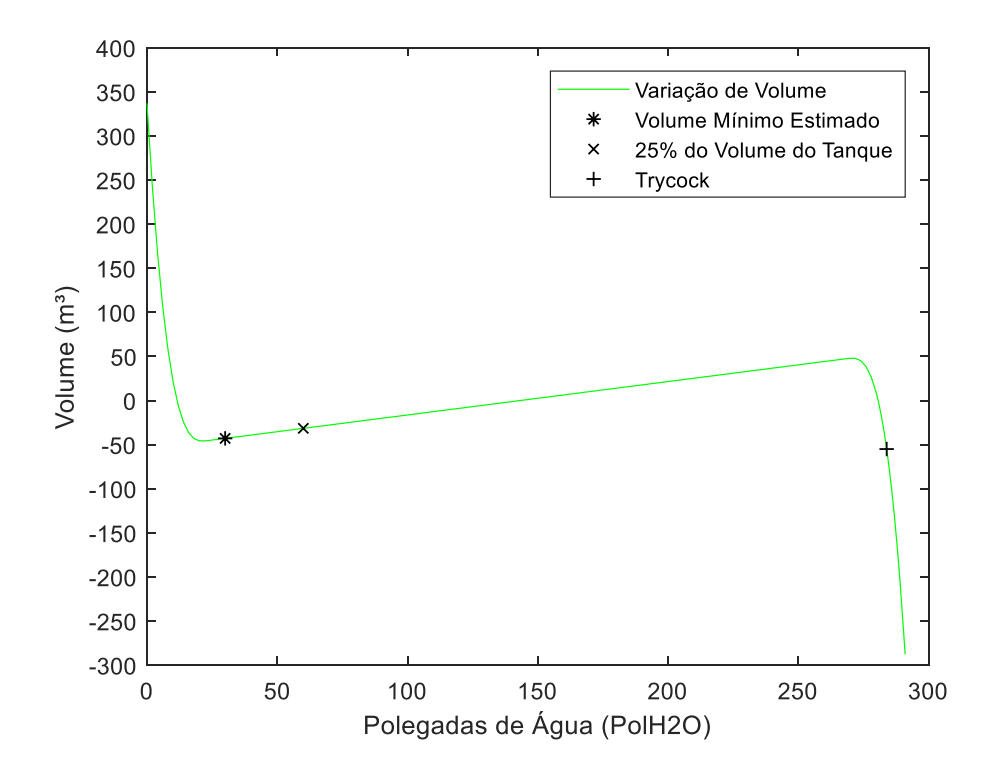

Figura 47: Gráfico de Variação de Volume entre Volume Real e Volume Observado Tanque Criogênico Modelo 6000 para 225 PSIG.

O gráfico de variação de volume acima demonstra que a variação de volume em grande parte dos pontos analisados se manteve entre 50 m<sup>3</sup> e -50 m<sup>3</sup> em relação aos volumes reais da tabela de conversão. A variação do volume mínimo estipulado e de 25% do volume do tanque, assim como em outras faixas de pressão analisadas, se mantiveram entre 0 m<sup>3</sup> e 50 m<sup>3</sup>, e o *trycock*, que manteve a variação entre -50 m<sup>3</sup> e -100 m<sup>3</sup>.

## **4.1.11. 250 PSIG**

Para a faixa de pressão de 250 PSIG, foram encontrados os seguintes valores para os coeficientes angular e linear:

$$
\hat{\beta}_0 = 933,1530\tag{4.41}
$$

$$
\hat{\beta}_1 = 49,6463\tag{4.42}
$$

Assim, a equação de regressão linear para esta faixa de pressão é:

$$
\hat{y} = 49,6463x + 933,153\tag{4.43}
$$
Sendo obtido o seguinte coeficiente de determinação:

$$
R^2 = 0.99982\tag{4.44}
$$

O gráfico abaixo demonstra o comparativo entre os valores reais de volume da tabela de conversão e os valores de volume obtidos a partir da equação de regressão linear acima (Figura 48):

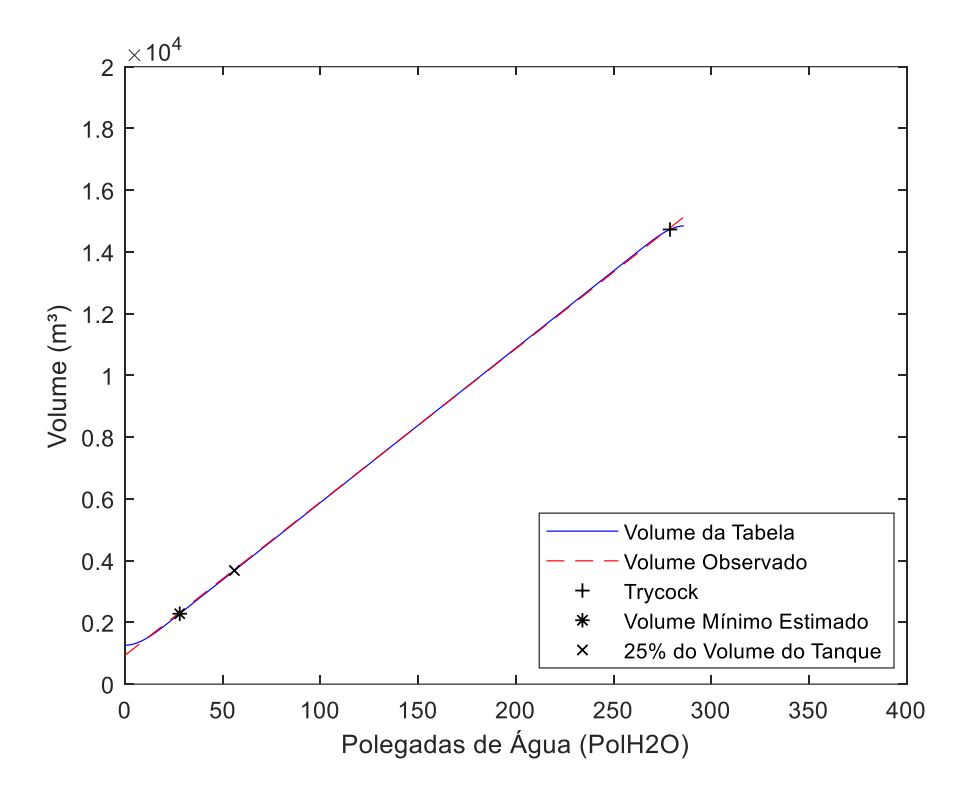

Figura 48: Gráfico comparativo Volume Real x Volume Observado Tanque Criogênico Modelo 6000 para 250 PSIG.

A partir do comparativo acima, nota-se a proximidade entre os volumes da tabela de conversão e os volumes obtidos a partir da equação. Assim como nas faixas de pressão anteriormente estudadas, é possível notar que as maiores diferenças ocorrem nas extremidades, e que os volumes dos pontos analisados diminuíram em relação a faixa de pressão analisada anteriormente.

O gráfico abaixo demonstra a variação de volume entre o volume da tabela de conversão e o volume obtido pela equação em cada nível analisado (Figura 49):

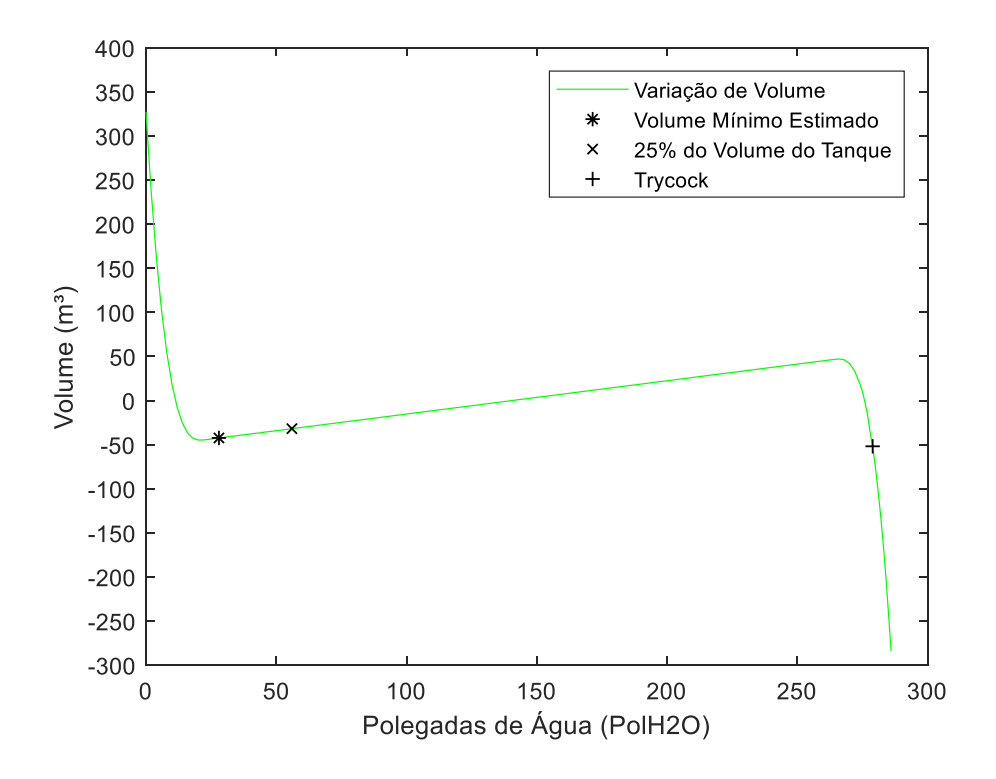

Figura 49: Gráfico de Variação de Volume entre Volume Real e Volume Observado Tanque Criogênico Modelo 6000 para 250 PSIG.

É possível verificar que, assim como nas faixas de pressão previamente estudadas, a variação de volume para a maioria dos pontos analisados se manteve entre 50 m<sup>3</sup> e -50 m<sup>3</sup>. A variação dos pontos de volume mínimo estimado e de 25% do volume do tanque se manteve entre 0 m<sup>3</sup> e -50 m<sup>3</sup>, assim como a variação de volume do *trycock*, que se manteve entre -50 m<sup>3</sup> e -100 m³.

No anexo A estarão disponíveis os valores compilados de  $\hat{\beta}_0$ ,  $\hat{\beta}_1$  e  $R^2$  para cada faixa de pressão do tanque criogênico Tanque Criogênico Modelo 6000.

# **4.2. Comparativo Volume Real x Volume Observado Tanque Criogênico Modelo 9000**

A seguir serão demonstrados os valores encontrados para o coeficiente angular  $\hat{\beta}_0$ , coeficiente linear  $\hat{\beta}_1$  de cada equação, o coeficiente de determinação e o comparativo com os valores encontrados a partir da programação feita pelo software Matlab para o tanque Tanque Criogênico Modelo 9000 e fluido Argônio.

## **4.2.1. 0 PSIG**

Na faixa de pressão de 0 PSIG, foram encontrados os seguintes valores para os coeficientes angular e linear:

$$
\hat{\beta}_0 = -585,3881\tag{4.45}
$$

$$
\hat{\beta}_1 = 71,1844\tag{4.46}
$$

Assim, a equação de regressão linear desta faixa de pressão ficou da seguinte forma:

$$
\hat{y} = 71,1844x + (-585,3881) \tag{4.47}
$$

E o coeficiente de determinação:

$$
R^2 = 0.99985\tag{4.48}
$$

O gráfico abaixo foi gerado com base nos valores dos volumes reais da tabela de conversão e os volumes observados a partir da equação de regressão linear para cada nível da faixa de pressão em análise (Figura 50).

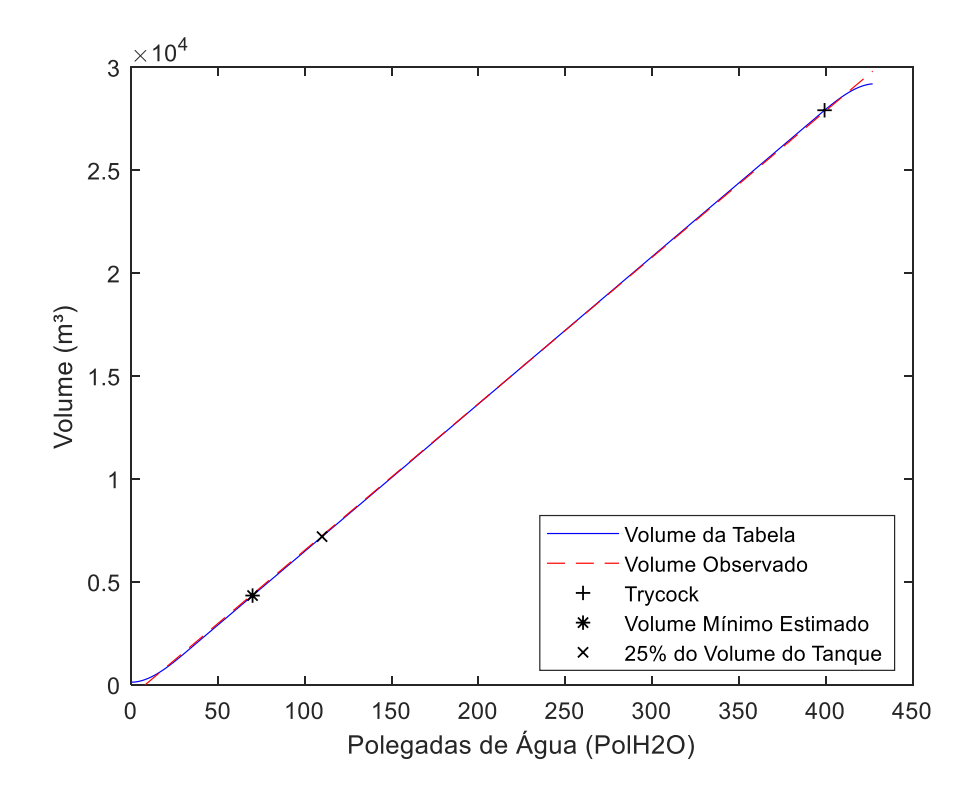

Figura 50: Gráfico comparativo Volume Real x Volume Observado Tanque Criogênico Modelo 9000 para 0 PSIG.

A partir do gráfico acima, é possível notar a proximidade dos volumes observados através da equação em relação aos volumes reais da tabela de conversão. Assim como na faixa de pressão de 0 PSIG estudada para o Tanque Criogênico Modelo 6000 (Figura 0 PSIG Tanque Criogênico Modelo 6000), as maiores diferenças ocorrem nas extremidades.

O gráfico abaixo demonstra a variação de volume entre o volume real da tabela de conversão e o volume obtido para cada nível analisado (Figura 51):

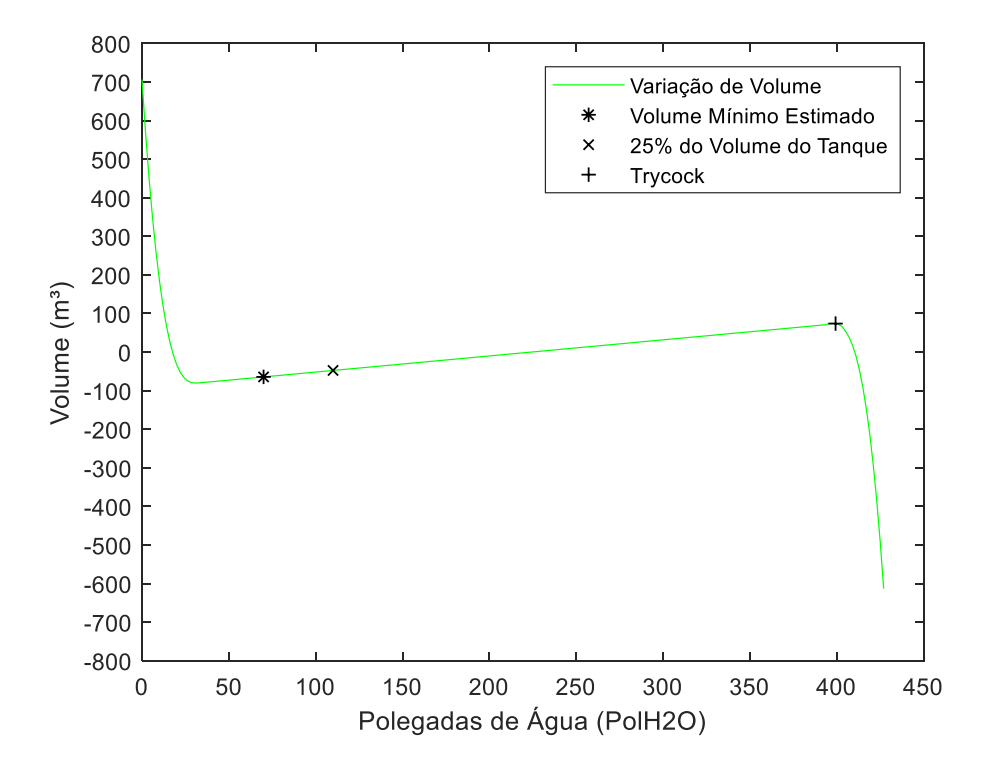

Figura 51: Gráfico de Variação de Volume entre Volume Real e Volume Observado Tanque Criogênico Modelo 9000 para 0 PSIG.

Pode-se notar que a maioria dos pontos analisados, inclusive os abordados no gráfico, obtiveram diferenças de volume entre 100 m³ e -100 m³, tendo muitos dos pontos analisados com variação perto de 0 m<sup>3</sup>.

#### **4.2.2. 30 PSIG**

O coeficiente linear e angular obtido da equação de regressão linear para faixa de pressão de 30 PSIG são:

$$
\hat{\beta}_0 = -286\tag{4.49}
$$

$$
\hat{\beta}_1 = 70,5139\tag{4.50}
$$

Sendo a equação de regressão para esta faixa de pressão:

$$
\hat{y} = 70,5139x + (-286) \tag{4.51}
$$

E coeficiente de determinação:

$$
R^2 = 0.99983\tag{4.52}
$$

A partir da equação acima, foram calculados os volumes para cada nível da tabela de conversão da faixa de pressão de 30 PSIG, com o gráfico abaixo demonstrando o comparativo entre os valores reais da tabela de conversão e os valores de volume observados de cada nível (Figura 52):

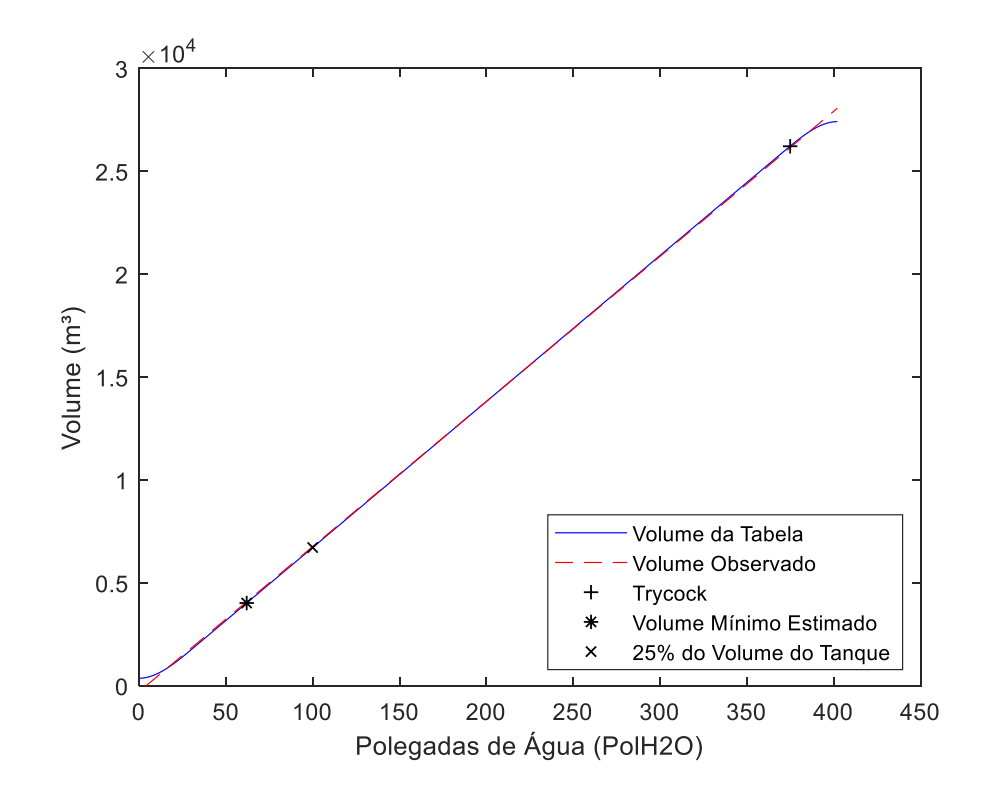

Figura 52: Gráfico comparativo Volume Real x Volume Observado Tanque Criogênico Modelo 9000 para 30 PSIG.

O gráfico acima demonstra a proximidade dos valores de volume real e volume observado para cada nível da tabela de conversão da faixa de pressão em análise. As maiores diferenças se mantiveram nas extremidades, assim como ocorreu nas análises anteriores. Outro ponto a ser notado é que os valores de volume dos pontos observados e total diminuíram em relação à faixa de pressão anteriormente estudada.

Abaixo, o gráfico demonstra a variação de volume entre os valores de volume real e volume observado através da equação para cada nível (Figura 53):

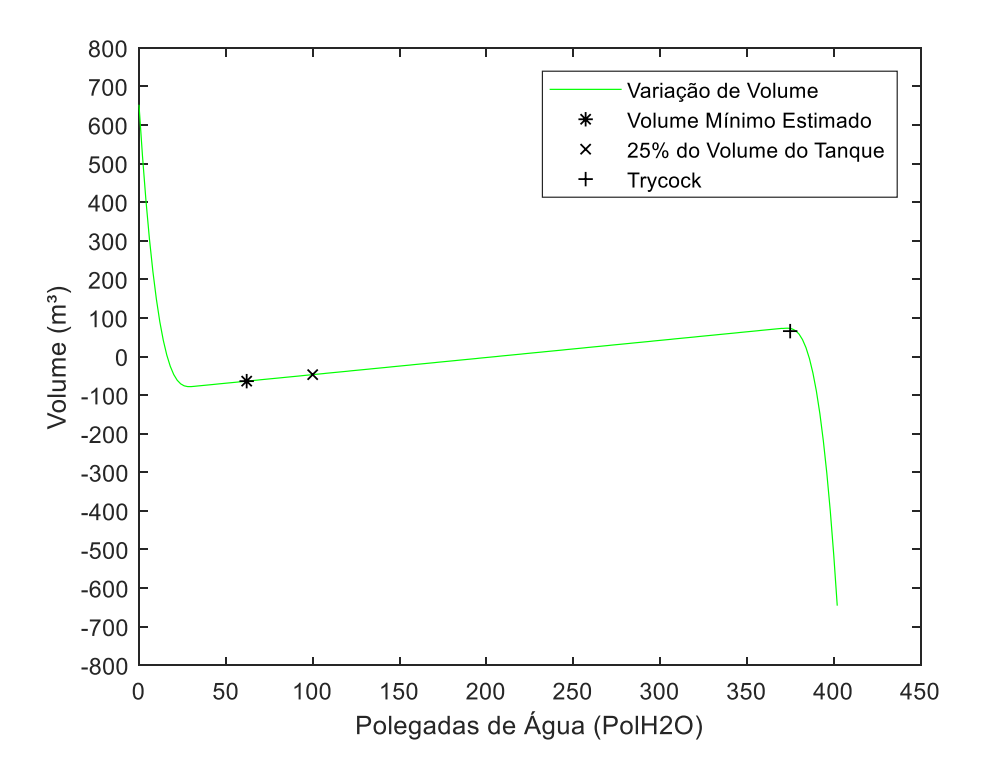

Figura 53: Gráfico de Variação de Volume entre Volume Real e Volume Observado Tanque Criogênico Modelo 9000 para 30 PSIG.

A partir dos valores observados no gráfico acima, é possível notar que a variação de volume da maioria dos pontos analisados, inclusive os pontos assinalados no gráfico, ficaram entre 100 m<sup>3</sup> e -100 m<sup>3</sup>, assim como ocorreu com a faixa de pressão anteriormente estudada.

# **4.2.3. 50 PSIG**

Para a faixa de pressão de 50 PSIG, foram obtidos os seguintes valores dos coeficientes da equação de regressão linear:

$$
\hat{\beta}_0 = -174,8731\tag{4.53}
$$

$$
\hat{\beta}_1 = 70,2942\tag{4.54}
$$

Sendo a equação regressão linear desta faixa de pressão:

$$
\hat{y} = 70,2942 + 933,153\tag{4.55}
$$

$$
R^2 = 0.99989\tag{4.56}
$$

Através da equação de regressão acima, foram calculados os valores de volume observados de cada nível da tabela de conversão, sendo gerado o gráfico abaixo demonstrando o comparativo entre estes valores e os valores de volume real da tabela de conversão (Figura 54):

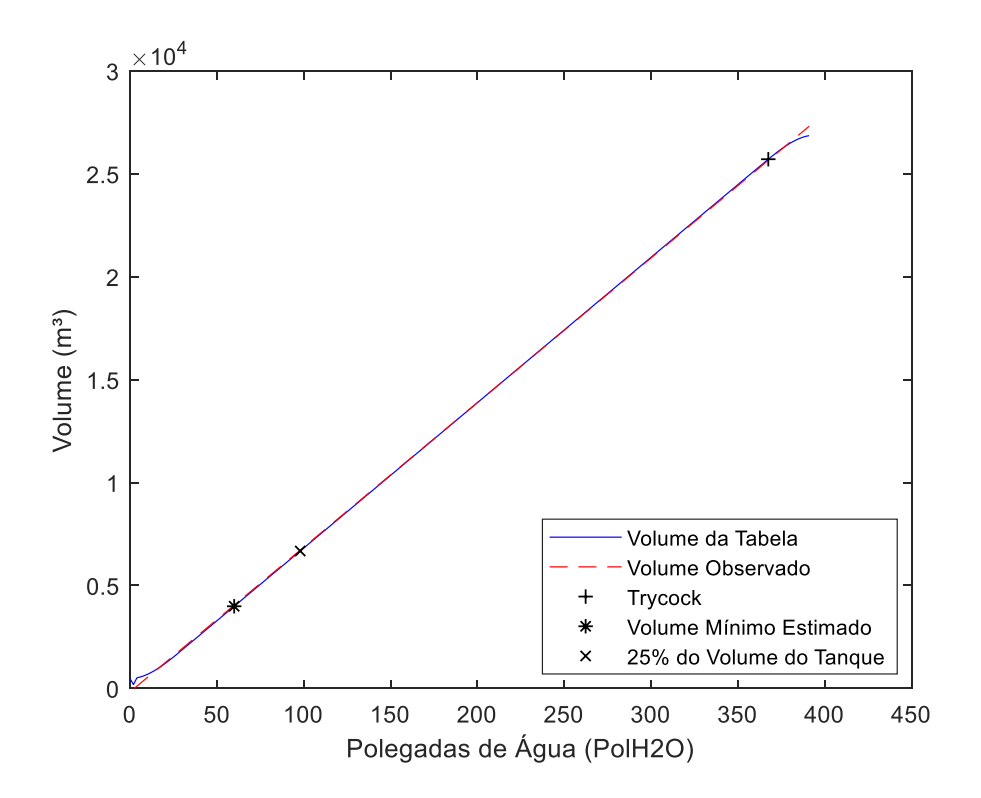

Figura 54: Gráfico comparativo Volume Real x Volume Observado Tanque Criogênico Modelo 9000 para 50 PSIG.

Podemos notar a proximidade entre os valores de volume real e volume observado para cada nível analisado. Outro ponto observado foi que as maiores diferenças permaneceram nas extremidades.

A partir da variação de volume entre os valores de volume real e volume observado de cada nível, o gráfico abaixo foi gerado (Figura 55):

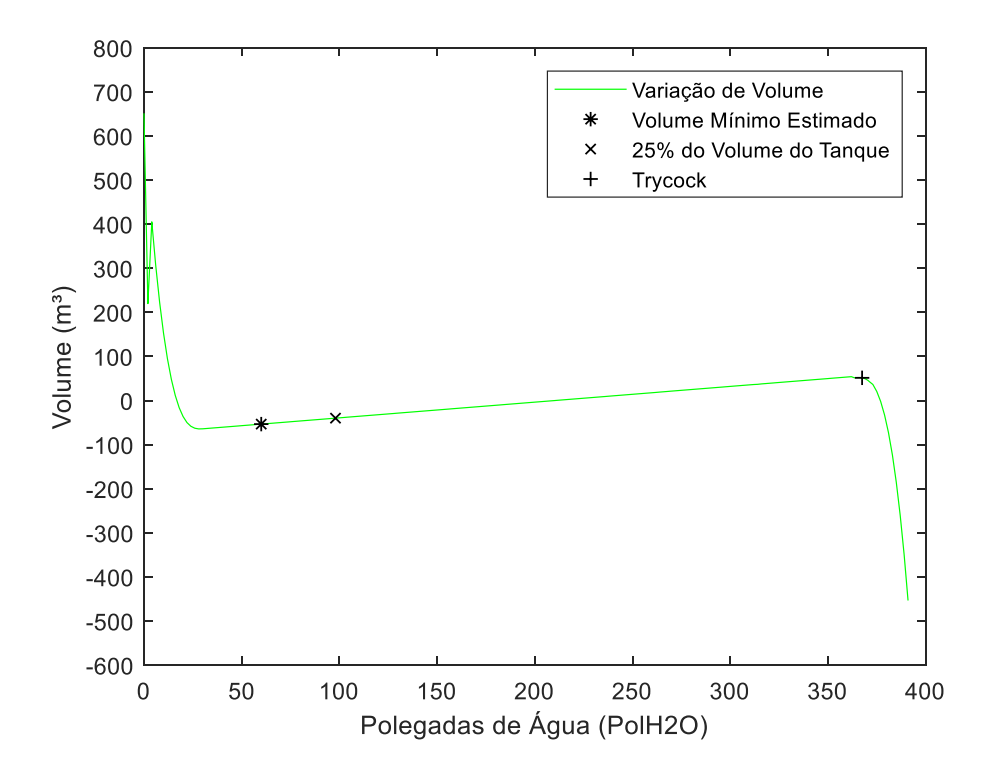

Figura 55: Gráfico de Variação de Volume entre Volume Real e Volume Observado Tanque Criogênico Modelo 9000 para 50 PSIG.

Pode-se notar que a variação de volume para a maioria dos pontos em análise, incluindo os destacados no gráfico, se manteve entre 100 m³ e -100 m³, com muitos pontos com variação próxima a 0 m<sup>3</sup>, assim como ocorreu com as análises das faixas de pressão previamente feitas.

## **4.2.4. 75 PSIG**

Para o coeficiente angular e linear para a faixa de pressão de 75 PSIG foram encontrados os seguintes valores:

$$
\hat{\beta}_0 = 69,7214\tag{4.57}
$$

$$
\hat{\beta}_1 = 32,5737\tag{4.58}
$$

Assim, a equação de regressão linear para esta faixa de pressão é:

$$
\hat{y} = 32{,}5797x + 69{,}7214\tag{4.59}
$$

$$
R^2 = 0.99984\tag{4.60}
$$

O gráfico abaixo foi gerado com base no comparativo dos valores de volume real e volume observado, sendo este último calculado a partir da equação de regressão linear acima, para cada nível (Figura 56).

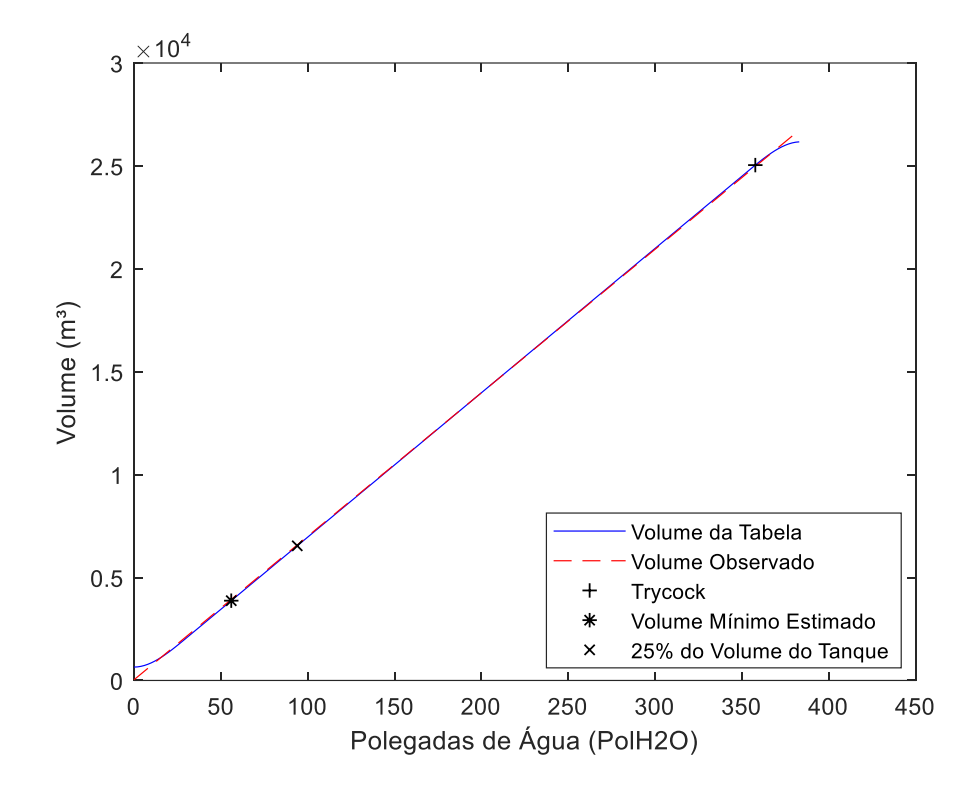

Figura 56: Gráfico comparativo Volume Real x Volume Observado Tanque Criogênico Modelo 9000 para 75 PSIG.

É possível notar que a proximidade entre os valores de volume real e volume observado se mantiveram quando comparado a faixas de pressão anteriormente estudadas. Houve também uma redução no volume dos pontos assinalados e volume total em relação ao estudo feito nas faixas de pressão anteriores.

Utilizando os valores de volume real e volume observado acima, foi gerado o gráfico de variação de volume entre os mesmos, sendo gerado o gráfico abaixo (Figura 57).

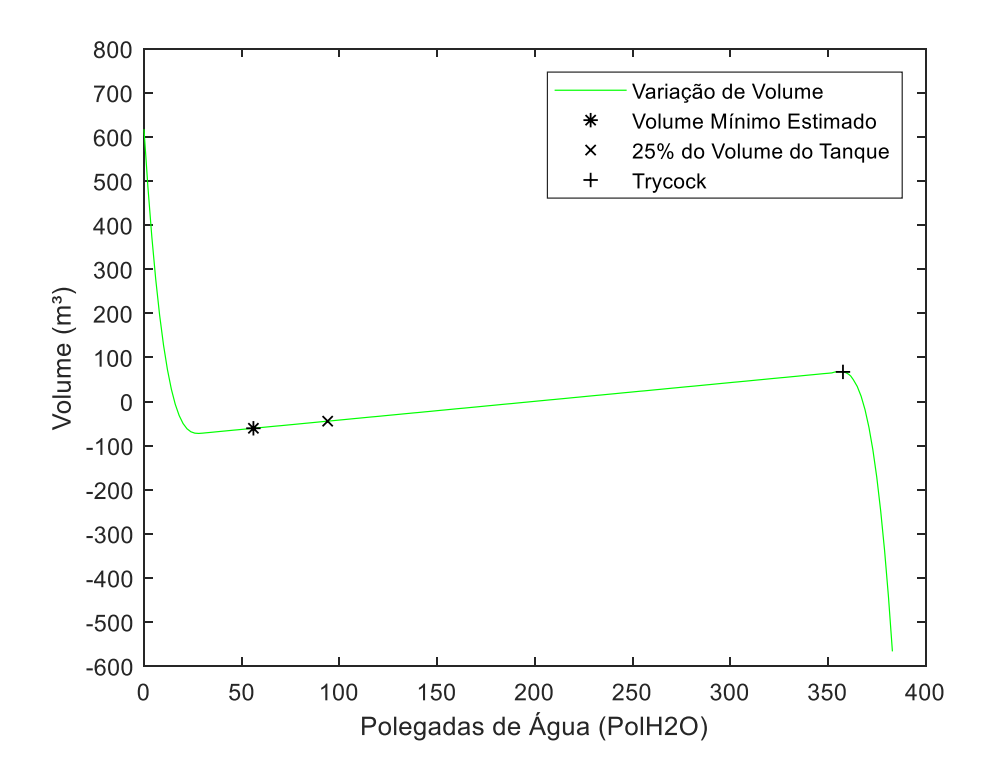

Figura 57: Gráfico de Variação de Volume entre Volume Real e Volume Observado Tanque Criogênico Modelo 9000 para 75 PSIG.

A partir do gráfico acima, podemos observar que a variação de volume entre a maioria dos pontos analisados se manteve entre 100 m<sup>3</sup> e -100 m<sup>3</sup> e muitos deles próximos a 0 m<sup>3</sup>, assim como aconteceu em estudos previamente feitos em outras faixas de pressão.

## **4.2.5. 100 PSIG**

Para a faixa de pressão de 100 PSIG, foram obtidos os seguintes valores de coeficiente angular e linear:

$$
\hat{\beta}_0 = 228,2997\tag{4.61}
$$

$$
\hat{\beta}_1 = 69,1777\tag{4.62}
$$

Assim, a equação de regressão linear desta faixa de pressão é:

$$
\hat{y} = 69,1777x + 228,2997\tag{4.63}
$$

$$
R^2 = 0.99983\tag{4.64}
$$

O gráfico comparativo gerado a partir dos valores de volume real da tabela de conversão e volume observado através da equação de regressão acima para cada nível da tabela de conversão é demonstrado abaixo (Figura 58):

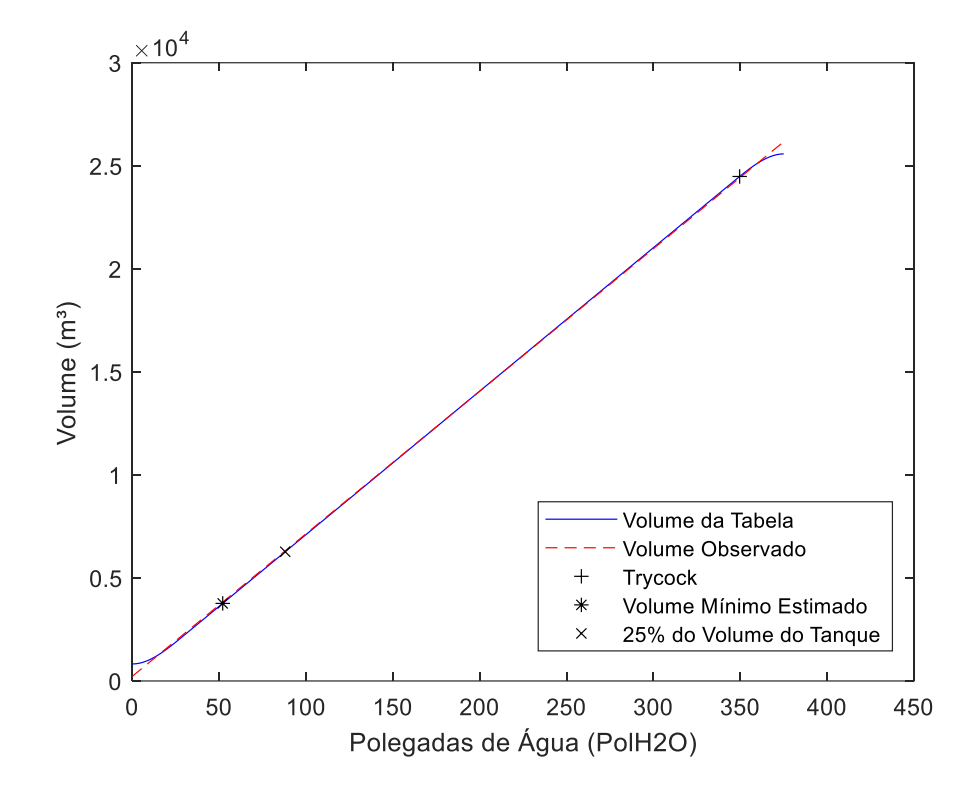

Figura 58: Gráfico comparativo Volume Real x Volume Observado Tanque Criogênico Modelo 9000 para 100 PSIG.

É possível observar a proximidade dos valores de volume real e volume observado ao longo dos níveis analisados, como ocorreu em faixas de pressão anteriormente estudadas, e as maiores diferenças ocorrendo nas extremidades. Sendo observada também a redução de volume dos pontos assinalados no gráfico e o volume total nesta faixa de pressão.

A partir dos valores de volume real da tabela de conversão e os valores de volume observado para cada nível da tabela de conversão da faixa de pressão em análise, foi gerado o gráfico de variação de volume abaixo (Figura 59):

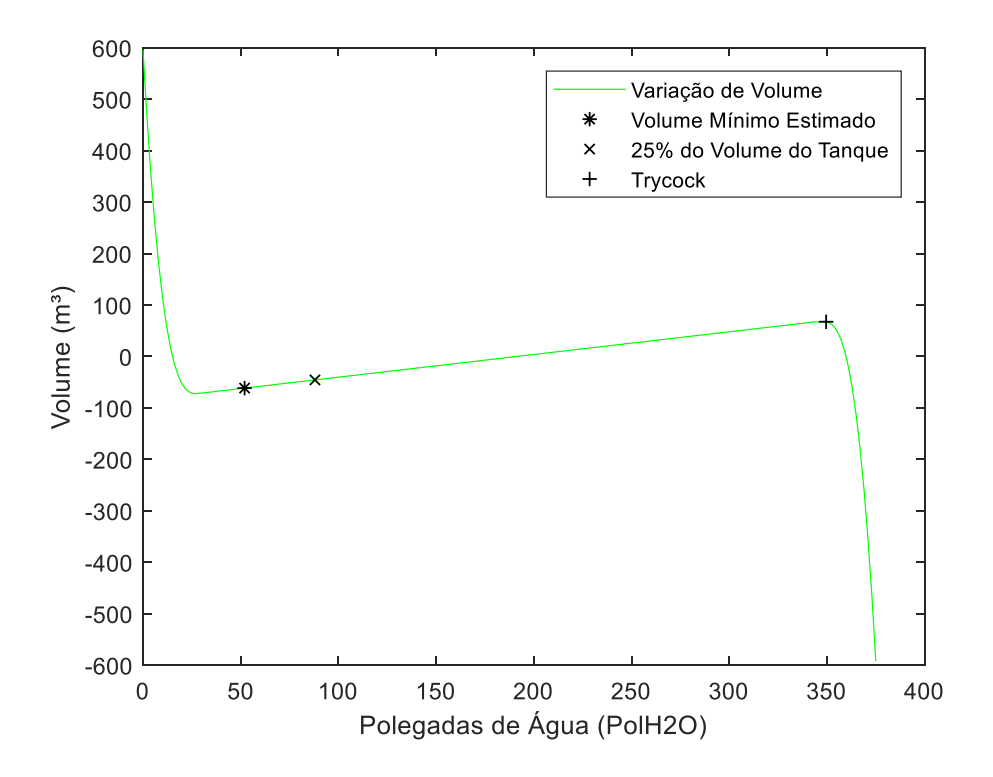

Figura 59: Gráfico de Variação de Volume entre Volume Real e Volume Observado Tanque Criogênico Modelo 9000 para 100 PSIG.

Assim como nas faixas de pressão estudadas anteriormente, é possível notar que a variação de volume em grande parte dos pontos analisados se manteve entre 100 m<sup>3</sup> e -100 m<sup>3</sup>, com muitos deles próximos de variação de 0 m<sup>3</sup>.

## **4.2.6. 125 PSIG**

Foram encontrados os seguintes valores para o coeficiente angular e linear da faixa de pressão de 125 PSIG:

$$
\hat{\beta}_0 = 418,3356\tag{4.65}
$$

$$
\hat{\beta}_1 = 68,6596\tag{4.66}
$$

Sendo a equação de regressão linear para esta faixa de pressão:

$$
\hat{y} = 68,6596x + 418,3356\tag{4.67}
$$

$$
R^2 = 0.99984\tag{4.68}
$$

O gráfico comparativo abaixo foi gerado utilizando os valores de volume real e os valores de volume observado para cada nível da tabela de conversão da faixa de pressão em análise (Figura 60):

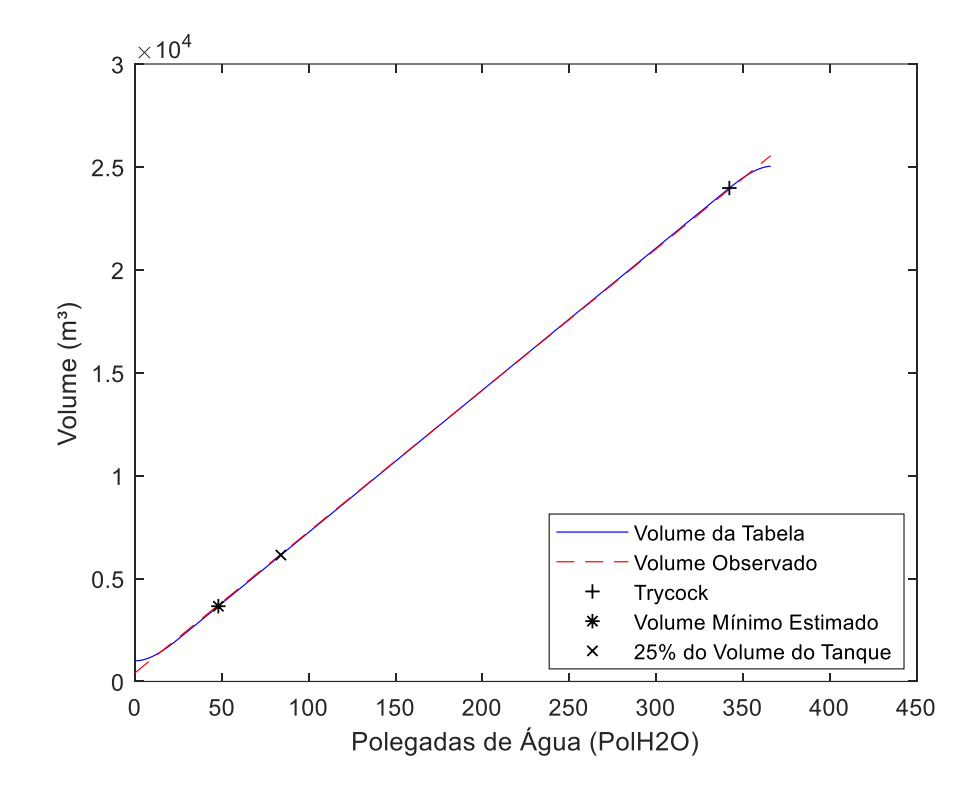

Figura 60: Gráfico comparativo Volume Real x Volume Observado Tanque Criogênico Modelo 9000 para 125 PSIG.

Podemos notar a proximidade dos valores de volume real e volume observado ao longo dos níveis analisados, sendo as maiores diferenças ocorrendo nas extremidades, assim como aconteceu em faixas de pressão estudadas anteriormente. É possível notar uma redução do volume dos pontos assinalados e volume total quando comparados à análise feita na faixa de pressão anterior.

Ao utilizar os valores de volume real e volume observado de cada nível, foi gerado o gráfico abaixo para obter a variação de volume entre os mesmos (Figura 61):

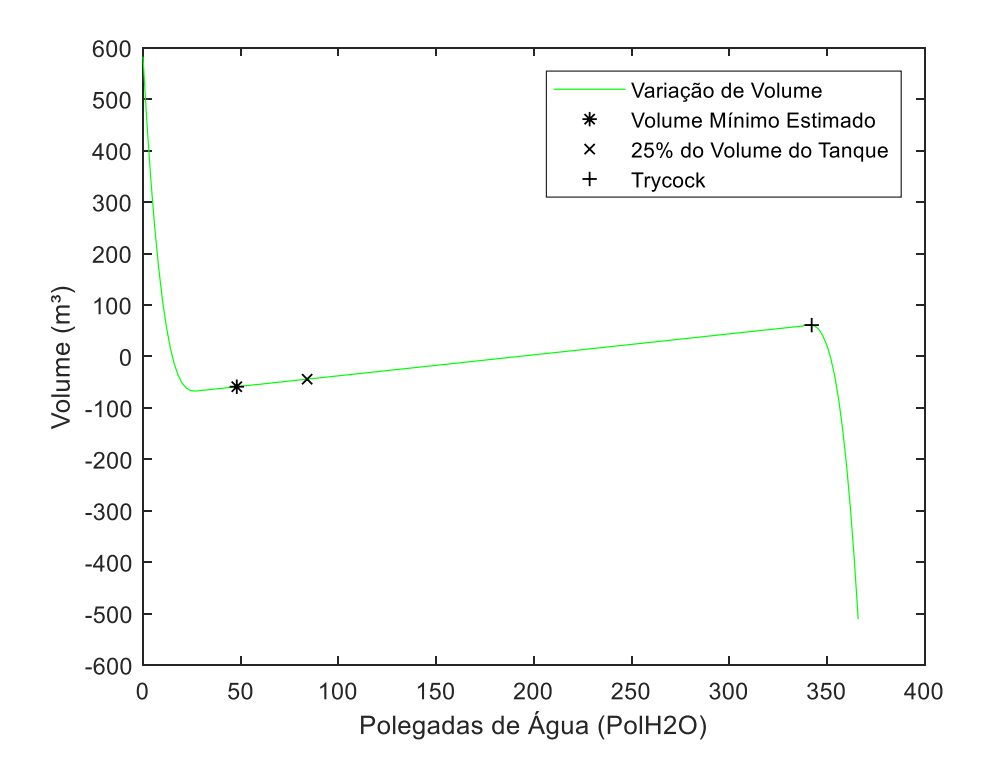

Figura 61: Gráfico de Variação de Volume entre Volume Real e Volume Observado Tanque Criogênico Modelo 9000 para 150 PSIG.

É possível observar que a variação de volume de grande parte dos pontos analisados, incluindo os destacados no gráfico, se manteve entre 100 m<sup>3</sup> e -100 m<sup>3</sup>, com muitos tendo variação de volume próxima a 0 m<sup>3</sup>. Isto também ocorreu nas faixas de pressão anteriormente analisadas.

#### **4.2.7. 150 PSIG**

Para a faixa de pressão de 150 PSIG, foram encontrados os seguintes valores para o coeficiente angular e linear:

$$
\hat{\beta}_0 = 614,9779\tag{4.69}
$$

$$
\hat{\beta}_1 = 68,0748\tag{470}
$$

Sendo assim, a equação de regressão linear desta faixa de pressão é:

$$
\hat{y} = 68,0748x + 614,9779\tag{4.71}
$$

E o coeficiente de determinação obtido:

$$
R^2 = 0.99984\tag{4.72}
$$

A partir dos valores de volume real e os valores de volume observado, sendo estes calculados através da equação de regressão acima, para cada nível da tabela de conversão da faixa de pressão de 150 PSIG, o gráfico comparativo abaixo foi gerado (Figura 62):

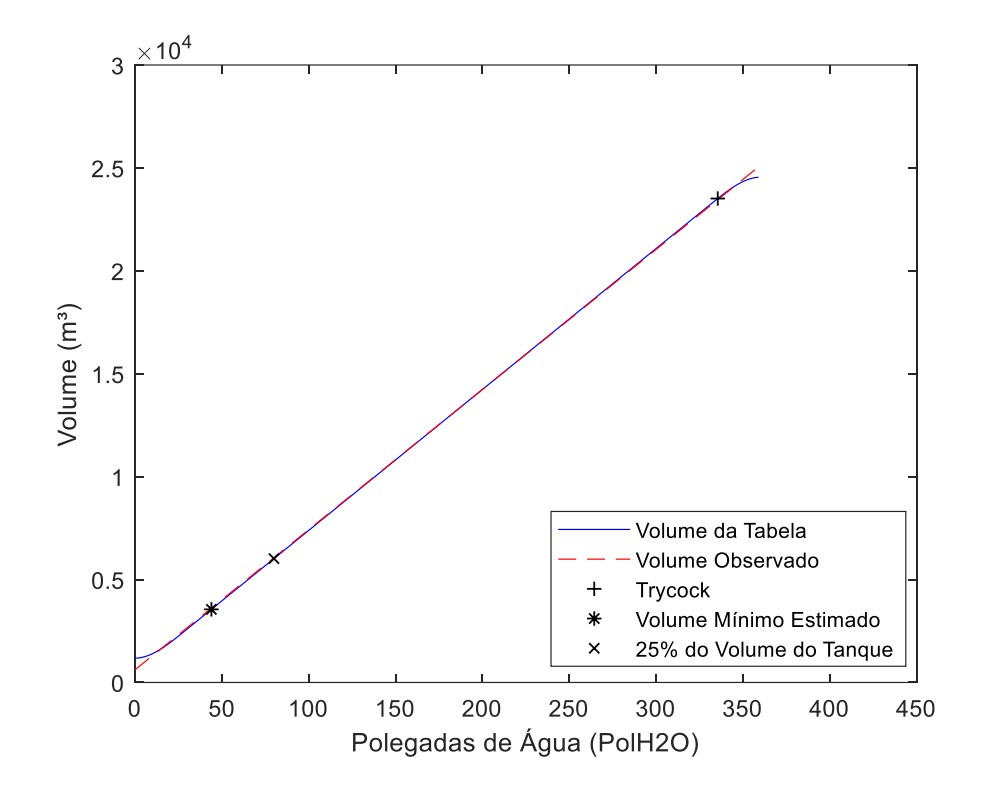

Figura 62: Gráfico comparativo Volume Real x Volume Observado Tanque Criogênico Modelo 9000 para 150 PSIG.

Pode-se observar a proximidade dos valores de volume real e volume observado ao longo dos níveis e também que as maiores diferenças se mantiveram nas extremidades, como verificado em faixas de pressão estudadas anteriormente.

O gráfico abaixo demonstra a variação de volume entre os valores de volume real e valores de volume observado para cada nível (Figura 63):

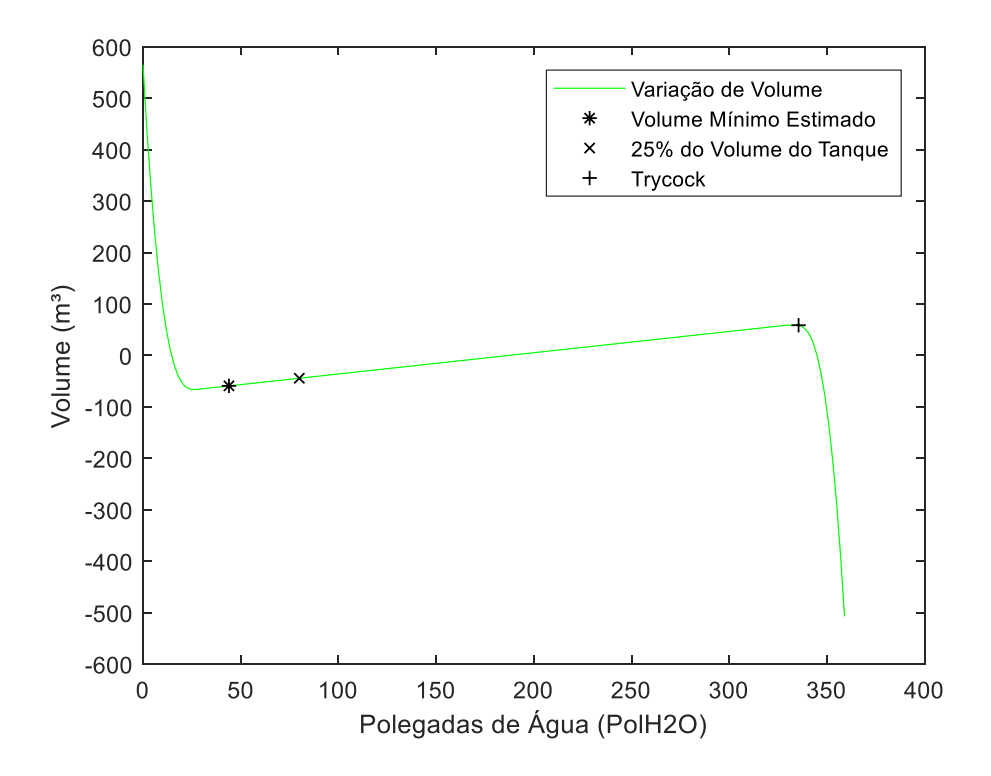

Figura 63: Gráfico de Variação de Volume entre Volume Real e Volume Observado Tanque Criogênico Modelo 9000 para 150 PSIG.

Nota-se que a variação de volume de grande parte dos pontos analisados se manteve entre 100 m<sup>3</sup> e -100 m<sup>3</sup>, incluindo os pontos assinalados no gráfico, sendo muitos deles com variação de volume próxima a 0 m³.

## **4.2.8. 175 PSIG**

Os valores de coeficiente angular e linear encontrados para a faixa de pressão de 175 PSIG são:

$$
\hat{\beta}_0 = 815,4821\tag{4.73}
$$

$$
\hat{\beta}_1 = 67,4517\tag{4.74}
$$

Sendo a equação de regressão linear:

$$
\hat{y} = 67,4517x + 815,4821\tag{4.75}
$$

E o coeficiente de determinação encontrado:

$$
R^2 = 0.99983\tag{4.76}
$$

Através da equação de regressão linear acima, foram calculados os valores de volume observado para cada nível, sendo estes comparados aos valores de volume real da tabela de conversão, gerando o seguinte gráfico (Figura 64):

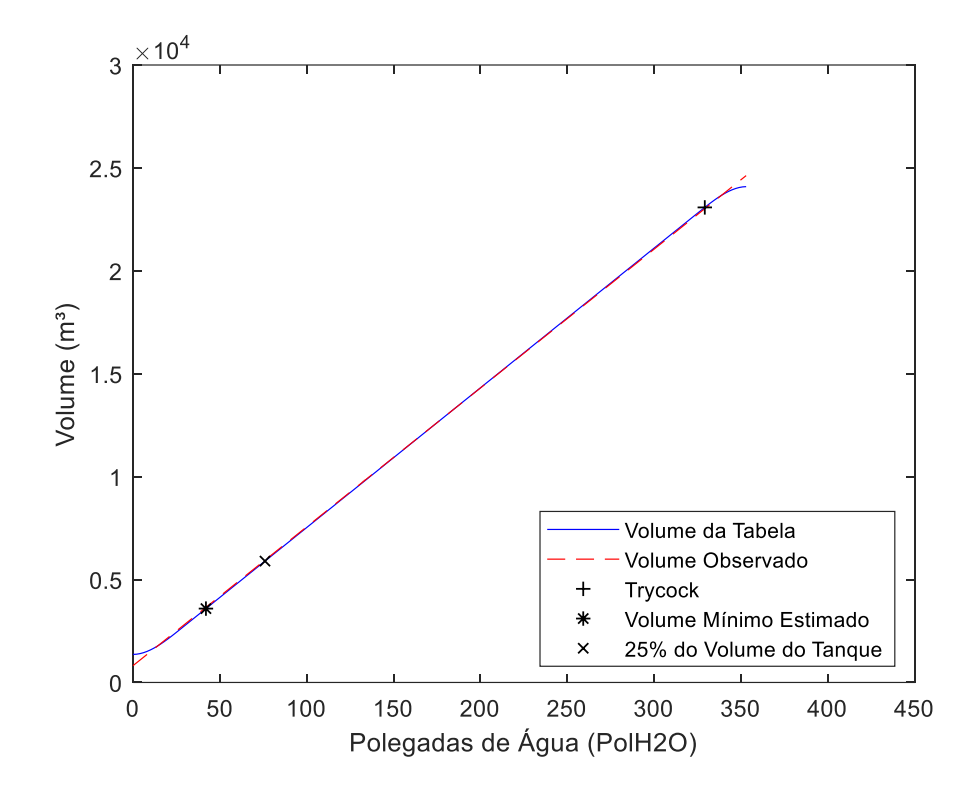

Figura 64: Gráfico comparativo Volume Real x Volume Observado Tanque Criogênico Modelo 9000 para 175 PSIG.

O comparativo entre os valores demonstrou que os valores de volume real da tabela de conversão e volume observado de cada nível se mantiveram bem próximos, com as maiores diferenças ocorrendo nas extremidades.

O gráfico abaixo demonstra a variação de volume entre os valores de volume real e volume observado através da equação de regressão linear para cada nível (Figura 65):

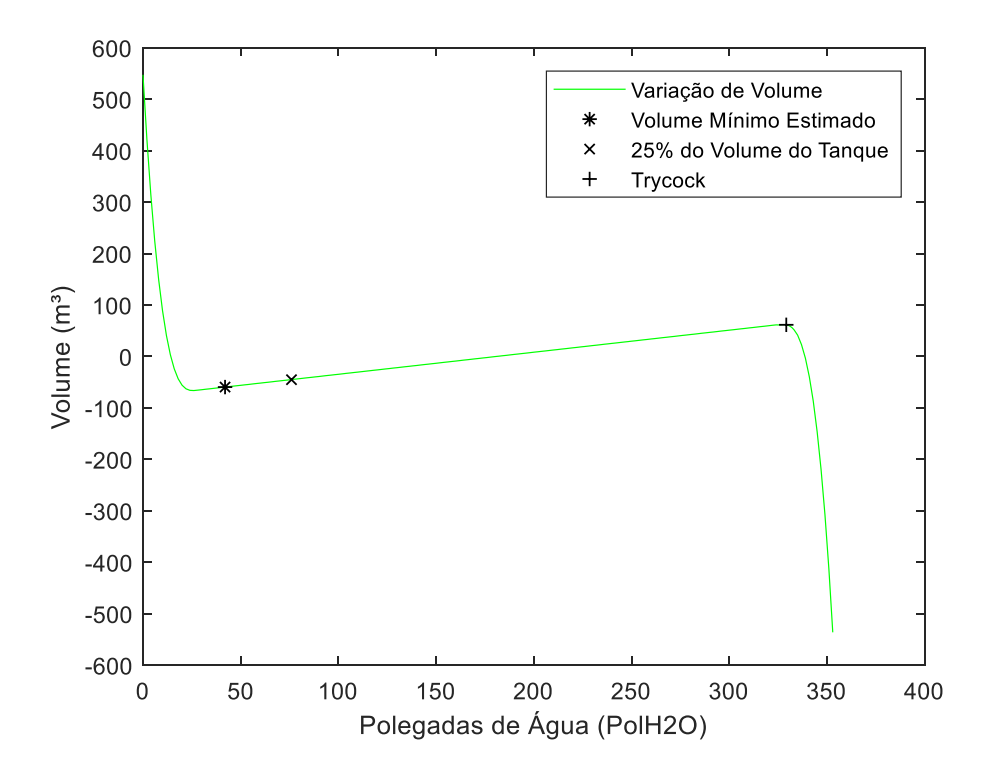

Figura 65: Gráfico de Variação de Volume entre Volume Real e Volume Observado Tanque Criogênico Modelo 9000 para 175 PSIG.

A variação de volume de grande parte dos pontos analisados se manteve entre 100 m<sup>3</sup> e -100 m³, incluindo os pontos destacados, e com muitos deles com variação próxima a 0 m³, assim como ocorreu em faixas de pressão anteriormente estudadas.

#### **4.2.9. 200 PSIG**

Para a faixa de pressão de 200 PSIG, foram obtidos os seguintes valores para o coeficiente angular e linear:

$$
\hat{\beta}_0 = 1012,6304\tag{4.77}
$$

$$
\hat{\beta}_1 = 66,8566\tag{4.78}
$$

Assim, a equação de regressão linear desta faixa de pressão é:

$$
\hat{y} = 66.8566x + 1012.6304\tag{4.79}
$$

$$
R^2 = 0.99985\tag{4.80}
$$

O gráfico abaixo foi gerado com base nos valores de volume real e nos valores de volume observado, sendo estes calculados através da equação de regressão linear obtida anteriormente, para cada nível da tabela de conversão desta faixa de pressão (Figura 66):

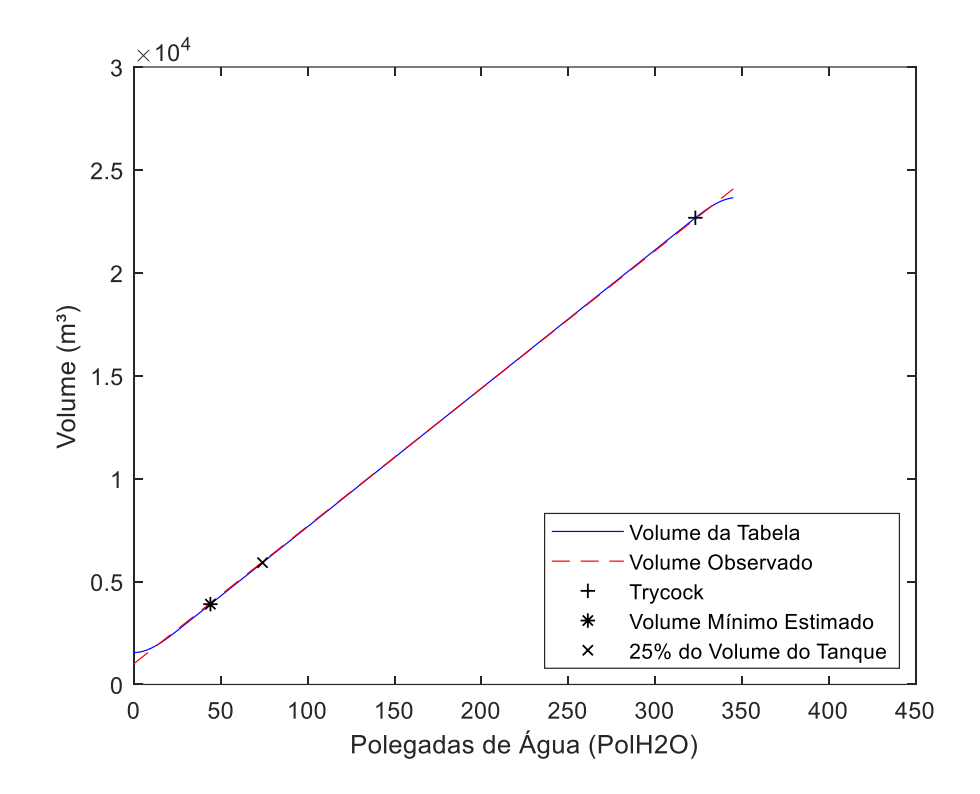

Figura 66: Gráfico comparativo Volume Real x Volume Observado Tanque Criogênico Modelo 9000 para 200 PSIG.

A partir do gráfico gerado, podemos verificar que os valores de volume real e volume observado ficaram bem próximos, tendo as maiores diferenças nas extremidades.

Com base nos valores de volume real e volume observado para cada nível, foi calculada a variação de volume entre os mesmos (Figura 67):

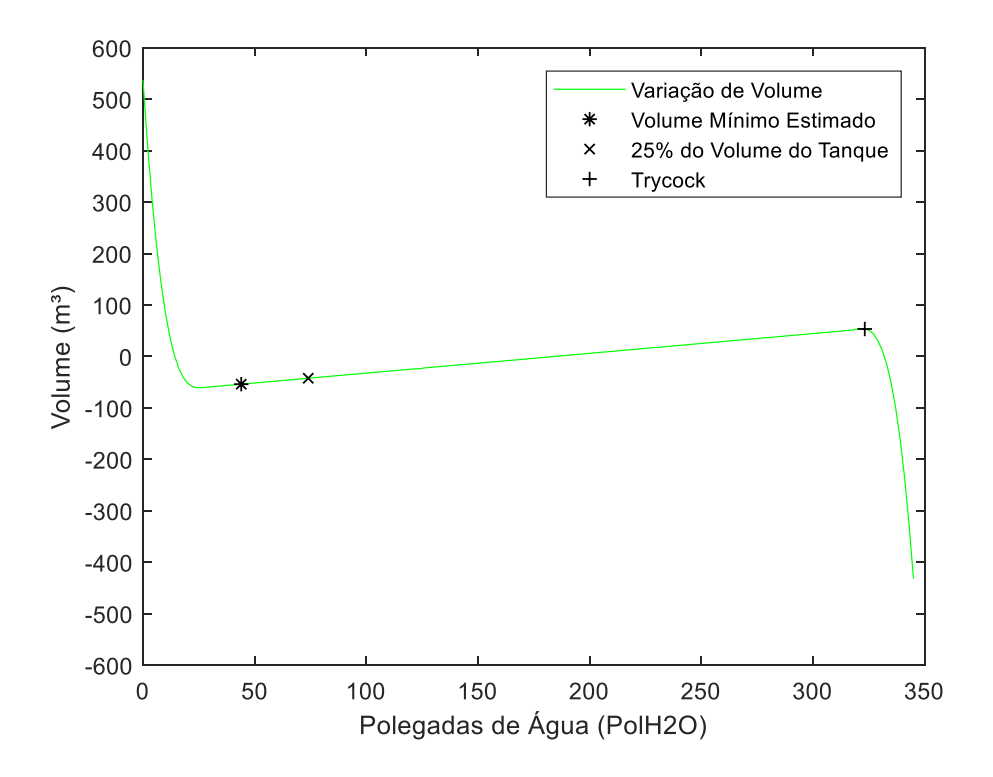

Figura 67: Gráfico de Variação de Volume entre Volume Real e Volume Observado Tanque Criogênico Modelo 9000 para 200 PSIG.

É possível observar que, assim como nas faixas de pressão anteriormente estudadas, a variação de volume se manteve entre 100 m<sup>3</sup> e -100 m<sup>3</sup> para a maioria dos pontos analisados, com muitos destes com variação próxima 0 m<sup>3</sup>.

## **4.2.10. 225 PSIG**

Os valores encontrados de coeficiente angular e linear para a faixa de pressão de 225 PSIG são:

$$
\hat{\beta}_0 = 1219,5037\tag{4.81}
$$

$$
\hat{\beta}_1 = 66,1802\tag{4.82}
$$

Assim, a equação de regressão linear para esta faixa de pressão é:

$$
\hat{y} = 66,1802x + 1219,5037\tag{4.83}
$$

$$
R^2 = 0.99985\tag{4.84}
$$

A partir da equação de regressão linear acima, foram calculados os valores de volume observado para cada nível, sendo estes comparados aos valores de volume real da tabela de conversão para cada nível nesta faixa de pressão, sendo gerado gráfico abaixo (Figura 68):

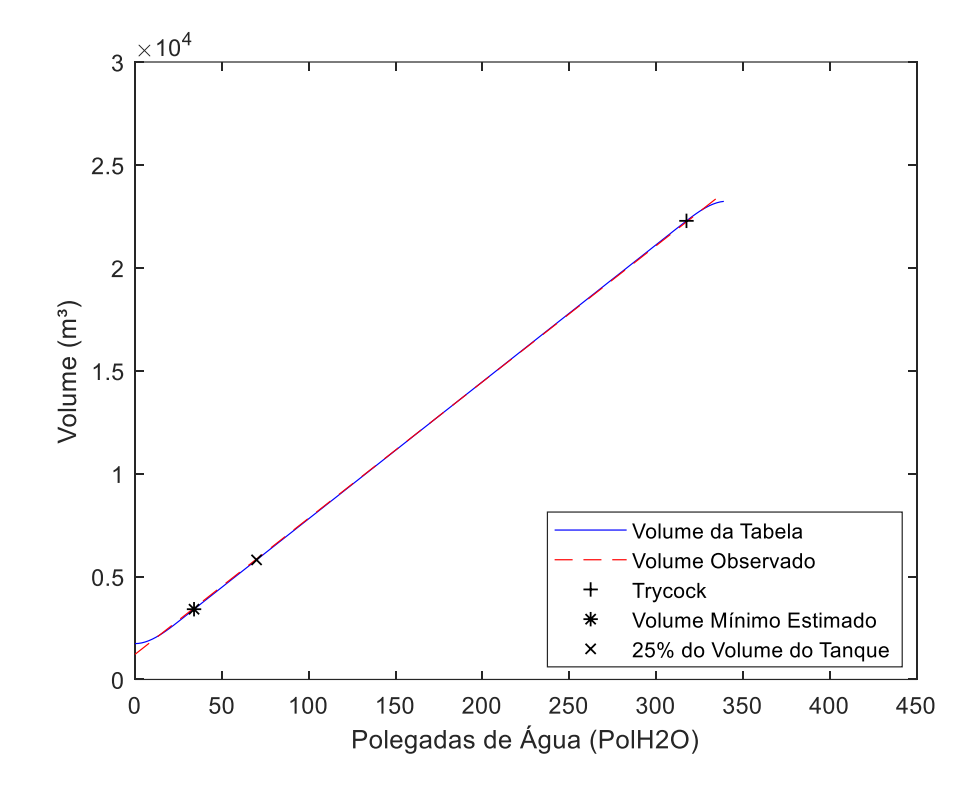

Figura 68: Gráfico comparativo Volume Real x Volume Observado Tanque Criogênico Modelo 9000 para 225 PSIG.

O gráfico acima demonstra a proximidade entre os valores de volume real e volume observado ao longo dos níveis analisados e com as maiores diferenças ocorrendo nas extremidades, ocorrendo o mesmo em faixas de pressão previamente estudadas.

Com base nos valores de volume real e volume observado, foi calculada a variação de volume entre os mesmos para cada nível analisado, sendo demonstrado no gráfico abaixo (Figura 69):

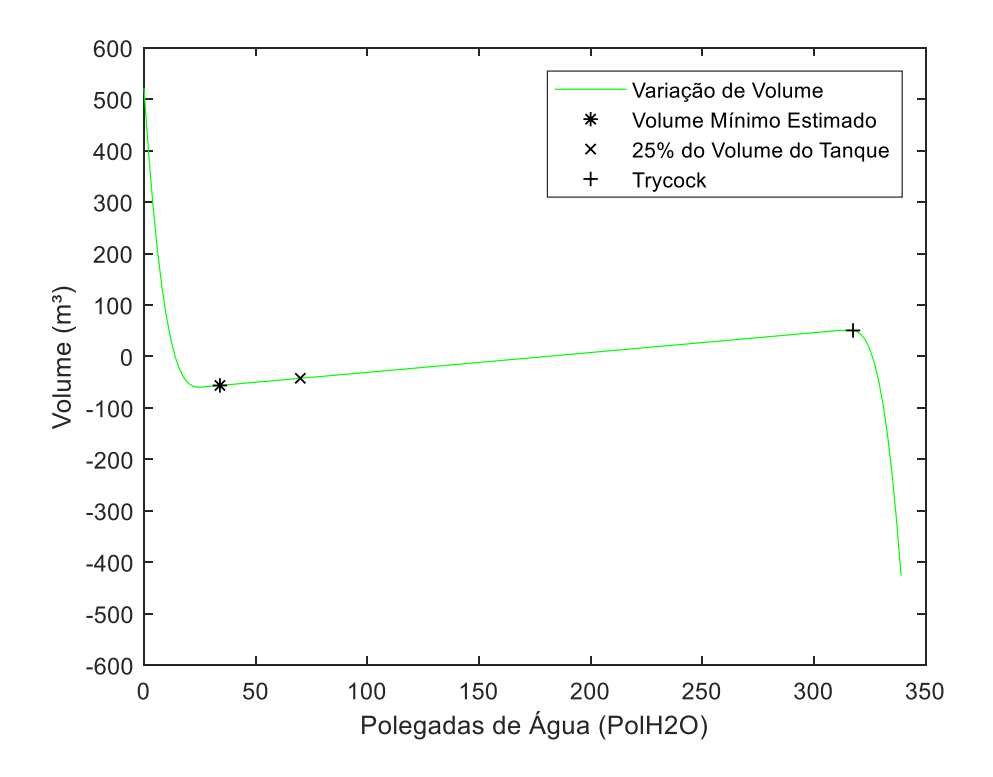

Figura 69: Gráfico de Variação de Volume entre Volume Real e Volume Observado Tanque Criogênico Modelo 9000 para 225 PSIG.

Assim como nas análises feitas em outras faixas de pressão, a variação de volume na maioria dos pontos analisados se manteve entre  $100 \text{ m}^3$  e  $-100 \text{ m}^3$ , com muitos destes tendo variação próxima a 0 m<sup>3</sup>.

## **4.2.11. 250 PSIG**

Para a faixa de pressão de 250 PSIG, foram encontrados os seguintes valores de coeficiente angular e linear:

$$
\hat{\beta}_0 = 1430,7088\tag{4.85}
$$

$$
\hat{\beta}_1 = 65,4731\tag{4.86}
$$

Sendo a equação de regressão linear desta faixa de pressão:

$$
\hat{y} = 65,4731x + 1430,7088\tag{4.87}
$$

$$
R^2 = 0.99985\tag{4.88}
$$

Através da equação de regressão de linear acima, foram calculados os valores de volume observado de cada nível, sendo estes comparados com os valores de volume real para o respectivo nível, sendo gerado o gráfico abaixo (Figura 70):

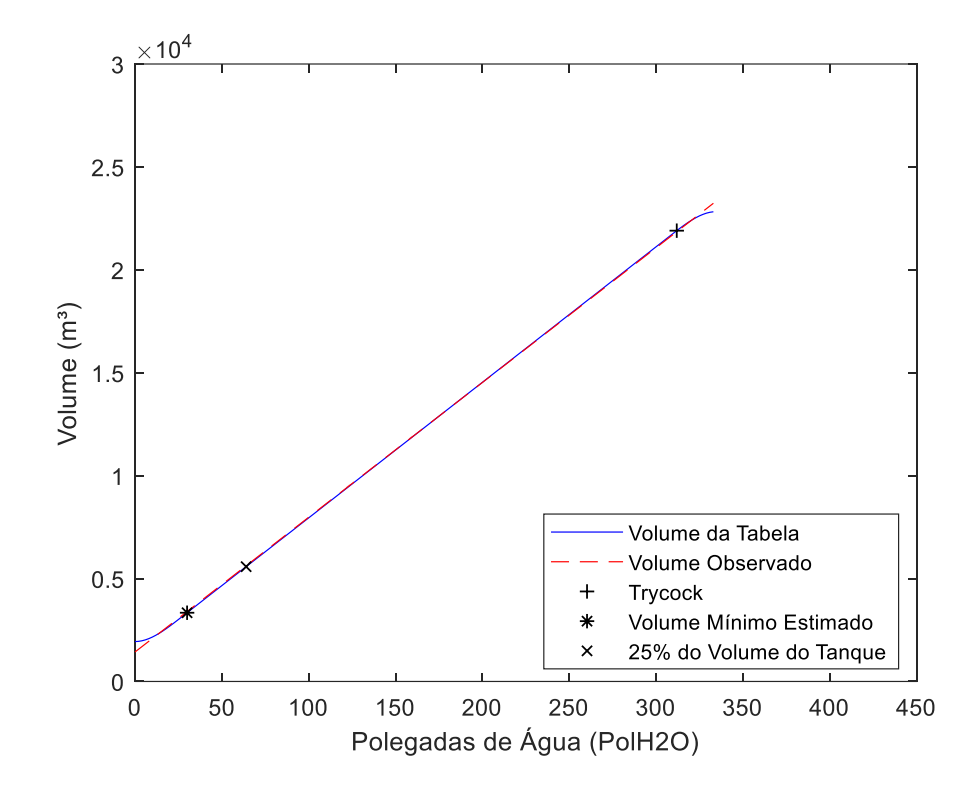

Figura 70: Gráfico comparativo Volume Real x Volume Observado Tanque Criogênico Modelo 9000 para 250 PSIG.

A partir do gráfico comparativo acima é possível observar a proximidades entre os volumes reais e os volumes observados de cada nível, ocorrendo as maiores diferenças nas extremidades, assim como foi observado em faixas de pressão anteriormente estudadas. Outro ponto observado é o menor volume total quando comparados as faixas de pressão previamente analisadas.

O gráfico abaixo demonstra a variação de volume entre os valores de volume real e volume observado ao longo dos níveis analisados da tabela de conversão para esta faixa de pressão (Figura 71):

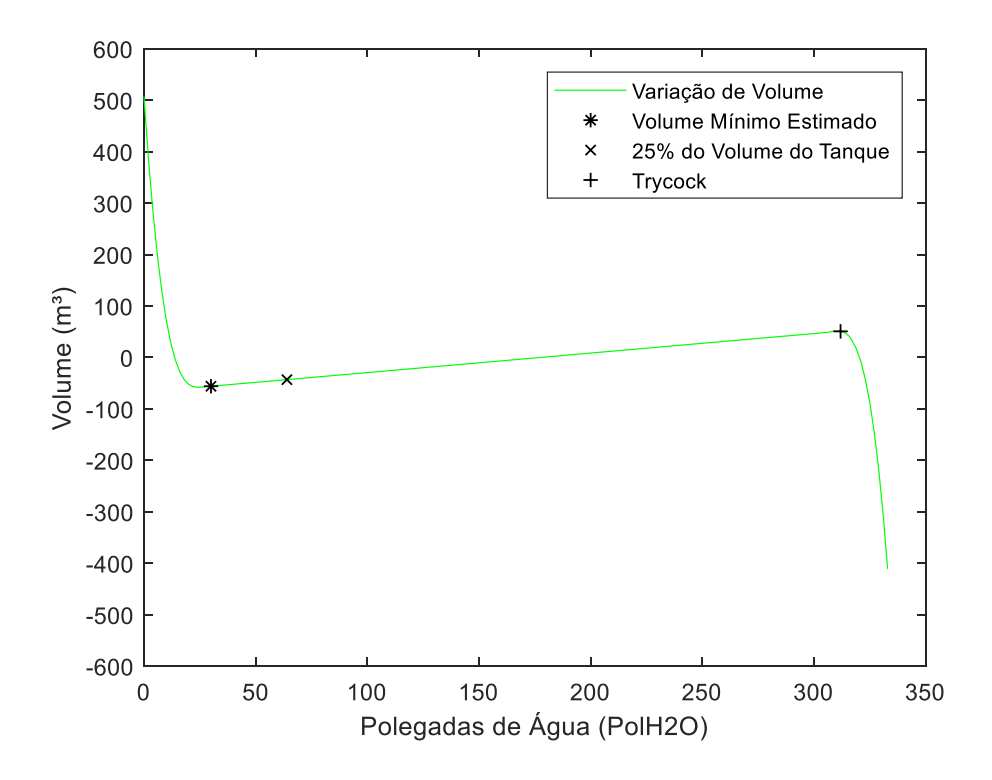

Figura 71: Gráfico de Variação de Volume entre Volume Real e Volume Observado Tanque Criogênico Modelo 9000 para 250 PSIG.

A variação de volume ao longo da maioria dos pontos estudados se manteve entre 100 m<sup>3</sup> e -100 m<sup>3</sup>, e muitos deles tiveram variação de volume próximas a 0 m<sup>3</sup>. Isto ocorreu também nas faixas de pressão anteriormente estudadas.

No anexo A estarão disponíveis os valores compilados de  $\hat{\beta}_0$ ,  $\hat{\beta}_1$  e  $R^2$  para cada faixa de pressão do tanque criogênico Tanque Criogênico Modelo 9000.

# **4.3. Comparativo Volume Real x Volume Observado Tanque Criogênico Modelo 11000**

#### **4.3.1. 0 PSIG**

Os valores encontrados para o coeficiente angular e linear encontrada para a faixa de pressão de 0 PSIG são:

$$
\hat{\beta}_0 = -731,1237\tag{4.89}
$$

$$
\hat{\beta}_1 = 82,8312\tag{4.90}
$$

Assim, a equação de regressão linear desta faixa de pressão ficou da seguinte forma:

$$
\hat{y} = 82,8312x + (-731,1237) \tag{4.91}
$$

E coeficiente de determinação:

$$
R^2 = 0.99982 \tag{4.92}
$$

O gráfico abaixo demonstra o comparativo entre os valores de volume observado, sendo estes obtidos a partir da equação de regressão linear, e os valores de volume real da tabela de conversão para cada nível (Figura 72):

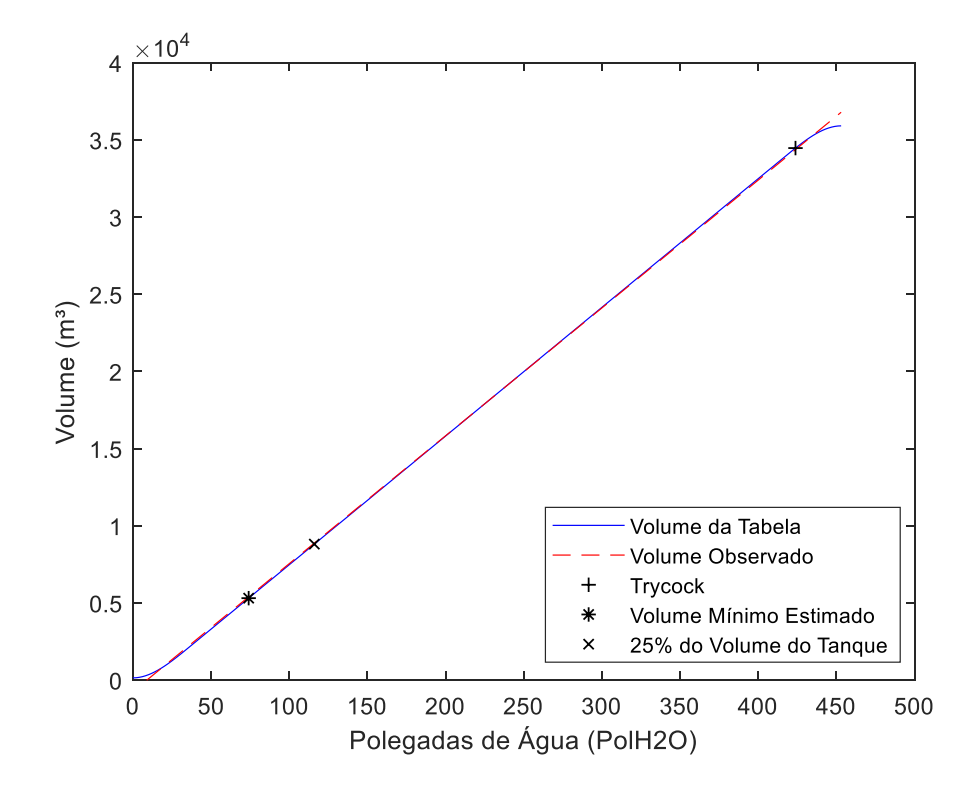

Figura 72: Gráfico comparativo Volume Real x Volume Observado Tanque Criogênico Modelo 11000 para 0 PSIG.

É possível observar a proximidade entre os valores de volume real e volume observado, com as maiores diferenças ocorrendo nas extremidades.

A partir dos valores de volume observado calculados acima e dos valores de volume real, foi calculada a variação de volume entre os mesmos, sendo gerado o gráfico abaixo (Figura 73):

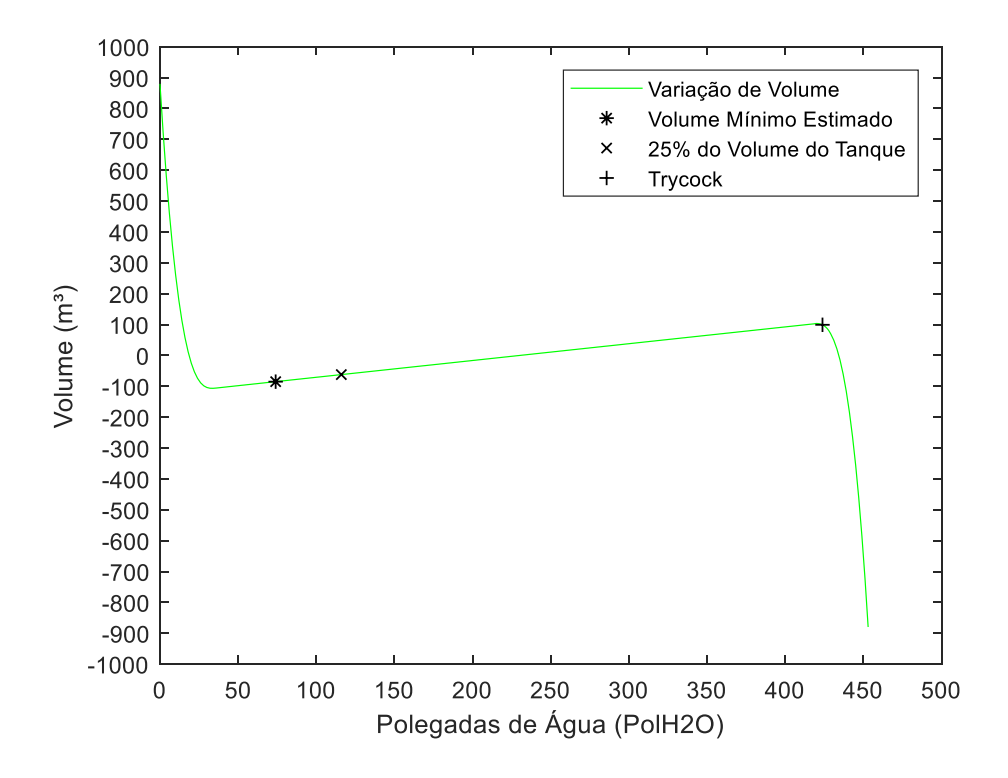

Figura 73: Gráfico de Variação de Volume entre Volume Real e Volume Observado Tanque Criogênico Modelo 11000 para 0 PSIG.

Com base nos valores acima, é possível verificar que a variação de volume entre a maioria dos pontos analisados se manteve entre  $100 \text{ m}^3$  e  $-100 \text{ m}^3$ , com muitos deles tendo variação próxima a 0 m<sup>3</sup>.

#### **4.3.2. 30 PSIG**

Na faixa de pressão de 30 PSIG, os valores de coeficiente angular e linear obtidos foram:

$$
\hat{\beta}_0 = -362,1428\tag{4.93}
$$

$$
\hat{\beta}_1 = 82,0663\tag{4.94}
$$

Sendo assim, a equação de regressão linear para esta faixa de pressão é:

$$
\hat{y} = 82,0663x + (-362,1428) \tag{4.95}
$$

$$
R^2 = 0.99981\tag{4.96}
$$

A partir da equação de regressão linear acima, os valores de volume observado foram calculados e comparados com os valores de volume real da tabela de conversão para cada nível, sendo gerado o gráfico abaixo (Figura 74):

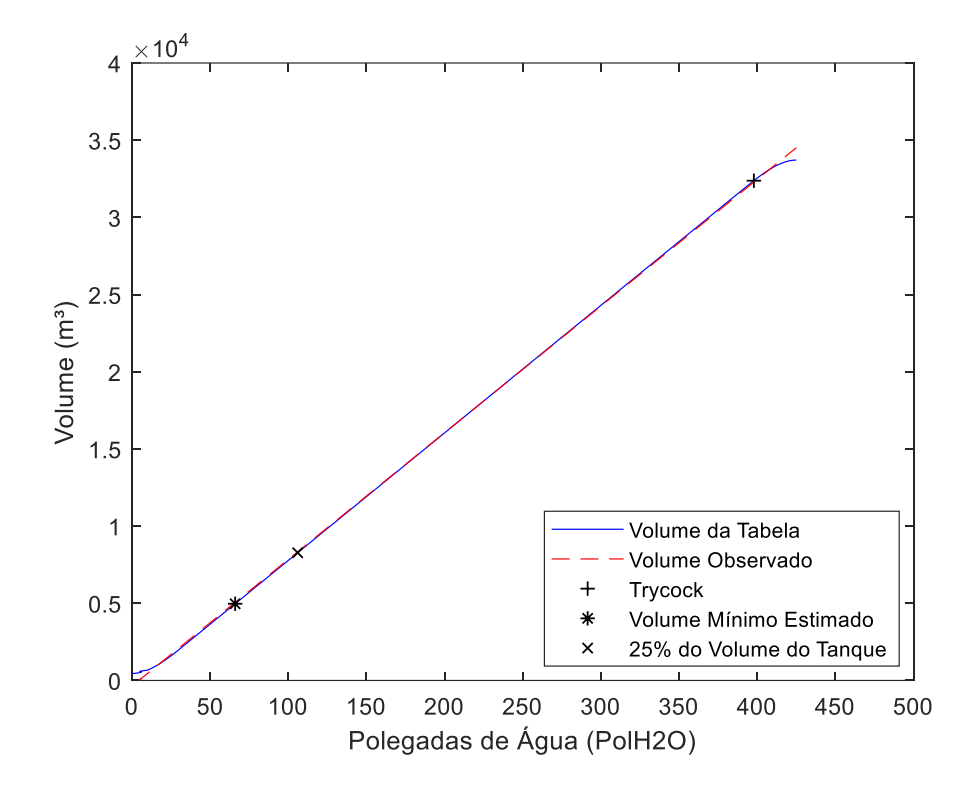

Figura 74: Gráfico comparativo Volume Real x Volume Observado Tanque Criogênico Modelo 11000 para 30 PSIG.

É possível observar a proximidade entre os valores de volume real da tabela de conversão e os valores de volume observado para cada nível, tendo suas maiores diferenças nas extremidades, assim como ocorreu faixa de pressão anteriormente analisada.

O gráfico abaixo demonstra a variação de volume calculada entre os valores de volume real e volume observado para cada nível da tabela de conversão referente a faixa de pressão de 30 PSIG (Figura 75):

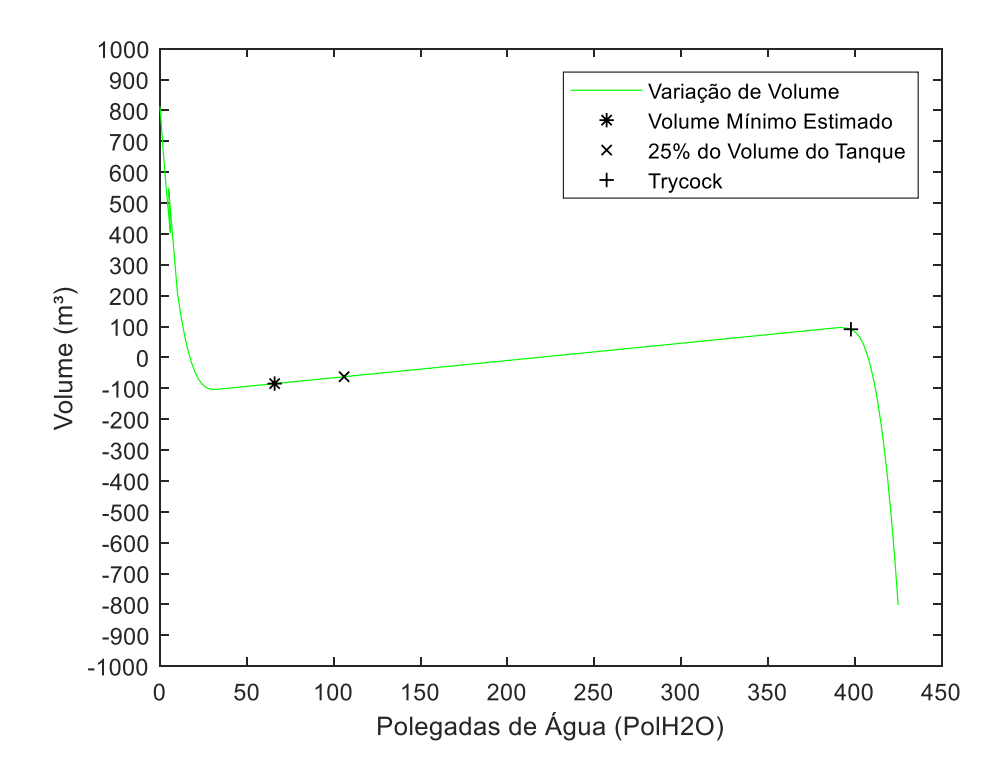

Figura 75: Gráfico de Variação de Volume entre Volume Real e Volume Observado Tanque Criogênico Modelo 11000 para 30 PSIG.

A variação de volume entre a maioria dos pontos analisados manteve-se entre 100 m<sup>3</sup> e -100 m³, com grande parte tendo variação de volume próxima a 0 m³.

#### **4.3.3. 50 PSIG**

Para a faixa de pressão de 50 PSIG, foram encontrados os seguintes valores para os coeficientes angular e linear:

$$
\hat{\beta}_0 = -218,6399\tag{4.97}
$$

$$
\hat{\beta}_1 = 81,7742\tag{4.98}
$$

Com a equação de regressão linear desta faixa de pressão sendo:

$$
\hat{y} = 81,7742x + (-218,6399) \tag{4.99}
$$

E coeficiente de determinação obtido:

$$
R^2 = 0.99985\tag{4.100}
$$

Com base na equação de regressão linear desta faixa de pressão, os valores de volume observado foram calculados e comparados com os valores de volume real para cada nível da tabela de conversão, sendo obtido gráfico comparativo abaixo (Figura 76):

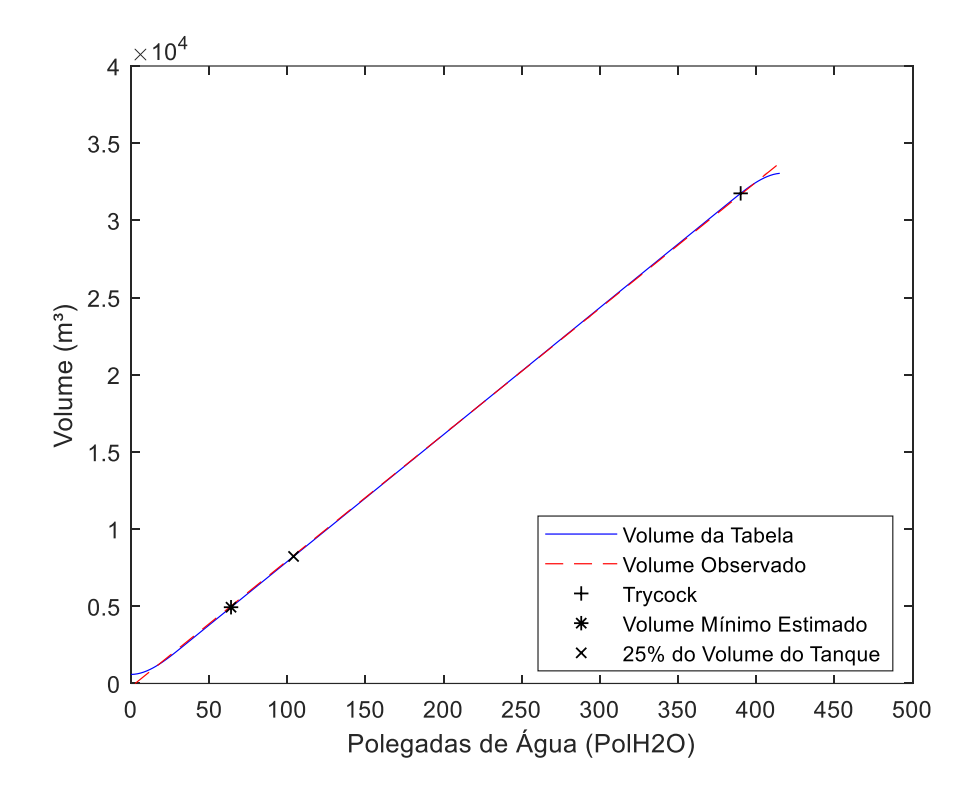

Figura 76: Gráfico comparativo Volume Real x Volume Observado Tanque Criogênico Modelo 11000 para 50 PSIG.

Assim como nas faixas de pressão analisadas anteriormente, é possível observar a proximidade entre os valores de volume real e volume observado, com as maiores diferenças ocorrendo nas extremidades.

A partir dos valores acima, foi calculada a variação de volume entre os mesmos para cada nível (Figura 77):

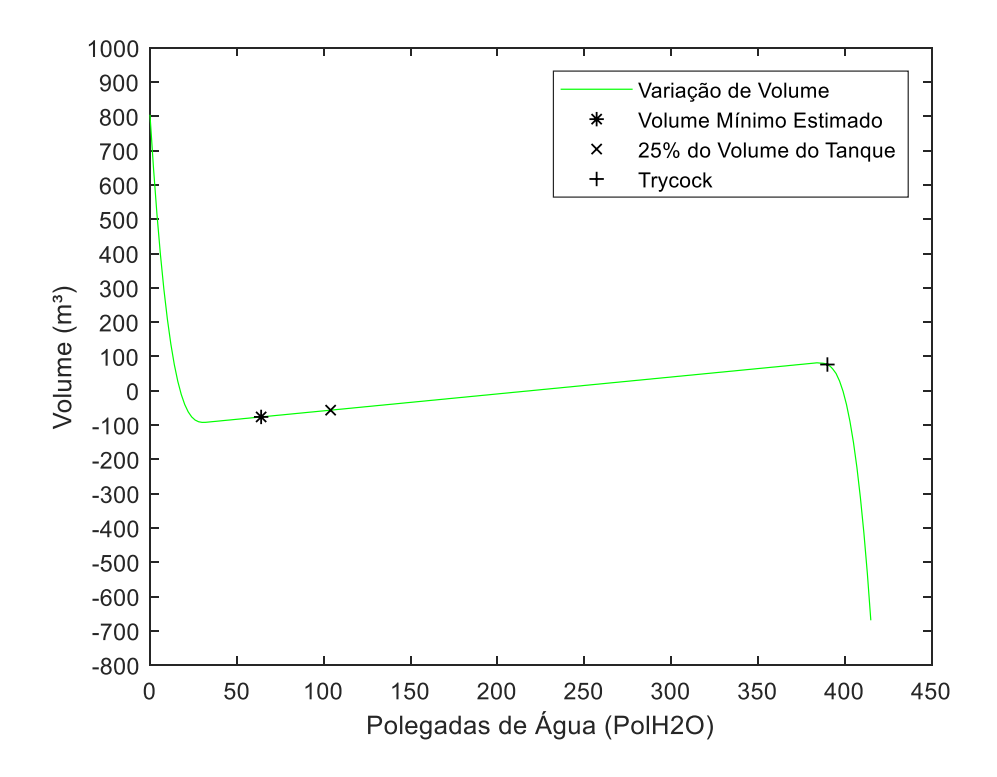

Figura 77: Gráfico de Variação de Volume entre Volume Real e Volume Observado Tanque Criogênico Modelo 11000 para 50 PSIG.

Pode-se verificar que em grande parte dos pontos analisados, a variação de volume obteve valores entre 100 m³ e -100 m³, sendo muitos deles com variação próxima a 0 m³.

#### **4.3.4. 75 PSIG**

Os valores dos coeficientes angular e linear para a faixa de pressão de 75 PSIG obtidos são:

$$
\hat{\beta}_0 = 25,1049\tag{4.101}
$$

$$
\hat{\beta}_1 = 81,1665\tag{4.102}
$$

Sendo assim, a equação de regressão linear para esta faixa de pressão é:

$$
\hat{y} = 81,1665x + 25,1049\tag{4.103}
$$

$$
R^2 = 0.99983\tag{4.104}
$$

O gráfico comparativo abaixo foi obtido a partir dos valores de volume real da tabela de conversão e os valores de volume observado, calculados através da equação de regressão linear apresentada anteriormente, para cada nível (Figura 78):

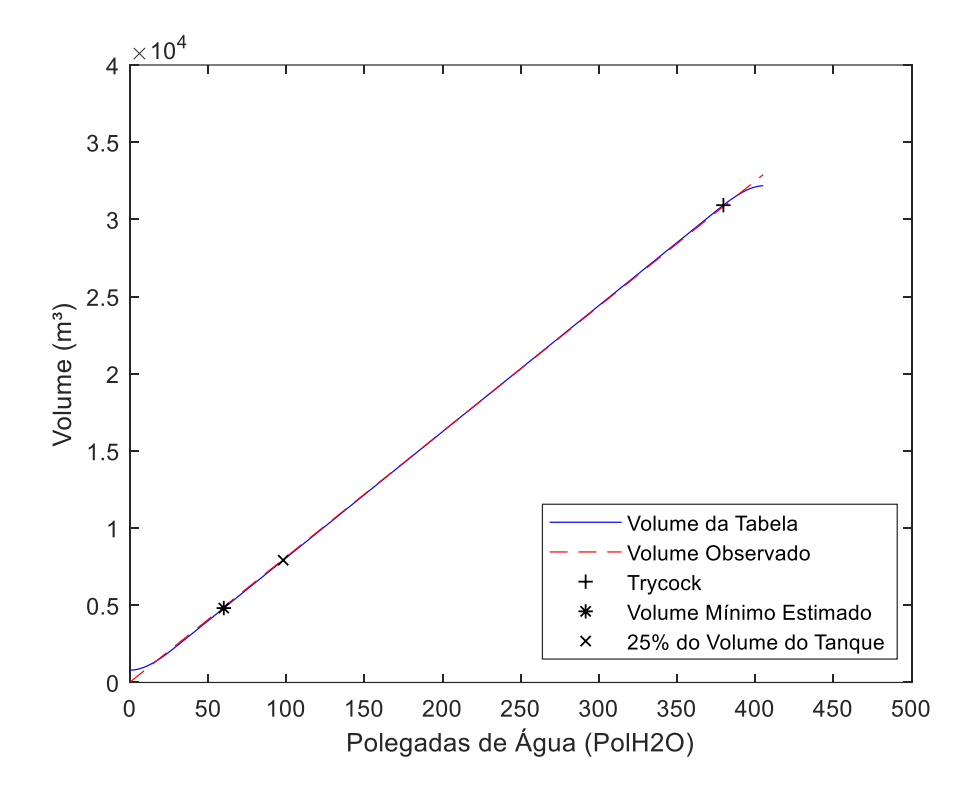

Figura 78: Gráfico comparativo Volume Real x Volume Observado Tanque Criogênico Modelo 11000 para PSIG.

É possível observar a partir do gráfico acima a proximidade entre os valores de volume real e volume observado para cada nível analisado da tabela de conversão, com as maiores diferenças ocorrendo nas extremidades.

A variação de volume entre os valores de volume real da tabela de conversão e volume observado foi calculada para cada nível, sendo gerado o gráfico abaixo (Figura 79):

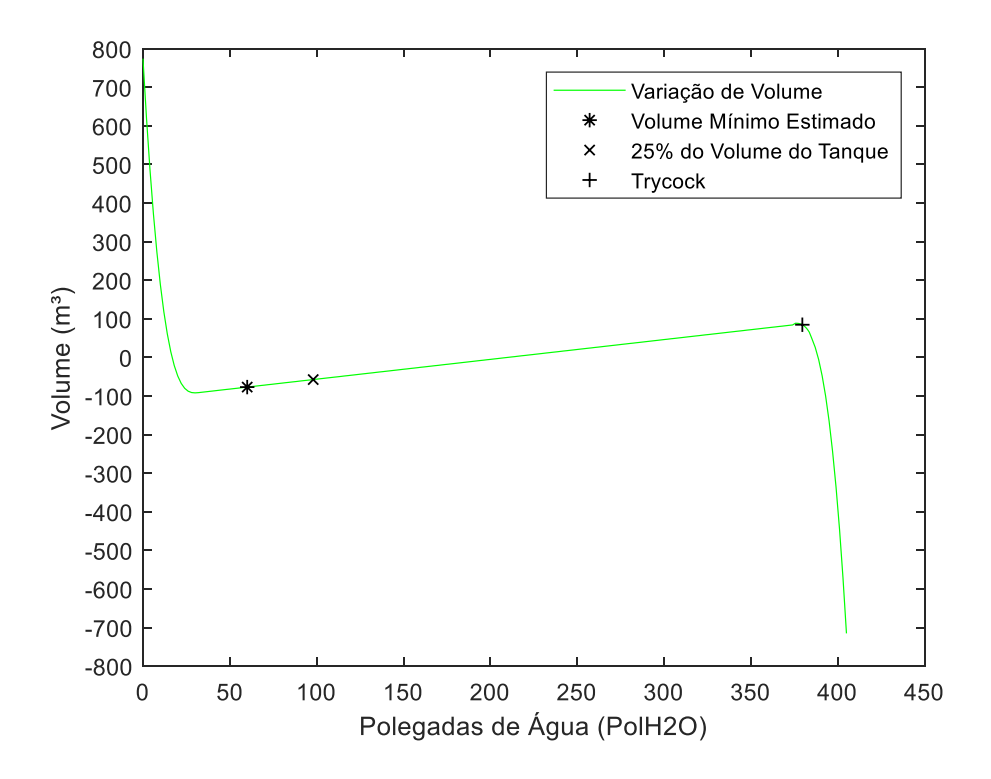

Figura 79: Gráfico de Variação de Volume entre Volume Real e Volume Observado Tanque Criogênico Modelo 11000 para 75 PSIG.

Em grande parte dos pontos analisados, a variação de volume ficou entre 100 m<sup>3</sup> e -100 m<sup>3</sup>, sendo que em muitos pontos a variação de volume teve valor próximo a 0 m<sup>3</sup>.

#### **4.3.5. 100 PSIG**

Para a faixa de pressão de 100 PSIG, os valores de coeficiente angular e linear são:

$$
\hat{\beta}_0 = 260,6666 \tag{4.105}
$$

$$
\hat{\beta}_1 = 80,5759\tag{4.106}
$$

Sendo a equação de regressão linear:

$$
\hat{y} = 80,5759x + 260,6666\tag{4.107}
$$

E coeficiente de determinação:

$$
R^2 = 0.99984\tag{4.108}
$$

A partir dos valores de volume real da tabela de conversão e os valores de volume observado obtidos através da equação de regressão linear para cada nível desta faixa de pressão, o gráfico comparativo abaixo foi gerado (Figura 80):

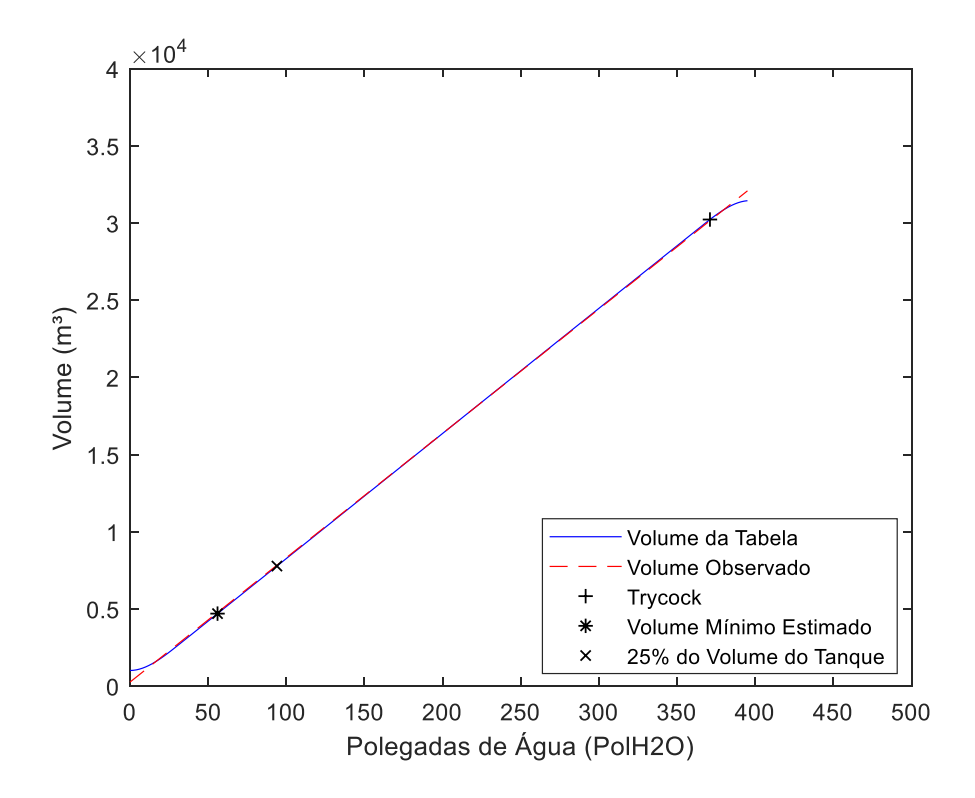

Figura 80: Gráfico comparativo Volume Real x Volume Observado Tanque Criogênico Modelo 11000 para 100 PSIG.

Pode-se notar a proximidade dos valores de volume real e volume observado ao longo dos níveis analisados da tabela de conversão, com as maiores diferenças ocorrendo nas extremidades.

O gráfico abaixo demonstra a variação de volume entre os valores de volume real e volume observado obtidos anteriormente (Figura 81):

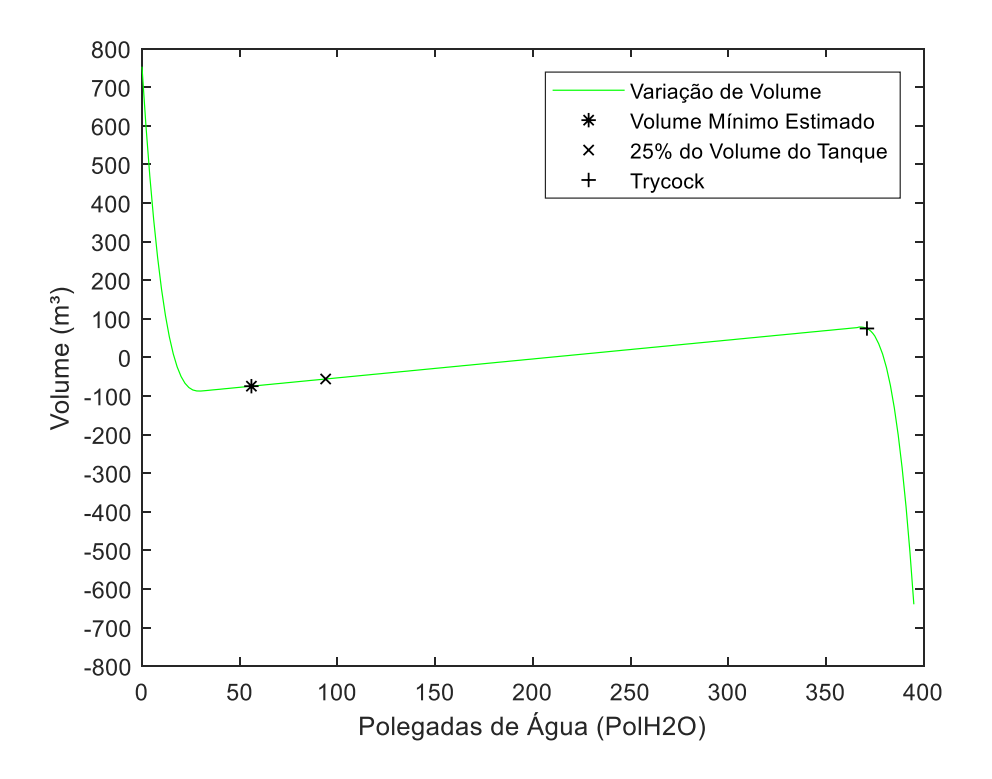

Figura 81: Gráfico de Variação de Volume entre Volume Real e Volume Observado Tanque Criogênico Modelo 11000 para 100 PSIG

Na maioria dos pontos analisados ao longo da tabela de conversão, a variação de volume obteve valores entre 100 m³ e -100 m³, com muitos deles obtendo valores próximos a 0 m³.

# **4.3.6. 125 PSIG**

Os valores encontrados para os coeficientes angular e linear da faixa de pressão de 125 PSIG são:

$$
\hat{\beta}_0 = 500,7796\tag{4.109}
$$

$$
\hat{\beta}_1 = 79,9267\tag{4.110}
$$

Sendo a equação de regressão linear:

$$
\hat{y} = 79,9267x + 500,7796\tag{4.111}
$$

$$
R^2 = 0.99984\tag{4.112}
$$

A partir dos valores de volume observado, calculados a partir da equação de regressão linear demonstrada acima, e os valores de volume real parada cada nível da tabela de conversão, foi gerado o gráfico comparativo abaixo (Figura 82):

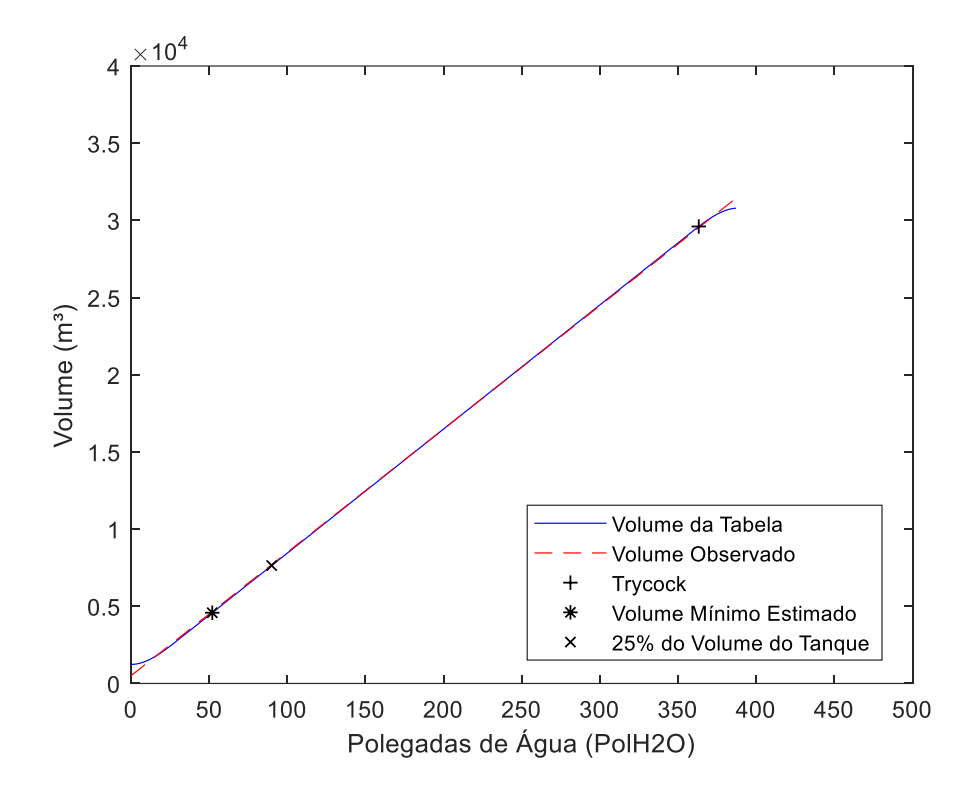

Figura 82: Gráfico comparativo Volume Real x Volume Observado Tanque Criogênico Modelo 11000 para 125 PSIG.

É possível observar a proximidade entre os valores de volume real e volume observado ao longo dos níveis analisados, com as maiores diferenças entre os mesmos ocorrendo nas extremidades.

O gráfico abaixo demonstra a variação de volume entre o volume real da tabela de conversão e o volume observado para cada nível (Figura 83):

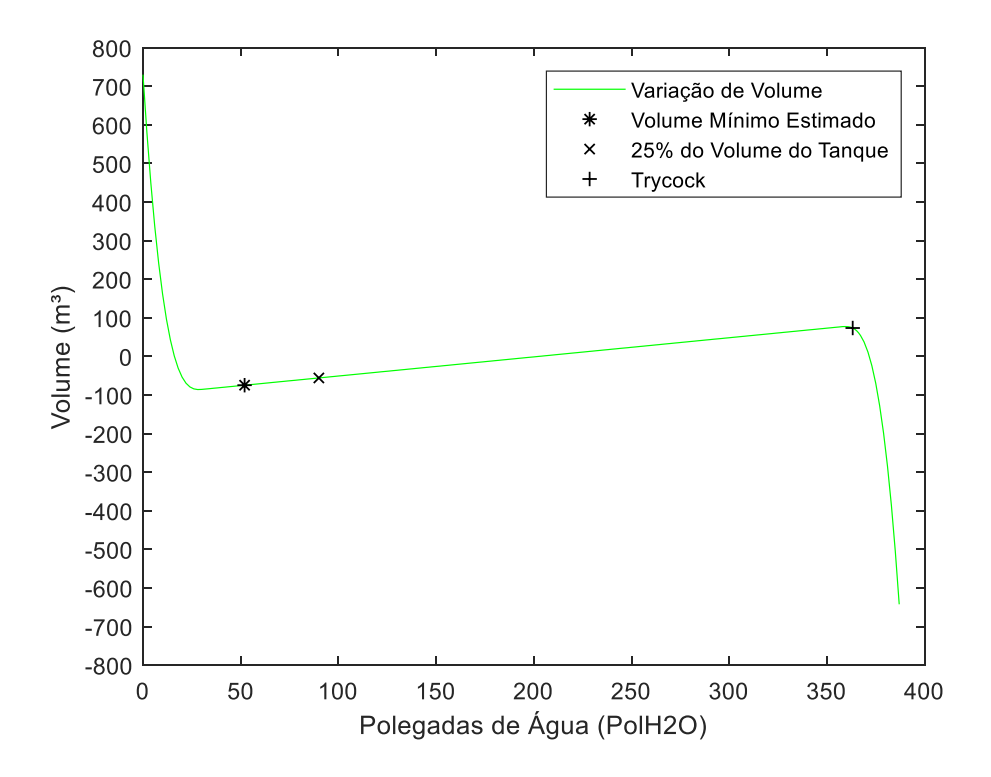

Figura 83: Gráfico de Variação de Volume entre Volume Real e Volume Observado Tanque Criogênico Modelo 11000 para 125 PSIG.

Assim como nas faixas de pressão anteriormente avaliadas, a maioria dos pontos observados obteve variação de volume entre 100 m³ e -100 m³, sendo que muitos deles obtiveram variação próxima a 0 m³.

## **4.3.7. 150 PSIG**

Para a faixa de pressão de 150 PSIG, os valores dos coeficientes angular e linear são:

$$
\hat{\beta}_0 = 743,3257\tag{4.113}
$$

$$
\hat{\beta}_1 = 79,2442\tag{4.114}
$$

Com a equação de regressão linear desta faixa de pressão sendo:

$$
\hat{y} = 79,2442x + 743,3257\tag{4.115}
$$

$$
R^2 = 0.99983\tag{4.116}
$$
O gráfico abaixo foi gerado a partir dos valores de volume real da tabela de conversão da respectiva faixa de pressão estudada e os valores de volume observado para cada nível (Figura 84):

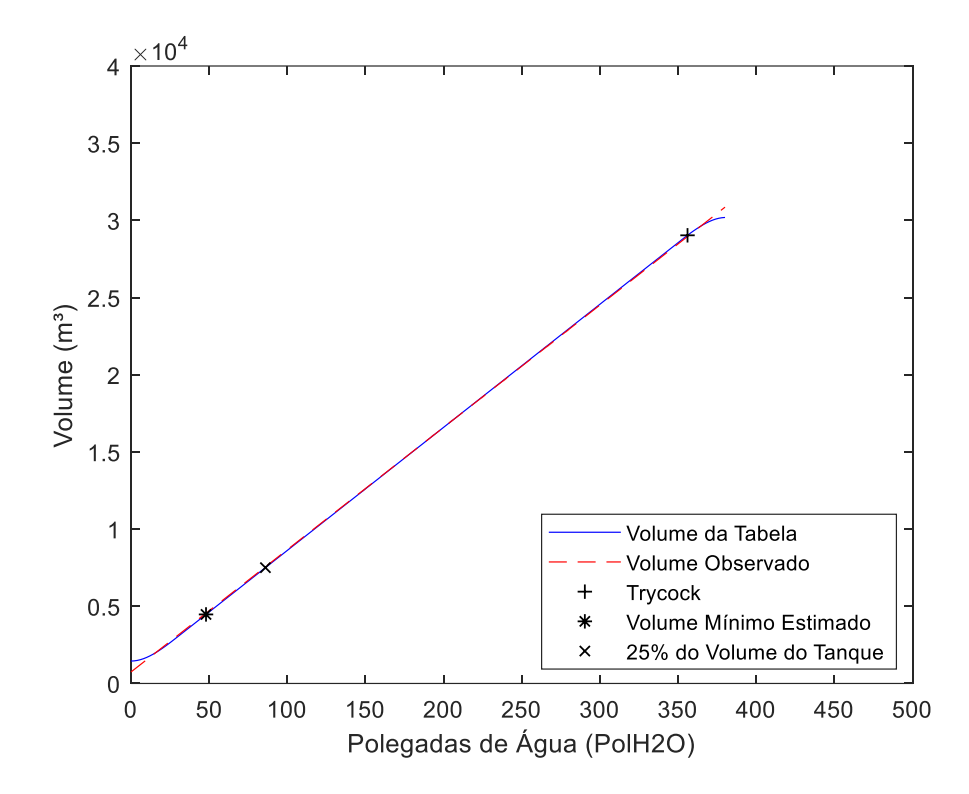

Figura 84: Gráfico comparativo Volume Real x Volume Observado Tanque Criogênico Modelo 11000 para 150 PSIG.

Assim como ocorreu em faixas de pressão anteriormente analisadas, é possível observar a proximidade entre os valores de volume real e volume observado para cada nível da tabela de conversão, com as maiores diferenças ocorrendo nas extremidades.

A partir dos valores calculados de volume observado e dos valores de volume real da tabela de conversão, foi calculada a variação de volume para cada nível da tabela de conversão, sendo gerado o gráfico abaixo (Figura 85):

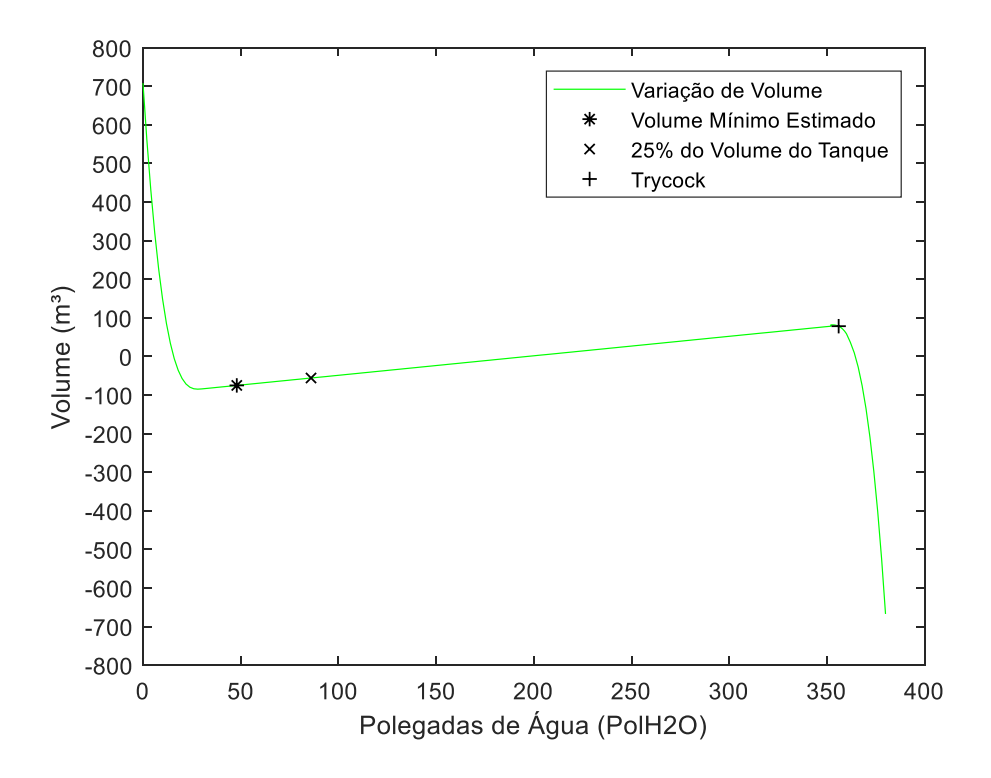

Figura 85: Gráfico de Variação de Volume entre Volume Real e Volume Observado Tanque Criogênico Modelo 11000 para 150 PSIG.

A variação de volume de grande parte dos níveis da análise tiveram valores entre 100 m<sup>3</sup> e -100 m<sup>3</sup>, com muitos deles tendo variação próxima a 0 m<sup>3</sup>.

#### **4.3.8. 175 PSIG**

Para a faixa de pressão de 175 PSIG, os valores de coeficiente angular e linear são:

$$
\hat{\beta}_0 = 988,7679\tag{4.117}
$$

$$
\hat{\beta}_1 = 78,5301\tag{4118}
$$

Assim, a equação de regressão linear para esta faixa de pressão é:

$$
\hat{y} = 78,5301x + 988,7679\tag{4.119}
$$

E coeficiente de determinação:

$$
R^2 = 0.99983\tag{4.120}
$$

O gráfico comparativo abaixo foi gerado a partir dos valores de volume observado calculados através da equação de regressão linear desta faixa de pressão e os valores de volume real da tabela de conversão para cada nível (Figura 86).

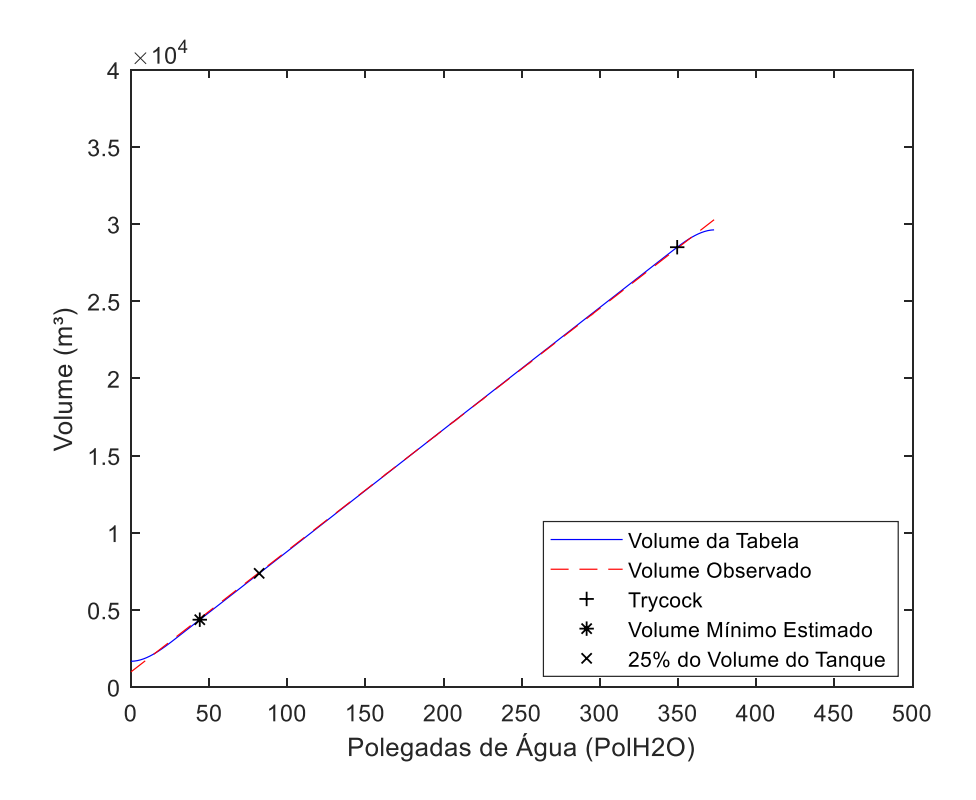

Figura 86: Gráfico comparativo Volume Real x Volume Observado Tanque Criogênico Modelo 11000 para 175 PSIG.

É possível observar a proximidade entre os valores de volume real e volume observado ao longo dos níveis analisados, com as maiores diferenças ocorrendo nas extremidades, como notado também em faixas de pressão anteriormente estudadas.

A variação de volume foi calculada a partir do volume observado e volume real de cada nível, sendo gerado o gráfico abaixo (Figura 87):

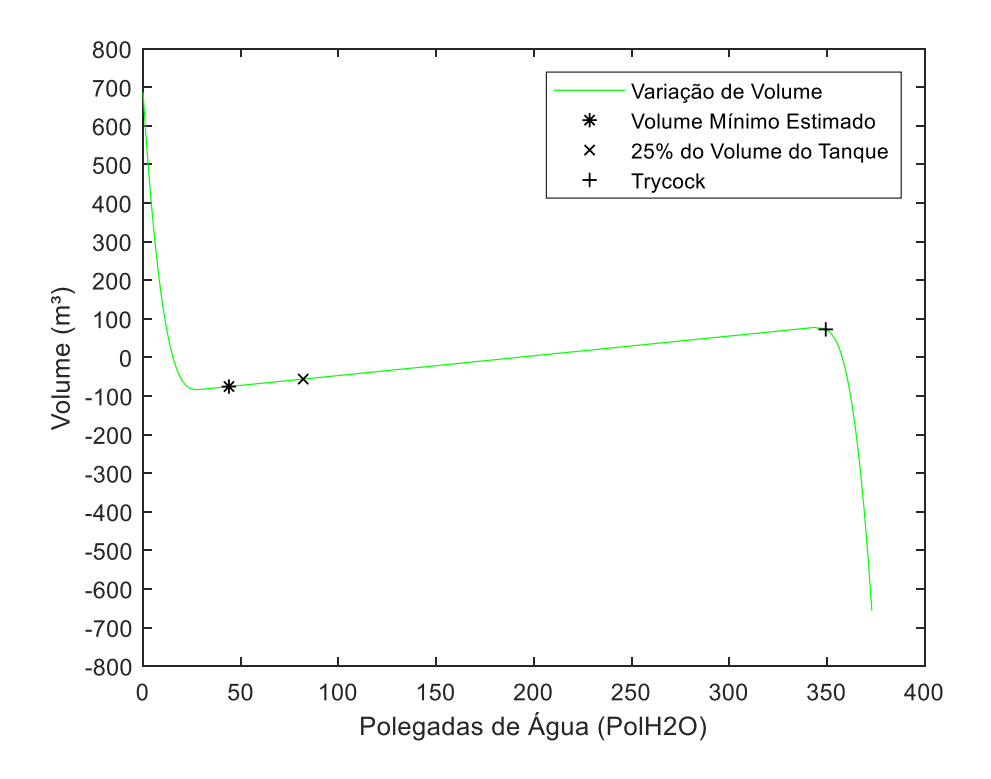

Figura 87: Gráfico de Variação de Volume entre Volume Real e Volume Observado Tanque Criogênico Modelo 11000 para 175 PSIG.

Na grande maioria dos níveis analisados, a variação de volume ficou entre 100 m<sup>3</sup> e -100 m³, com muitos deles obtendo variação perto de 0 m³, assim como observado em faixas de pressão anteriormente estudadas.

#### **4.3.9. 200 PSIG**

Os valores dos coeficientes angular e linear para a faixas de pressão de 200 PSIG são:

$$
\hat{\beta}_0 = 1232,8561\tag{4.121}
$$

$$
\hat{\beta}_1 = 77,8271\tag{4.122}
$$

Assim, a equação de regressão linear desta faixa de pressão é:

$$
\hat{y} = 77,8271x + 1232,8561\tag{4.123}
$$

E coeficiente de determinação

$$
R^2 = 0.99985\tag{4.124}
$$

O gráfico comparativo abaixo foi gerado a partir dos valores de volume observado calculados através da equação de regressão linear e os valores de volume real da tabela de conversão para cada nível (Figura 88):

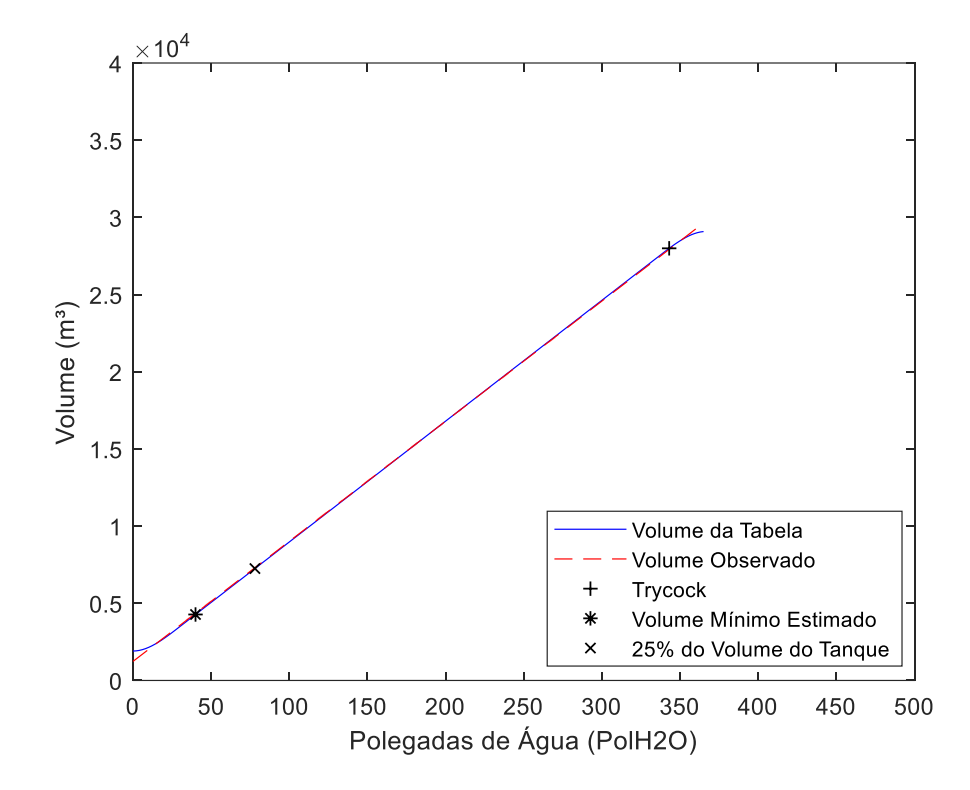

Figura 88: Gráfico comparativo Volume Real x Volume Observado Tanque Criogênico Modelo 11000 para 200 PSIG.

Pode-se notar a proximidade entre os valores de volume real e volume observado ao longo dos níveis analisados, com as maiores diferenças ocorrendo nas extremidades, assim como observados em faixas de pressão anteriormente avaliadas.

A variação de volume entre o volume real e volume observado de cada nível foi calculado, obtendo-se o gráfico abaixo (Figura 89):

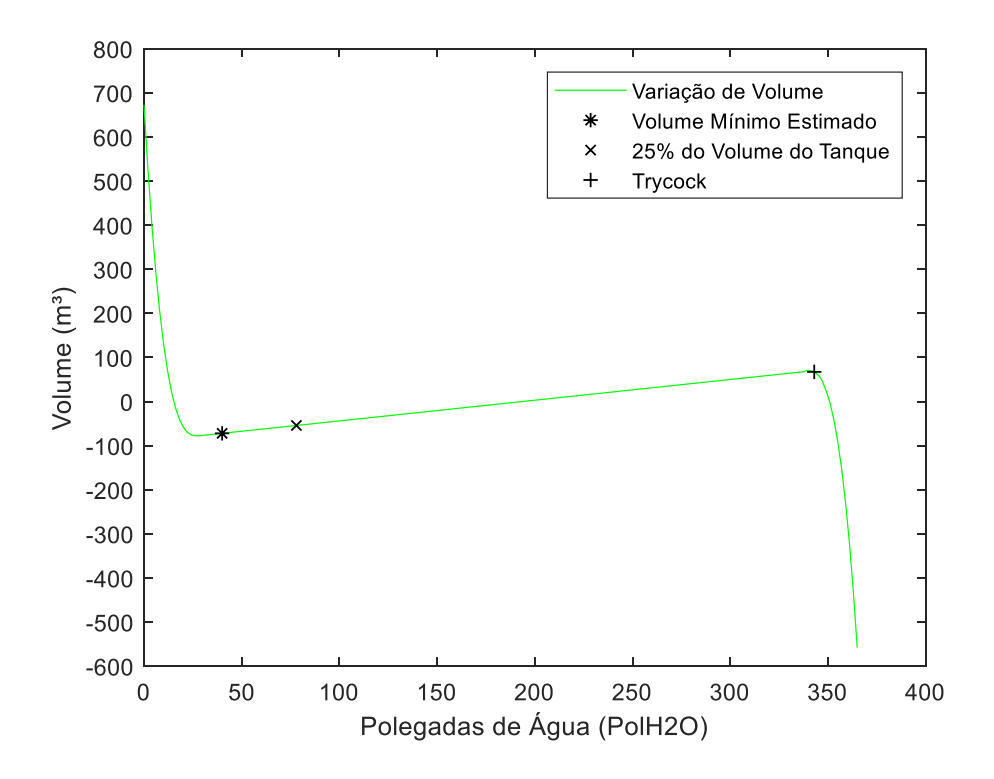

Figura 89: Gráfico de Variação de Volume entre Volume Real e Volume Observado Tanque Criogênico Modelo 11000 para 200 PSIG.

A partir do gráfico acima, é possível notar que os valores de variação de volume ficaram entre 100 m<sup>3</sup> e -100 m<sup>3</sup>, com muitos dos níveis analisados tendo variação próxima a 0 m<sup>3</sup>.

#### **4.3.10. 225 PSIG**

Para a faixa de pressão de 225 PSIG, os valores dos coeficientes angular e linear são:

$$
\hat{\beta}_0 = 1491,7005\tag{4.125}
$$

$$
\hat{\beta}_1 = 77,006\tag{4.126}
$$

Sendo a equação de regressão linear desta faixa de pressão:

$$
\hat{y} = 77,006x + 1491,7005\tag{4.127}
$$

E coeficiente de determinação:

$$
R^2 = 0.99983\tag{4.128}
$$

O gráfico comparativo abaixo foi gerado com base nos valores de volume observado calculados a partir da equação da regressão linear e os valores de volume real da tabela de conversão para cada nível (Figura 90):

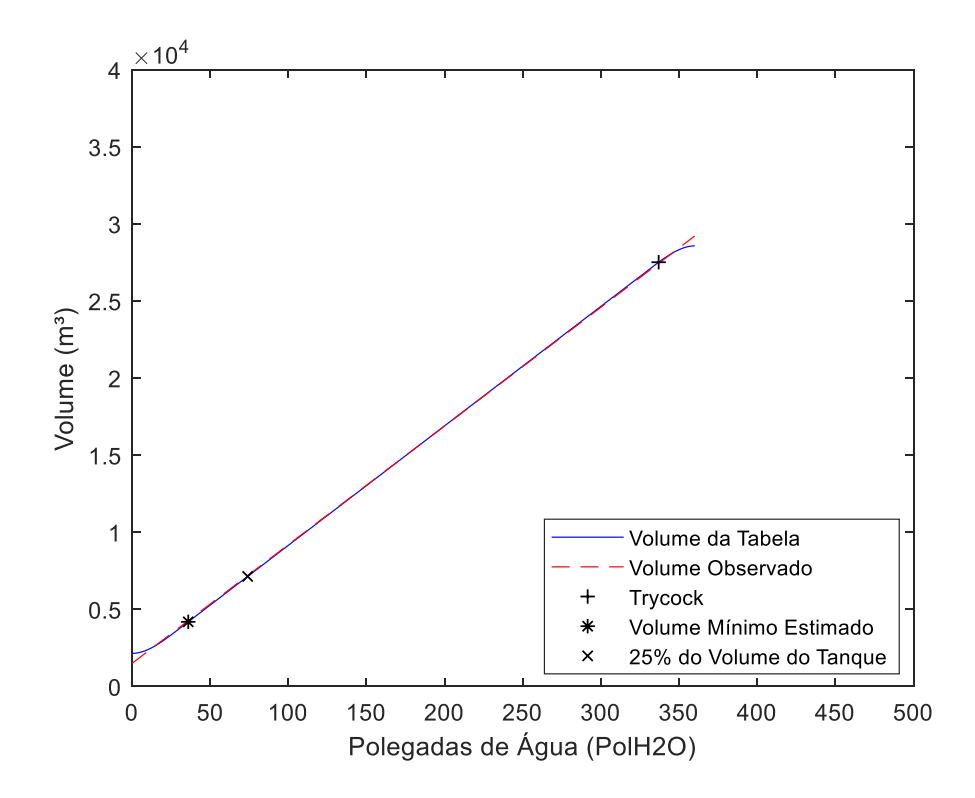

Figura 90: Gráfico comparativo Volume Real x Volume Observado Tanque Criogênico Modelo 11000 para 225 PSIG.

É possível observar a partir do gráfico comparativo acima a proximidade dos valores de volume real e volume observado para cada nível, com as maiores diferenças ocorrendo nas extremidades, como observado também nas faixas de pressão anteriormente analisadas.

Com base nos valores de volume real e valores de volume observado calculados, a variação de volume entre os mesmos foi calculada para cada nível, sendo gerado o gráfico abaixo (Figura 91):

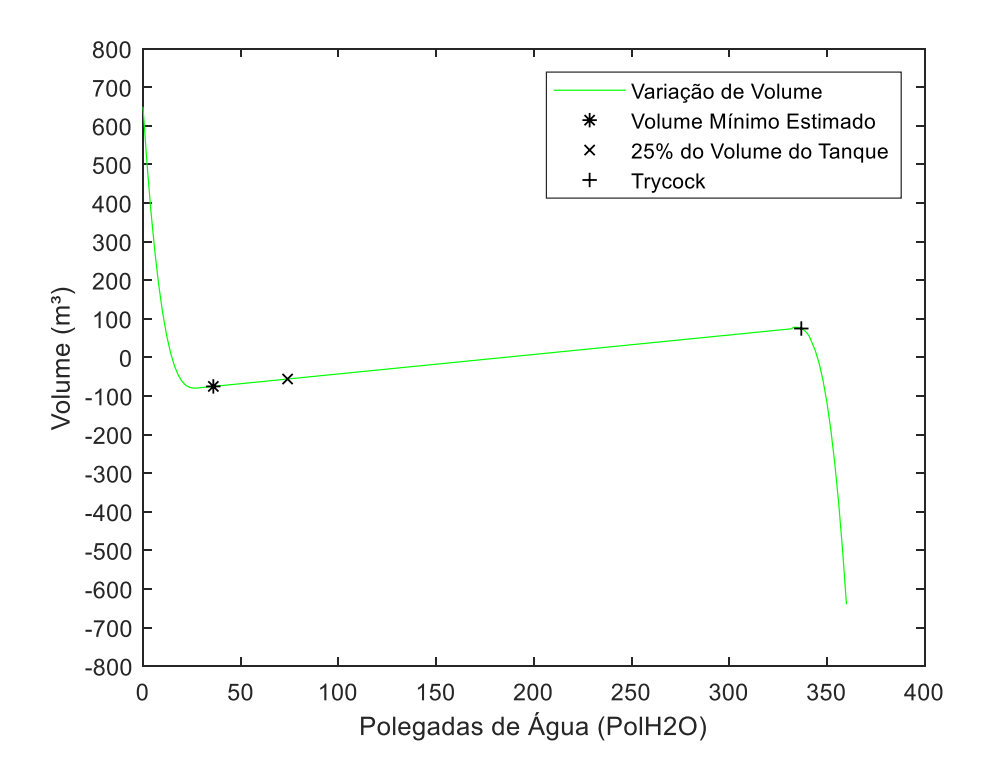

Figura 91: Gráfico de Variação de Volume entre Volume Real e Volume Observado Tanque Criogênico Modelo 11000 para 225 PSIG.

A variação de volume ao longo de grande parte dos níveis analisados obteve valores entre 100m<sup>3</sup> e -100 m<sup>3</sup>, com muitos deles tendo variação próxima a 0m<sup>3</sup>, assim como observado nas faixas de pressão previamente analisadas.

#### **4.3.11. 250 PSIG**

Os valores dos coeficientes angular e linear para a faixa de pressão de 250 PSIG:

$$
\hat{\beta}_0 = 1749,8446\tag{4.129}
$$

$$
\hat{\beta}_1 = 76,1983\tag{4.130}
$$

Assim, a equação de regressão linear para esta faixa de pressão:

$$
\hat{y} = 76,1983x + 1749,8446\tag{4.131}
$$

E coeficiente de determinação:

$$
R^2 = 0.99984 \tag{4.132}
$$

Através dos valores de volume observado, calculados a partir da equação de regressão linear, e os valores de volume real da tabela de conversão para cada nível, o gráfico abaixo foi gerado (Figura 92):

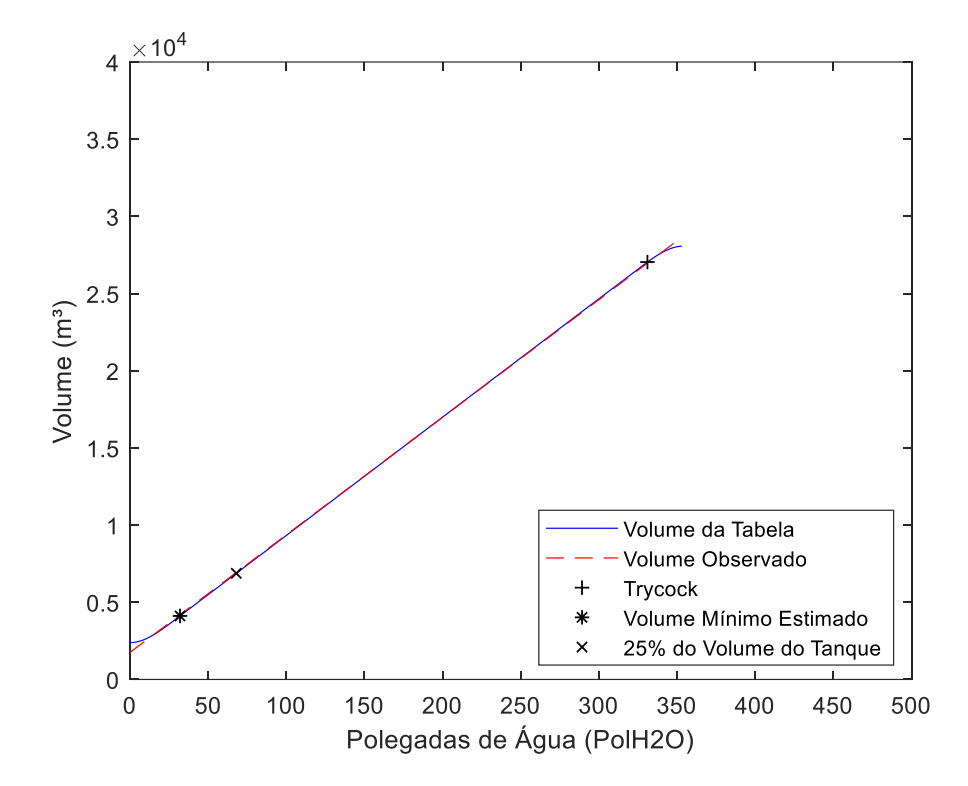

Figura 92: Gráfico comparativo Volume Real x Volume Observado Tanque Criogênico Modelo 11000 para 250 PSIG.

A partir do gráfico comparativo gerado, é possível observar a proximidade entre os valores calculados de volume observado e os valores de volume real ao longo dos níveis analisados, com as maiores diferenças ocorrendo nas extremidades. Este comportamento também foi observado em faixas de pressão anteriormente analisadas.

Com base nos valores de volume observado encontrados anteriormente e também nos valores de volume real da tabela de arqueamento, foi calculada a variação de volume para cada nível (Figura 93):

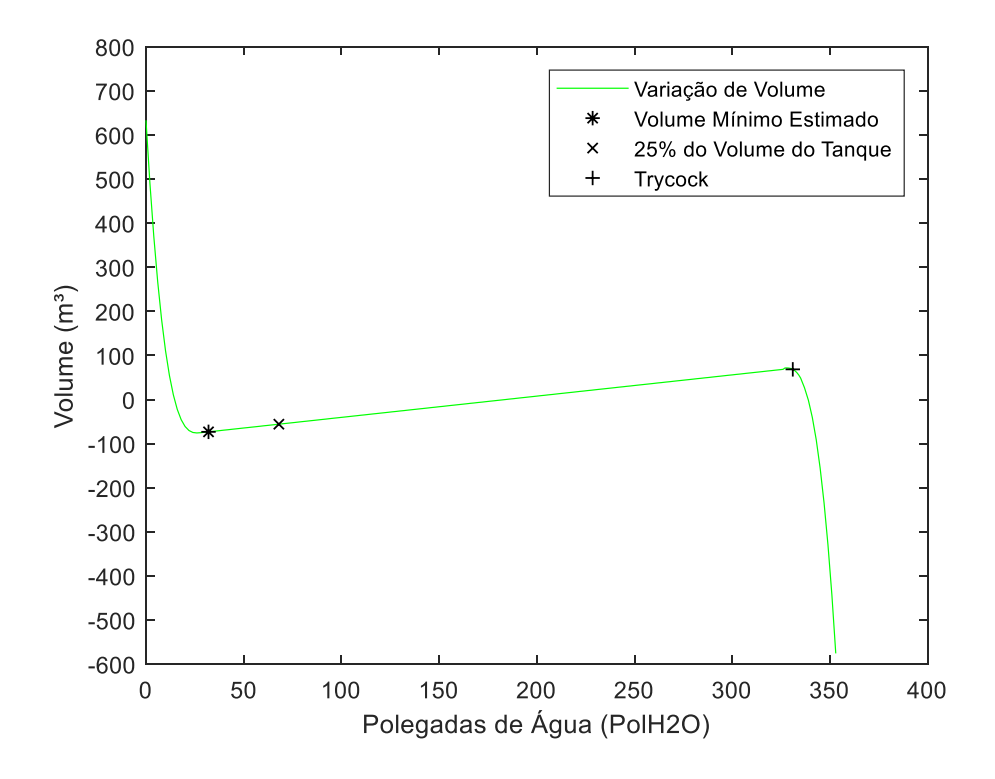

Figura 93:Gráfico de Variação de Volume entre Volume Real e Volume Observado Tanque Criogênico Modelo 11000 para 250 PSIG.

A variação de volume para grande parte dos níveis analisados, conforme visto no gráfico da Figura 90, está entre 100 m<sup>3</sup> e -100 m<sup>3</sup>, com muitos deles tendo valor próximo a 0 m<sup>3</sup>, assim como observado em faixas de pressão anteriormente analisadas.

No anexo A estarão disponíveis os valores compilados de  $\hat{\beta}_0$ ,  $\hat{\beta}_1$  e  $R^2$  para cada faixa de pressão do tanque criogênico Tanque Criogênico Modelo 11000.

# **CAPÍTULO 5**

#### **5. Ferramenta de Consulta**

Como ponto importante do trabalho uma ferramenta construída através da linguagem de programação Visual Basic For Applications (VBA), sendo esta incorporada ao software Microsoft Excel, foi criada na forma de uma interface intuitiva ao usuário de modo que o mesmo possa realizar a consulta do volume de produto disponível no tanque criogênico a partir dos valores coletados no campo.

Como partes integrantes da ferramenta foram aplicados os seguintes recursos abaixo:

- Gráfico indicando a porcentagem de volume disponível do tanque criogênico
- Alerta da pressão do tanque criogênico acima da Pressão Máxima de Trabalho Admitida (PMTA)
- Alerta de volume de líquido de produto do tanque criogênico acima do volume máximo permitido (*trycock*)
- Alerta de volume de produto disponível do tanque criogênico igual ou abaixo a 25% do estoque a fim de indicar a necessidade de abastecimento para evitar uma possível falta do produto na operação ou problemas na operação da bomba, como cavitação.
- Alerta de volume de produto disponível do tanque criogênico igual ou abaixo a 15% do estoque a fim de indicar que a operação seja parada imediatamente, evitando possíveis riscos a operação ou problemas na operação da bomba.

O fluxograma (Figura 94) descreve o processo de funcionamento da ferramenta desenvolvida, onde cada etapa será explicitada posteriormente nos itens 5.1 a 5.5.3.

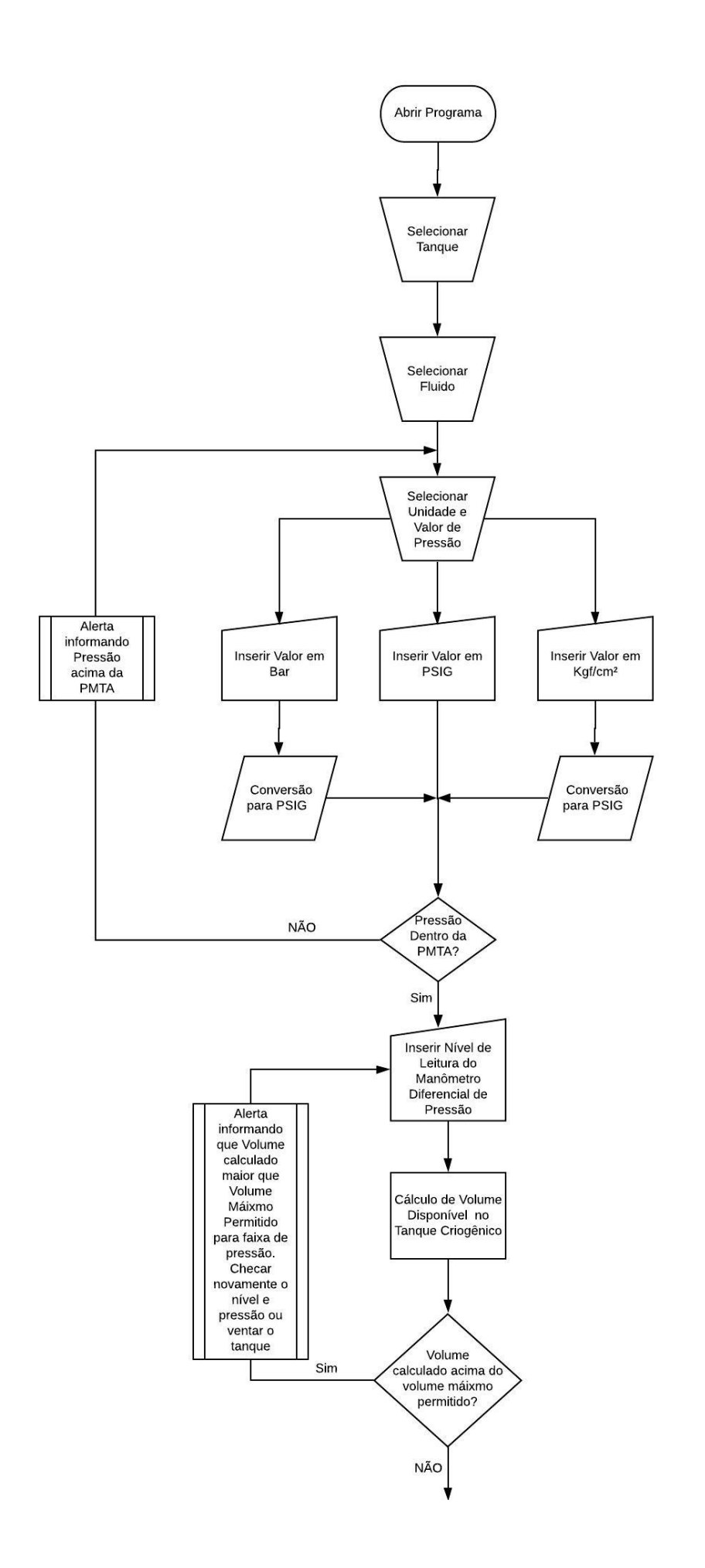

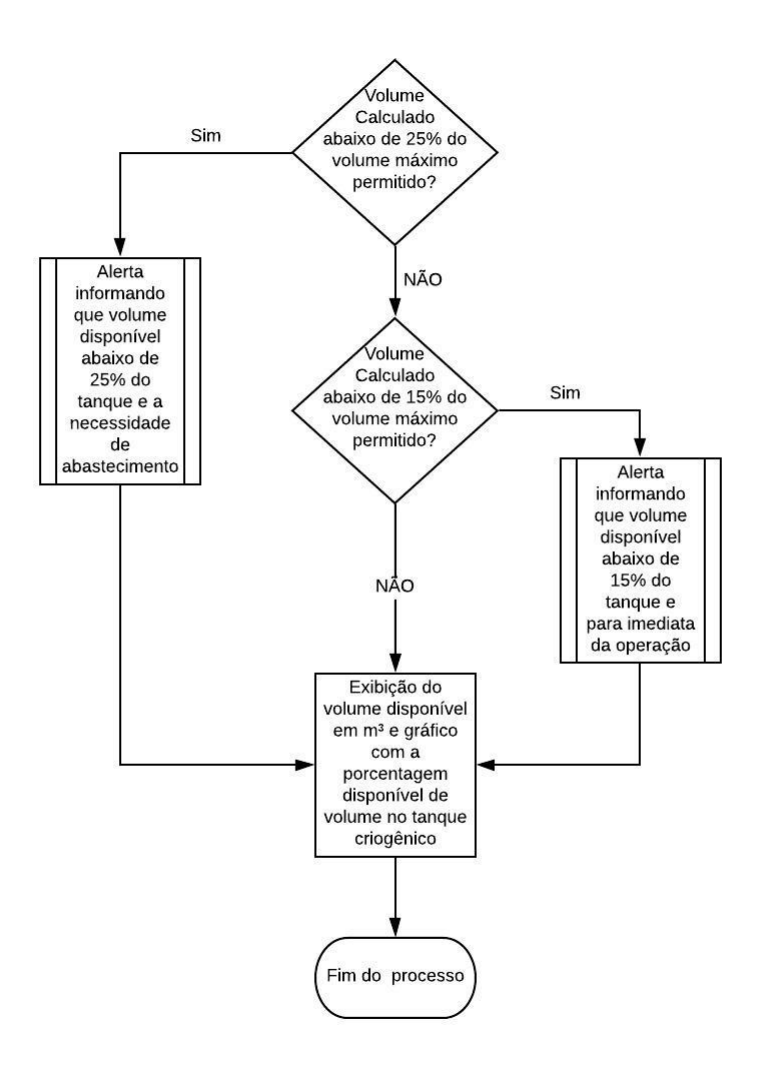

Figura 94: Fluxograma de funcionamento da Ferramenta de Consulta.

#### **5.1. Seleção do Tanque Criogênico**

Ao abrir o programa, o usuário tem a opção de selecionar qual tanque criogênico o mesmo deseja realizar a consulta de volume disponível, como neste trabalho os tanques estudados são os modelos Tanque Criogênico Modelo 6000, Tanque Criogênico Modelo 9000 e Tanque Criogênico Modelo 11000, estes foram disponibilizados para consulta. Abaixo é demonstrada a tela inicial de seleção (Figura 95):

# Tabela de Conversão Eletrônica

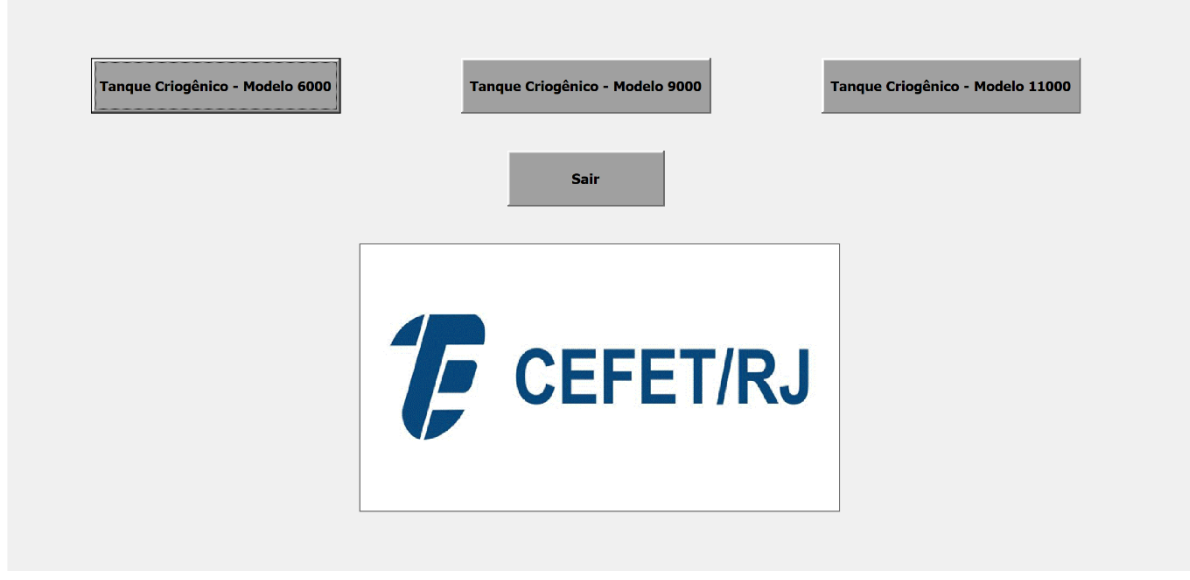

Figura 95: Tela Inicial da Ferramenta de Consulta.

Após a seleção do tanque, a tela de consulta é aberta (Figura 96):

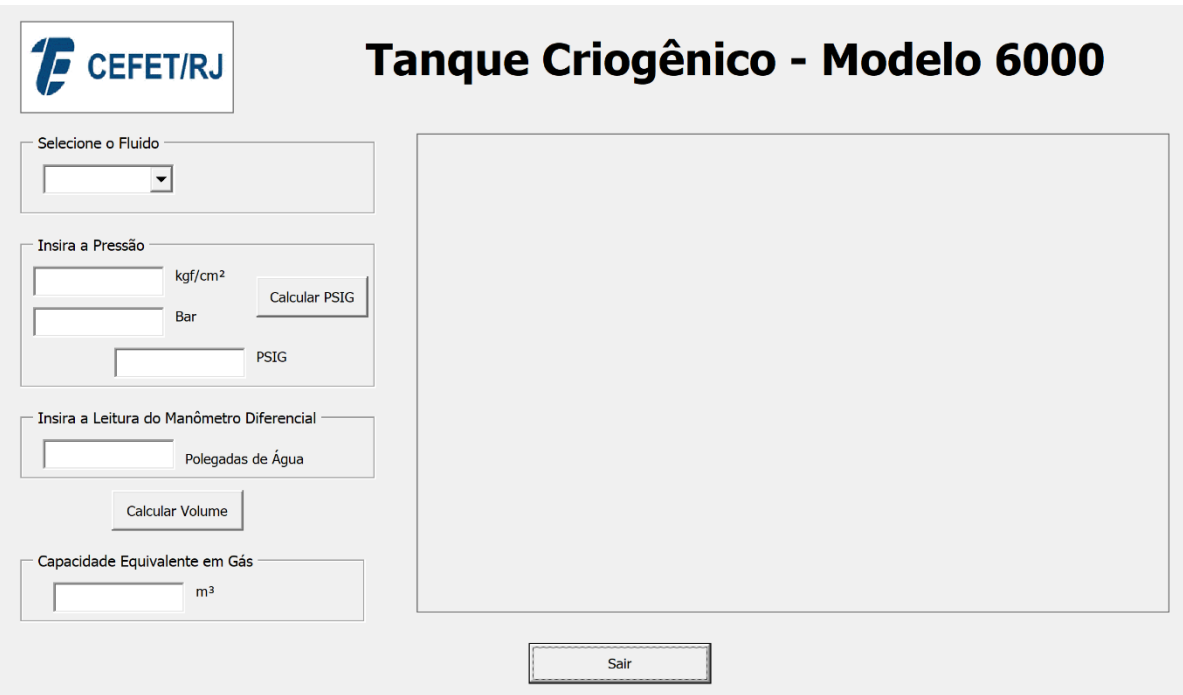

Figura 96: Tela de Consulta.

#### **5.2. Seleção do Fluido**

Ao ser selecionado o tanque criogênico, a tela de consulta é aberta, sendo necessário selecionar, nesta primeira etapa, o produto a ser consultado. Como para este trabalho o fluido estudado é o argônio, o mesmo será selecionado através da caixa de combinação. A imagem abaixo demonstra a seleção (Figura 97):

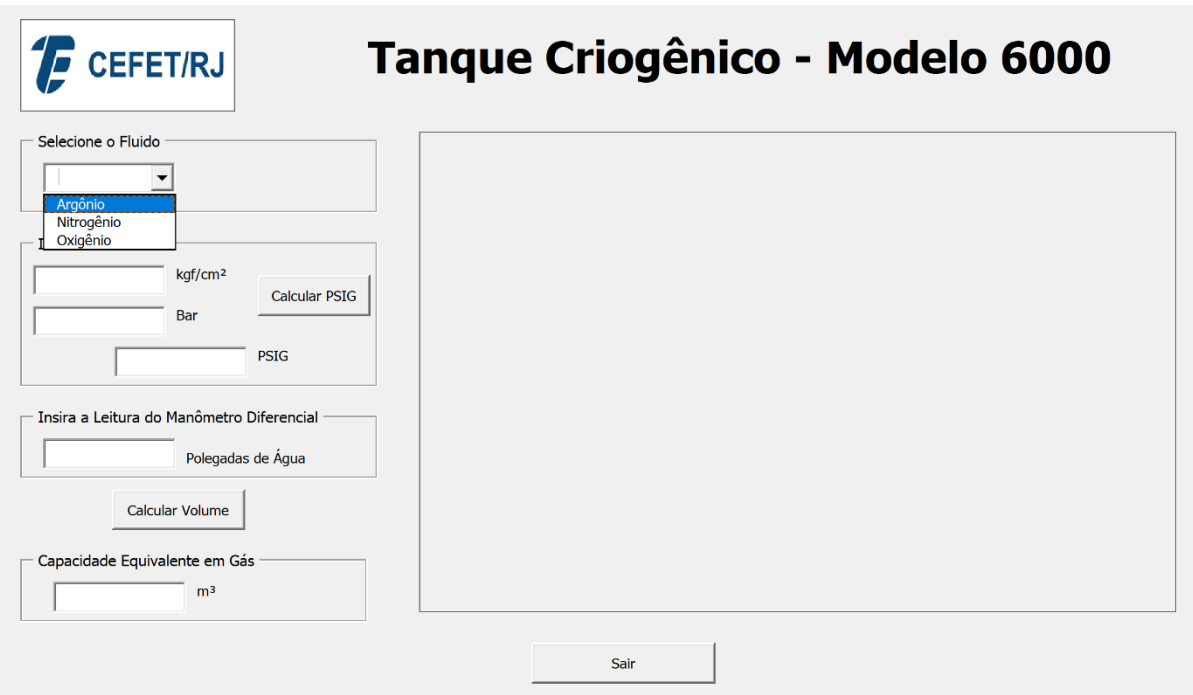

Figura 97: Seleção do Fluido na Tela de Consulta.

#### **5.3. Seleção da Unidade e Valor da Pressão**

Após a seleção do fluido a ser consultado, o usuário deve, primeiramente, verificar em qual a unidade de pressão a ser consultado. A partir de observações de campo, foi possível verificar que as unidades utilizadas nos manômetros são:

- $Kgf/cm^2$
- Bar
- PSIG

Como as faixas de pressão dos tanques criogênicos estudados se encontram em PSIG, é necessário realizar a conversão de unidade. Os fatores de conversão são demonstrados abaixo:

$$
1 bar = 14,5038 PSIG
$$
 (5.1)

$$
1 \text{ kgf/cm}^2 = 14,2233 \text{ PSIG} \tag{5.2}
$$

No caso da unidade selecionada ser Bar ou kgf/cm², é necessário pressionar o botão "Calcular PSIG" para que a conversão seja feita pela ferramenta, sendo demonstrados os dois casos abaixo (Figura 98 e Figura 99):

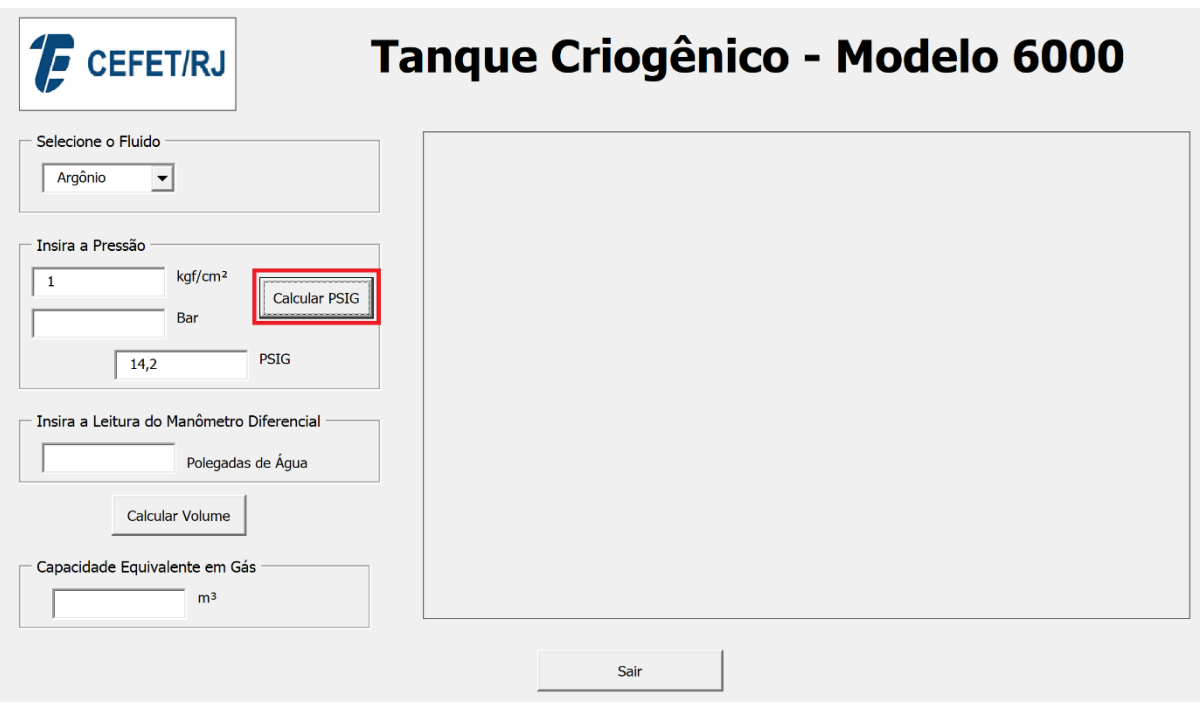

Figura 98: Conversão de kgf/cm² para PSIG.

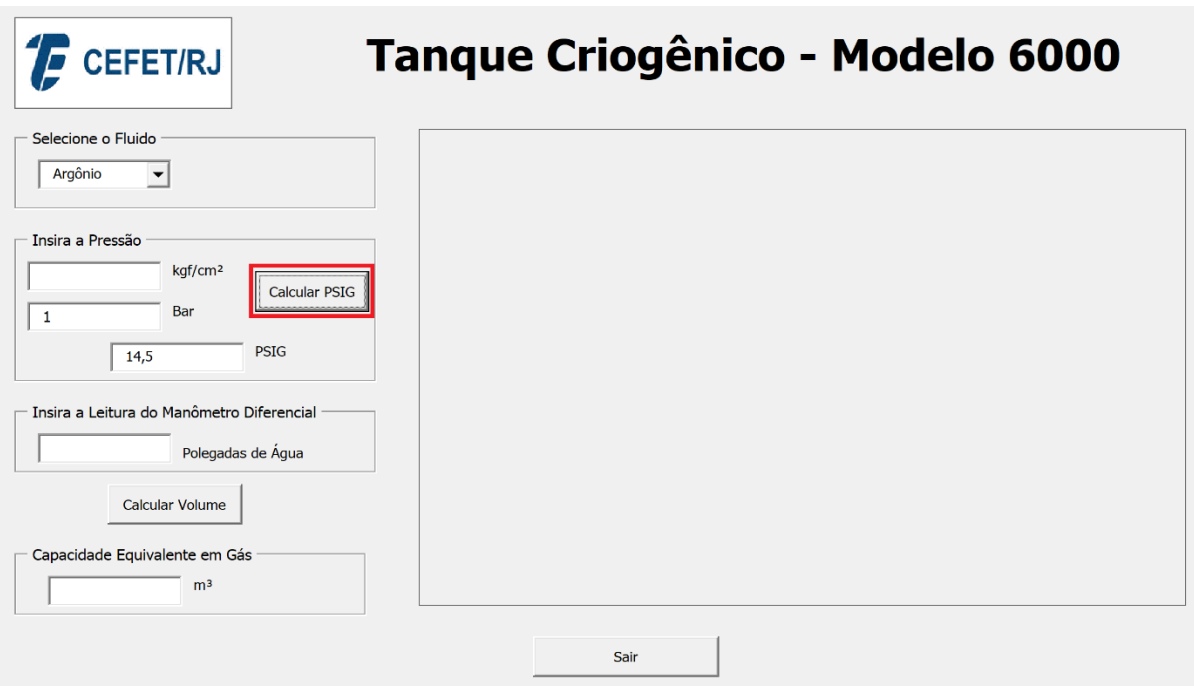

Figura 99: Conversão de Bar para PSIG.

Caso o valor de pressão já esteja em PSIG, o usuário deve inserir diretamente o valor na caixa de texto da respectiva unidade.

#### **5.3.1. Alerta de Segurança de Pressão**

Caso o valor da pressão inserida seja maior que a PMTA, neste caso 250 PSIG, a ferramenta emite um alerta ao usuário informando ao mesmo que o valor de pressão inserida é maior que o máximo permitido, conforme demonstrado abaixo (Figura 100):

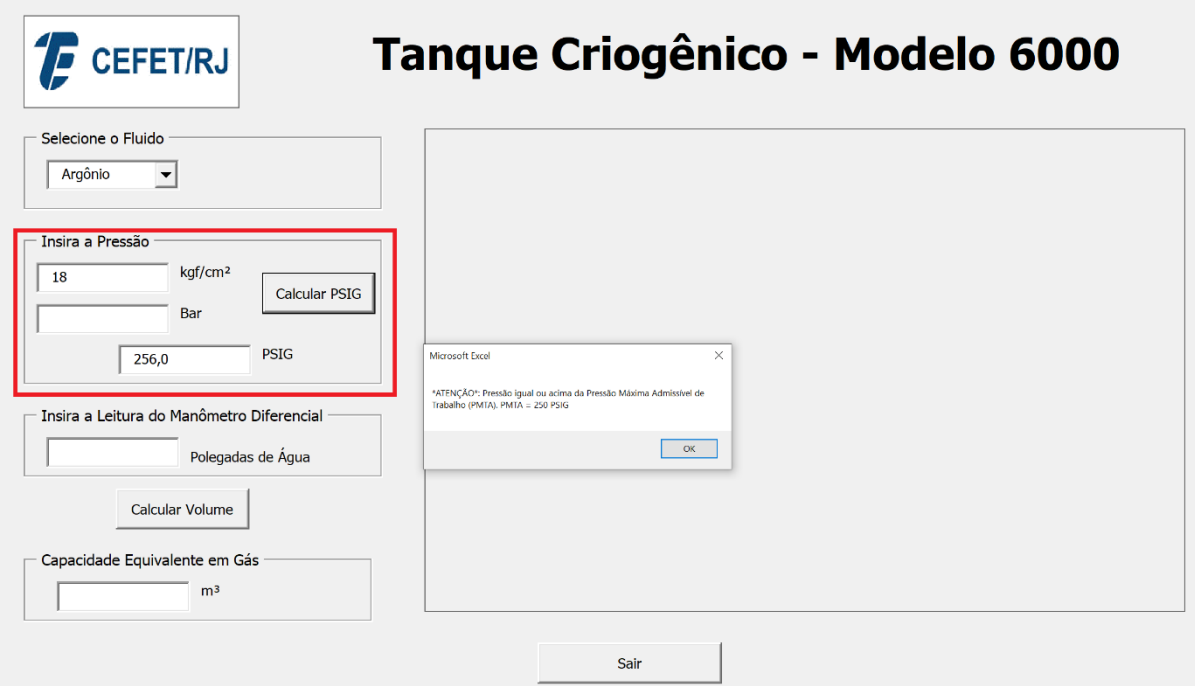

Figura 100: Alerta de segurança para pressão acima da PMTA.

#### **5.4. Nível da Leitura do Manômetro Diferencial de Pressão**

A partir do nível lido no campo através do manômetro diferencial de pressão, o usuário insere o valor na caixa de texto designada para esta informação, sendo esta demonstrada abaixo (Figura 101):

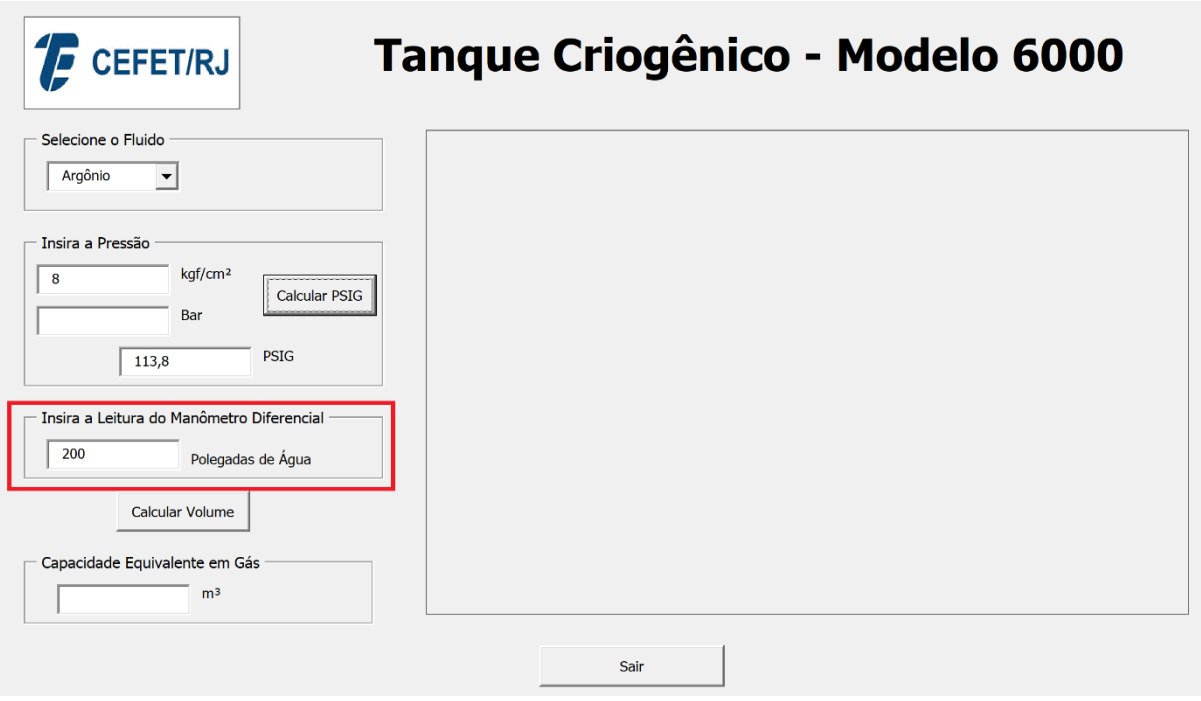

Figura 101: Nível da leitura do manômetro diferencial de pressão.

#### **5.5. Cálculo de Volume Disponível no Tanque Criogênico**

A partir da seleção do fluido, dos valores de pressão e nível inseridos anteriormente, a ferramenta realiza o cálculo de volume disponível através das seguintes etapas:

- Verificar a partir do valor de pressão, quais serão as faixas de pressão inferior e superior e suas respectivas equações de regressão linear a serem utilizadas.
- A partir do valor do nível em polegadas de água inserido, os volumes observados para as faixas de pressão inferior e superior são calculados através das equações de regressão linear dos mesmos.
- Com os valores de volume observados obtidos, é realizado o cálculo de interpolação linear a fim de ser descoberto o volume da faixa de pressão e nível requeridos.

A fim de exemplificar o passo a passo, será apresentada uma simulação para demonstrar o funcionamento da mesma em que será selecionado o tanque criogênico modelo 6000, o fluido argônio, para uma pressão de 8kgf/cm² e 245 polegadas de água.

O primeiro cálculo a ser feito é a conversão de kgf/cm² para PSIG, sendo assim, temos o seguinte cálculo:

$$
1 \text{ kgf/cm}^2 = 14,2233 \text{ PSIG} \tag{5.3}
$$

Então,

$$
8 \text{ kgf/cm}^2 = 113,8 \text{ PSIG} \tag{5.4}
$$

A partir do valor de pressão convertida, podemos analisar que a pressão observada de 113,8 PSIG está entre as pressões tabeladas de 100 PSIG e 125 PSIG. Sendo assim, serão utilizadas as seguintes equações de regressão linear, estas obtidas na análise anteriormente feita:

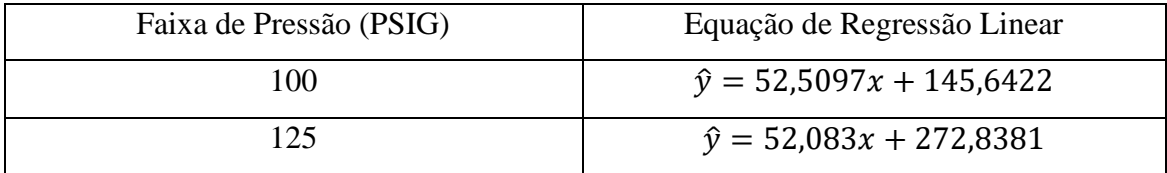

Calculando o volume observado destas faixas de pressão para o nível previamente selecionado de 245 polegadas de água, obtemos:

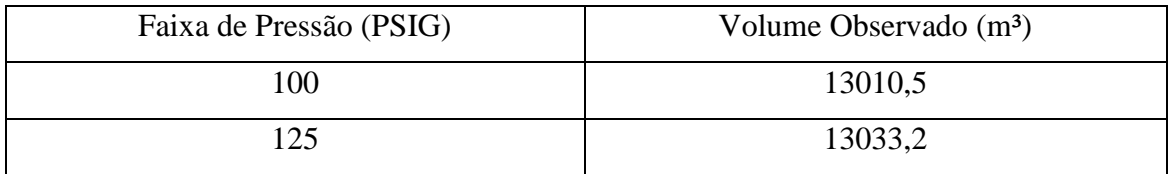

Assim, é realizado o cálculo de interpolação para se obter o volume para a faixa de pressão e nível inseridos:

$$
f_1(x) = f(x_0) + \frac{f(x_1) - f(x_0)}{x_1 - x_0}(x - x_o)
$$
\n(5.5)

Sendo,

 $f(x_0) = 13010, 5 \text{ m}^3$ 

- $f_1(x)$  = Volume obtido
- $f(x_1) = 13033, 2 \text{ m}^3$

 $x<sub>o</sub> = 100$  PSIG

 $x = 113,8$  PSIG

 $x_1 = 125$  PSIG

Substituindo os valores,

$$
f_1(x) = 13010,5 + \frac{13033,2 - 13010,5}{125 - 100}(113,8 - 100)
$$
\n
$$
(5.6)
$$

Sendo encontrado o seguinte valor de volume:

$$
f_1(x) = 13023.0 \, m^3 \tag{5.7}
$$

A imagem abaixo demonstra a tela de consulta da ferramenta apresentando o resultado calculado, junto ao gráfico indicando a porcentagem de volume disponível no tanque criogênico (Figura 102):

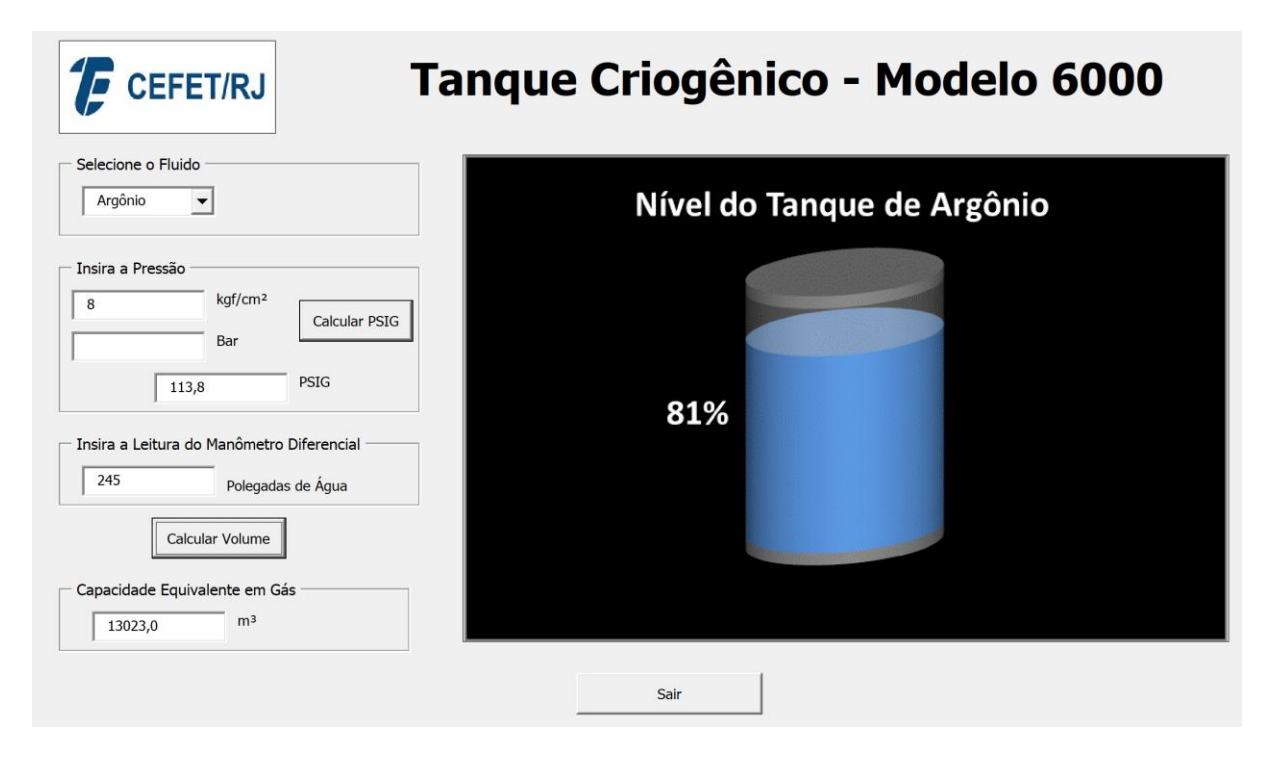

Figura 102: Resultado do cálculo de volume disponível e demonstração gráfica.

#### **5.5.1. Alerta para Volume Acima do Máximo Permitido**

Em casos que o volume calculado atinja um valor acima do valor máximo permitido, um alerta será emitido informando ao usuário que o volume calculado é maior que o volume máximo permitido para faixa de pressão, sendo este referente ao volume do nível do *trycock*. Como para faixas de pressão não tabeladas não há a informação do volume do *trycock*, foi estipulado que será considerado o menor volume referente ao *trycock* entre as faixas de pressão inferior e superior ao volume da faixa de pressão a ser calculado. O exemplo abaixo irá

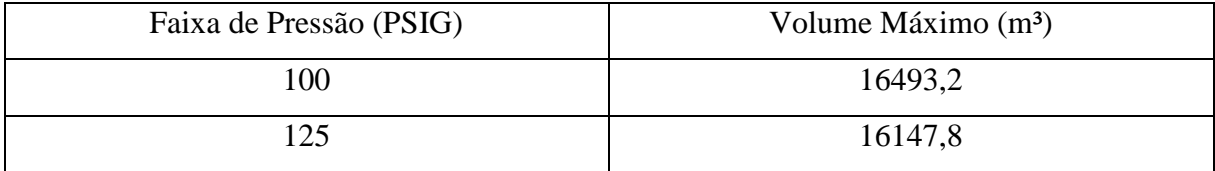

demonstrar como a ferramenta se comporta em situações como esta, considerando novamente o tanque criogênico modelo 6000 e a faixa de pressão de 113,8 PSIG, sendo assim temos:

Conforme estipulado anteriormente, a ferramenta irá considerar o menor valor de volume máximo, sendo este no caso o valor de 16147,8 m<sup>3</sup>. Abaixo é demonstrada a ferramenta realizando esta operação, assim como alertando ao usuário sobre o ocorrido, evitando um possível erro de preenchimento ou até mesmo que houve um abastecimento acima do máximo permitido, sendo necessário que a válvula de *vent* seja aberta até atingir um nível dentro do permitido (Figura 103).

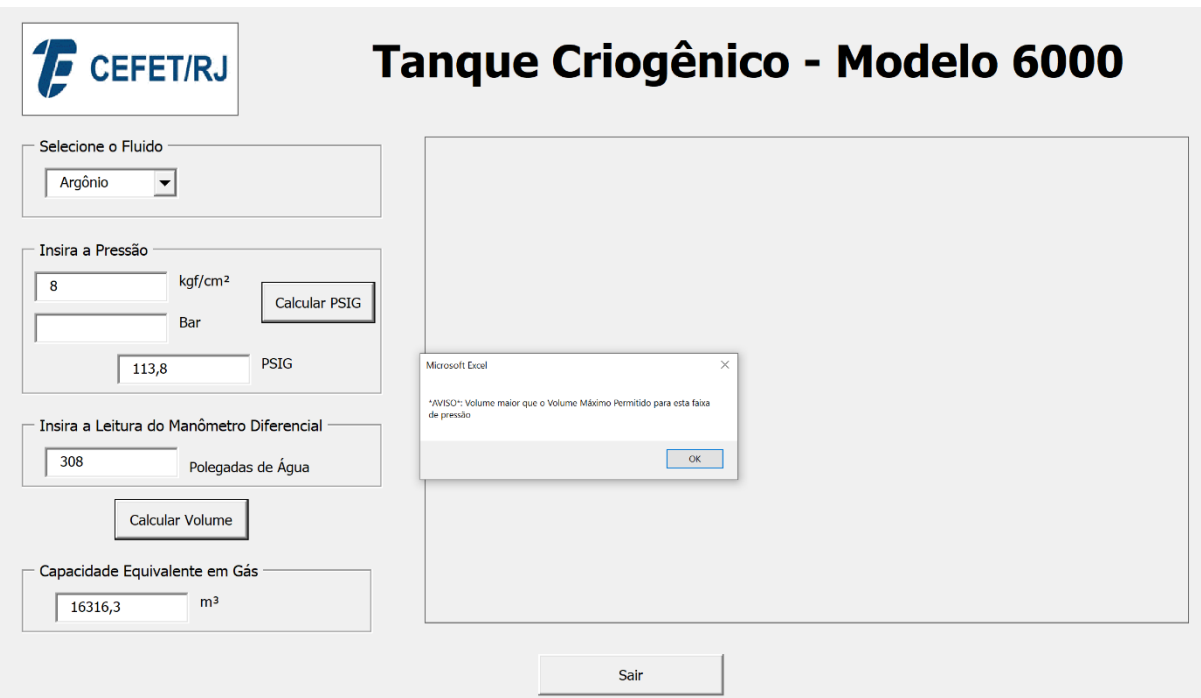

Figura 103: Demonstração de alerta de segurança para volume acima do máximo permitido.

#### **5.5.2. Alerta de Segurança para Volume abaixo de 25% do Volume Total**

Em casos que o cálculo de volume disponível no tanque criogênico atinja valores abaixo de 25% do volume total do tanque, uma mensagem de alerta é emitida, informando ao usuário

da necessidade de ser realizado o abastecimento do tanque criogênico. Como para faixas de pressão não tabeladas não possuímos o dado de volume total para a mesma, será considerado o maior volume referente a 25% do volume total entre as faixas de pressão inferior e superior à faixa de pressão em análise a fim de proporcionar uma maior segurança ao processo. Com o intuito de simular uma situação, será considerado o tanque criogênico modelo 6000 e faixa de pressão de 113,8 PSIG, assim temos:

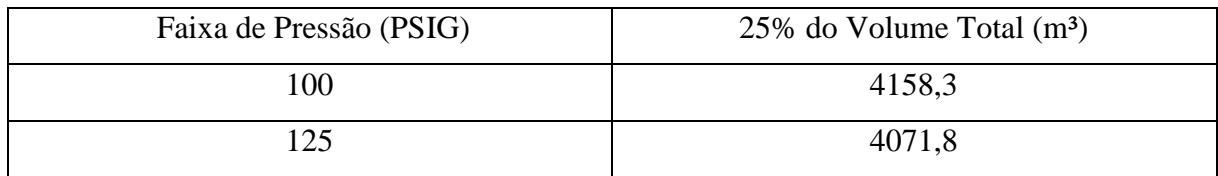

Conforme citado anteriormente, será considerado o maior valor referente a 25% do volume total do tanque criogênico, sendo este no caso da faixa de pressão de 100 PSIG. Abaixo é demonstrada a simulação feita, alertando ao usuário a situação do volume disponível e a necessidade de um abastecimento (Figura 104):

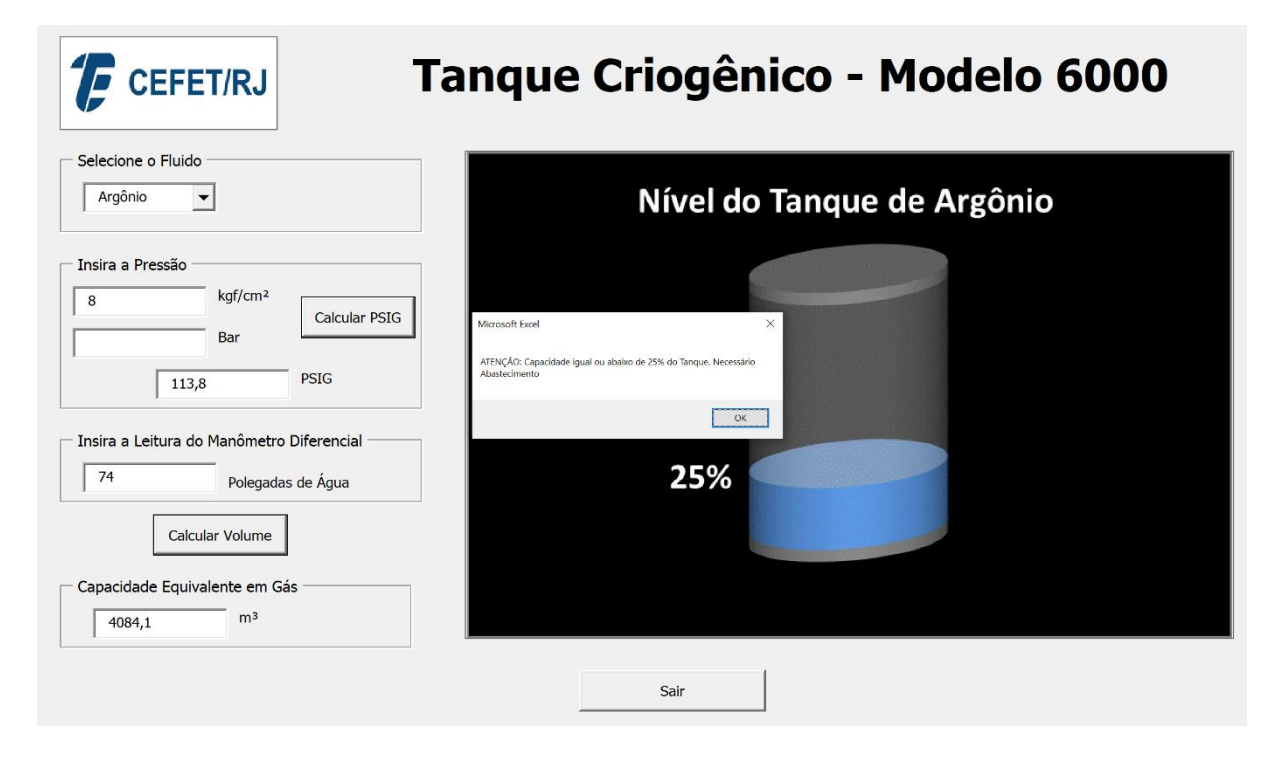

Figura 104: Demonstração do alerta para volume abaixo de 25% do Volume Total

#### **5.5.3. Alerta de Segurança para Volume Abaixo de 15% do Volume Total**

Nos casos em que o volume disponível no tanque criogênico atinja valores abaixo de 15% do volume total do tanque, uma mensagem de alerta é emitida, informando ao usuário da necessidade da operação ser parada imediatamente ou não ser iniciada a fim de não proporcionar riscos à operação ou problemas à bomba criogênica. Assim como para o alerta de 25%, será considerado o maior volume referente a 15% do volume total entre as faixas de pressão inferior e superior à faixa de pressão a ser analisada com intuito de proporcionar uma maior segurança ao processo. Com o objetivo de simular uma situação, será considerado o tanque criogênico modelo 6000 e a faixa de pressão anteriormente utilizada, 113 PSIG, assim temos:

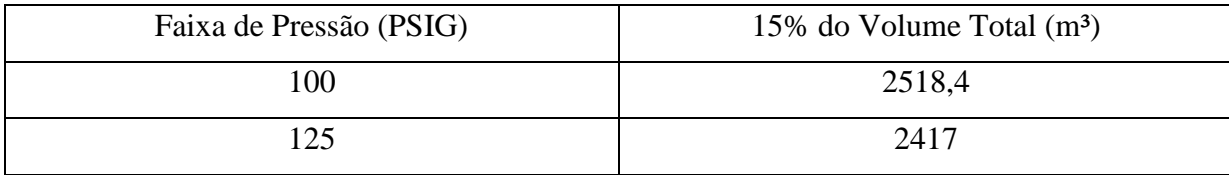

Como citado anteriormente, será considerado o maior valor referente 15% do volume total do tanque criogênico, sendo neste caso a da faixa de pressão de 100 PSIG. Abaixo é demonstrada a simulação realizada, em que a ferramenta alerta ao usuário que o volume disponível está abaixo de 15% do volume total e a necessidade de parar a operação devido a riscos (Figura 105).

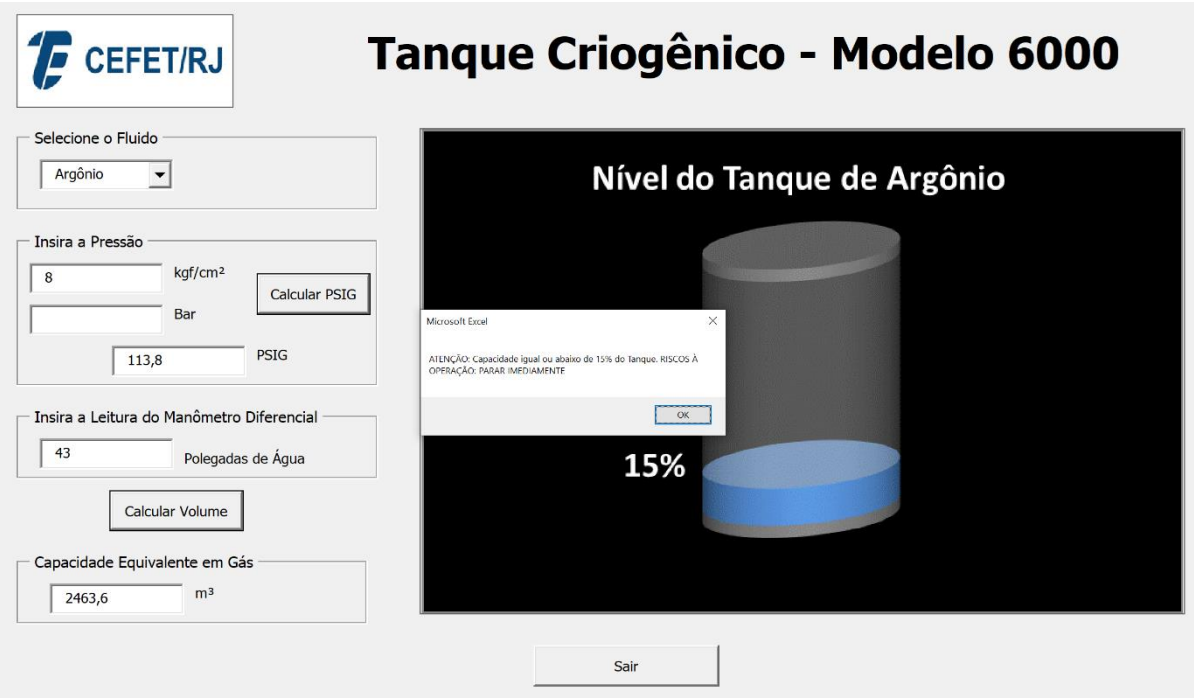

Figura 105: Demonstração do alerta para volume abaixo de 15% do Volume Total

## **Capítulo 6**

#### **6. Conclusões**

Este trabalho apresenta a proposta de solução para o controle e verificação do volume disponível de matéria-prima em tanques criogênicos de uma forma eficiente e otimizada, evitando e alertando sobre possíveis erros ao longo do processo.

Primeiramente é feito um estudo a fim de saber o comportamento e relacionar os dados de nível e volume para cada faixa de pressão disponível dos tanques criogênicos analisados, através do método de regressão linear, obtendo-se uma equação para realizar o cálculo de volume observado, ou volume estimado, em diferentes níveis.

Os resultados comparativos entre os valores de volume real e volume observado para cada nível, visualizados nos gráficos apresentados, mostram a proximidade e variações de volume menores que  $100 \text{ m}^3$  entre os pontos de volume mínimo estipulado e de volume máximo, *trycock*, ao longo de todas as faixas de pressão para todos os tanques analisados, com as maiores diferenças ocorrendo nas extremidades. Podemos associar este fato devido ao formato do tanque criogênico, que nas extremidades possui um formato semicircular. Contudo, apesar de apresentarem estas diferenças, elas estão localizadas em áreas que não são utilizadas pois estarem abaixo do volume mínimo permitido estipulado e acima do nível de volume máximo permitido.

Após este estudo, é desenvolvida, através da linguagem de programação Visual Basic For Applications (VBA), uma interface com o objetivo de ser intuitiva ao usuário da mesma, com recursos que tornem o processo mais seguro, efetuando os cálculos de volume através das equações de regressão linear desenvolvidas a partir das faixas de pressão tabeladas, assim como realizar o cálculo para níveis e pressões não tabeladas, utilizando também o método de interpolação linear, realizando conversões de unidades de pressão, demonstração gráfica da porcentagem de volume disponível e emitindo alertas de segurança pré-determinados.

A interface desenvolvida se mostra de fácil controle e intuitiva ao usuário, sendo necessário apenas selecionar e inserir os dados necessários encontrados nos campos a serem consultados. As simulações feitas demonstram que além dos cálculos serem realizados, os alertas, através de mensagens, foram emitidos conforme a as definições pré-determinadas.

Através do presente trabalho é possível concluir que os métodos utilizados proporcionam um cálculo do volume disponível no tanque bem aproximado ao volume real encontrado nas tabelas de conversão, e que as maiores diferenças encontradas não devem ser consideradas, pois estão localizadas em trechos que não são atingidos. Em relação a ferramenta desenvolvida, esta tem grande importância pois irá proporcionar uma maior confiabilidade e segurança para o usuário da mesma, além de maior eficiência do processo, sendo uma alternativa mais viável quando comparado ao investimento em uma automação, pois é necessário apenas um computador com software Microsoft Excel, sendo estes comumente encontrados em empresas. Outro ponto a ser levado em consideração é que as equações e métodos de cálculo podem ser utilizados também em outras linguagens de programação.

Por fim, para trabalhos futuros é sugerido um estudo utilizando apenas os dados dos níveis e volumes entre o volume mínimo permitido e o volume máximo permitido para gerar as equações de regressão linear das faixas de pressão a fim de encontrar possíveis resultados com menores variações, melhorando a confiabilidade na ferramenta de consulta. Outra motivação seria o desenvolvimento da funcionalidade de salvar os dados e informações inseridas, para que, caso haja a necessidade no futuro, o usuário tenha a possibilidade de consultá-las futuramente.

## **Capítulo 7**

## **7. Referências Bibliográficas**

AGÊNCIA NACIONAL DE VIGILÂNCIA SANITÁRIA; *Resolução N° 70*. 2008.

AIR LIQUIDE. Disponível em: [<https://www.airliquide.com/industry/supply-modes>](https://www.airliquide.com/industry/supply-modes). Acesso em: 30 out. 2019.

AIR PRODUCTS. Disponível em: [<http://www.airproducts.com/Products/Gases/supply](http://www.airproducts.com/Products/Gases/supply-options/bulk-deliveries-and-storage-systems/typical-bulk-liquid-storage-systems.aspx)[options/bulk-deliveries-and-storage-systems/typical-bulk-liquid-storage-systems.aspx>](http://www.airproducts.com/Products/Gases/supply-options/bulk-deliveries-and-storage-systems/typical-bulk-liquid-storage-systems.aspx). Acesso em: 30 out. 2019.

ASIA INDUSTRIAL GASES ASSOCIATION. *Reciprocating Cryogenic Pumps And Pump Installations*. AIGA 071/10, pp. 1-4, 2010.

BOC. *Guidance on the Safe Operation of Vacuum Insulated Storage Tanks*. 2010. <https://www.boconline.co.uk/en/images/Safe-Operation-of-VIEs-and-VITs\_tcm410- 39416.pdf>. Acesso em: 25 nov. 2019.

BERGMAN, T., DEWITT, D.P., INCROPERA, F.P. E LAVINE, A. S.; *Fundamentos de Transferência de Calor e de Massa.* Rio de Janeiro: LTC, 2017.

BOLES, M.A. E ÇENGEL, Y.A.; *Termodinâmica*. Porto Alegre: AMGH, 2013.

CENTRAIS ELÉTRICAS BRASILEIRAS, FUPAI/EFFICIENTIA; *Eficiência Energética em Sistemas de Bombeamento*. Rio de Janeiro: Eletrobrás, 2005

CHAPRA. S.C.; CANALE R.P.; *Métodos Numéricos para Engenharia*. 5 ed. AMGH Editora Ltda. Porto Alegre, 2011.

CRYOGAS INTERNATIONAL. *Basic Cryogenics — That Even I Can Understand. This Month We Review Density As It Relates To Cryogens* , p. 70. 2007.

CRYOSTAR. Disponível em: <https://cryostar.com/heat-exchangers-regasification/landbased/ambient-air-vaporizers/>. Acesso em: 30 out. 2019.

DALPIAZ, L.M., 2010. *Análise do Fornecimento dos Produtos da Destilação Criogênica do Ar*. Porto Alegre: UFRGS, 2010.

DEVORE, J.L.; *Probabilidade e Estatística para Engenharia e Ciências*. São Paulo, 6° ed. Cengage Learning, 2006.

DIÁRIO OFICIAL DA UNIÃO, Ed. 162, seção 1, pg. 85, 2019. Disponível em: <http://www.in.gov.br/en/web/dou/-/instrucao-normativa-in-n-38-de-21-de-agosto-de-2019- 211914245>. Acesso em: 25 nov. 2019.

DOS SANTOS, S.L.; *Bombas & Instalações Hidráulicas*. São Paulo: LCTE Editora, 2007.

GRUPO MAT. Disponível em: <http://www.grupomat.com.br/products/industrialgases?lang=en>. Acesso em: 30 out. 2019.

GUIMARÃES, M. D. A.; *Aplicação do modelo para SCM de Aragão nas cadeias de suprimentos de um fabricante de gases industriais.* Dissertação de M.Sc., Pontifícia Universidade Católica do Rio de Janeiro - PUC-Rio, Rio de Janeiro, RJ, Brasil, 2006.

JACOBSEN, R. T., PENONCELLO, S. G., E LEMMON, W. E.; *Thermodynamic Properties of Cryogenic Fluids*. New York: Plenum Press, 1997.

MARINHO, D. L.; *Estudo da formação de trincas internas no aço si-1024 laminados na sinobras.* Trabalho de Conclusão de Curso, Universidade Federal do Pará, Marabá, Pará, Brasil, 2009.

MINISTÉRIO DA SAÚDE: AGÊNCIA NACIONAL DE VIGILÂNCIA SANITÁRIA; *Resolução N° 70*, 2008. Disponível em:

<http://portal.anvisa.gov.br/documents/33880/2568070/res0070\_01\_10\_2008.pdf/d1d3f4ac-549b-4a42-956d-59a63dd4febc>. Acesso em: 30 out. 2019.

MONTGOMERY, D.C., RUNGER, G.C.; Estatística Aplicada e Probabilidade para Engenheiros. 4° ed. LTC, 2009.

MORAN, M. J., E SHAPIRO, H. N.; *Fundamentals of Engineering Thermodynamics*. West Sussex: John Wiley & Sons, 2006.

MOURA, F. L.; *Excel para engenheiros*. 1°. ed. São Carlos: [s.n.], 2009. p. 151, 2009.

NITROTEC; *Tanque Criogênicos para Transporte*. Disponível em: <http://nitrotec.com.br/site/wp-content/files/tanques\_criogenicos\_transporte.pdf>. Acesso em: 30 out. 2019.

NOBEL MEDIA AB. <https://www.nobelprize.org/prizes/physics/1904/strutt/facts/>. Acesso em: 3 jun. 2019.

NORMA REGULAMENTADORA 13; *Caldeiras, Vasos de Pressão, Tubulações e Tanques Metálicos de Armazenamento*. 2018. <https://enit.trabalho.gov.br/portal/images/Arquivos\_SST/SST\_NR/NR-13.pdf>. Acesso em: 25 nov. 2019.

PRAXAIR INDUSTRIAL GASES. *Bulk Liquid Delivery and Storage Systems*. 2014. <https://www.praxairusa.com/docs/default-source/brochures/gas-supply-modes/bulk-gassolutions-guide.pdf?sfvrsn=83de0620\_0>. Acesso em: 30 out. 2019.

PIRES, P.B.; *Redução Do Impacto de Efeitos Termodinâmicos na Elevação da Pressão Interna e nas Perdas de Gás de um Tanque Criogênico*. Rio de Janeiro: UFRJ / Escola Politécnica, 2016.

SANTA CASA DE SÃO SEBASTIÃO DO PARAÍSO, 2018. Disponível em: [<http://santacasassp.com.br/noticias/35249/santa-casa-busca-economia-com-troca-de-tanque](http://santacasassp.com.br/noticias/35249/santa-casa-busca-economia-com-troca-de-tanque-de-oxigenio)[de-oxigenio>](http://santacasassp.com.br/noticias/35249/santa-casa-busca-economia-com-troca-de-tanque-de-oxigenio). Acesso em: 30 out. 2019.

SANTOS S. L.; *Bombas e instalações hidráulicas*. LCTE Editora, 2007.

SCOTT, R. B., *et oL* (eds.); *Technical Uses of Liquid Hydrogen*, MacMillan, 1964.

SONNTAG, E. R., BORGNAKKE, C., E WYLEN, G. J.; *Fundamentos da Termodinâmica*. São Paulo: Edgard Blüchter, 1997.

TRINDADE, I. S.; *Proposição de Controle Metrológico na Medição de Líquidos Criogênicos.* Dissertação de M.Sc., Pontifícia Universidade Católica do Rio de Janeiro - PUC-Rio, Rio de Janeiro, RJ, Brasil, 2003.

VILA, P. L. C.; SÁNCHEZ, A. H.; *Modelizacion Y Simulacion de Plantas Criogênicas de Separacíon de Aire com Hysys*. *I encuentro universitário sobre simulación de procesos*, Valencia: Centro Politécnico Superior – Universidad de Zaragoza, 2001.

VRV. Disponível em: <https://www.vrv.com/cryogenic-division/>. Acesso em: 30 out. 2019.

WHALLEY, P. B.; *Boiling, Condensation, and Gas-Liquid Flow*. Oxford: Clarendon Press, 1987.

WHITE MARTINS; *Relatório de Sustentabilidade*. 2016. Disponível em: <http://www.praxair.com.br/-/media/corporate/praxair-brazil/documents/sdbrazil/whitemartins\_2015-16\_pt\_20171220---portugus-final.pdf?la=ptbr&rev=0ee03f1751a2405f88d44340d2964678>. Acesso em: 25 out. 2019.

# **Capítulo 8**

# **8. Anexos**

| Faixa de Pressão | $\hat{\beta}_0$ | $\hat{\beta}_1$ | $R^2$   |
|------------------|-----------------|-----------------|---------|
| (PSI)            |                 |                 |         |
| $\overline{0}$   | $-379,2835$     | 53,993          | 0,99982 |
| 30               | $-189,6982$     | 53,5285         | 0,99984 |
| 50               | $-108, 1364$    | 53,2976         | 0,99984 |
| 75               | 19,2302         | 52,9132         | 0,99984 |
| 100              | 145,6422        | 52,5097         | 0,99983 |
| 125              | 272,8381        | 52,083          | 0,99982 |
| 150              | 400,6529        | 51,6405         | 0,99982 |
| 175              | 517,5295        | 51,3035         | 0,99988 |
| 200              | 654,5667        | 50,7644         | 0,99986 |
| 225              | 795,4446        | 50,1866         | 0,99982 |
| 250              | 933,1530        | 49,6463         | 0,99982 |

Tabela 1: Dados compilados do tanque criogênico modelo 6000

Tabela 2: Valores compilados do tanque criogênico modelo 9000

| Faixa de Pressão | $\hat{\beta}_0$ | $\hat{\beta_1}$ | $R^2$   |
|------------------|-----------------|-----------------|---------|
| (PSI)            |                 |                 |         |
| $\overline{0}$   | $-585,3881$     | 71,1844         | 0,99985 |
| 30               | $-286$          | 70,5139         | 0,99983 |
| 50               | $-174,8731$     | 70,2942         | 0,99989 |
| 75               | 69,7214         | 32,5737         | 0,99984 |
| 100              | 228,2997        | 69,1777         | 0,99983 |
| 125              | 418,3356        | 68,6596         | 0,99984 |
| 150              | 614,9779        | 68,0748         | 0,99984 |
| 175              | 815,4821        | 67,4517         | 0,99983 |
| 200              | 1012,6304       | 66,8566         | 0,99985 |
| 225              | 1219,5037       | 66,1802         | 0,99985 |
| 250              | 1430,7088       | 65,4731         | 0,99985 |

| Faixa de Pressão |                  |                 | $R^2$   |
|------------------|------------------|-----------------|---------|
|                  | ${\hat \beta}_0$ | $\hat{\beta_1}$ |         |
| (PSI)            |                  |                 |         |
| $\Omega$         | $-731,1237$      | 82,8312         | 0,99982 |
| 30               | $-362,1428$      | 82,0663         | 0,99981 |
| 50               | $-218,6399$      | 81,7742         | 0,99985 |
| 75               | 25,1049          | 81,1665         | 0,99983 |
| 100              | 260,6666         | 80,5759         | 0,99984 |
| 125              | 500,7796         | 79,9267         | 0,99984 |
| 150              | 743,3257         | 79,2442         | 0,99983 |
| 175              | 988,7679         | 78,5301         | 0,99983 |
| 200              | 1232,8561        | 77,8271         | 0,99985 |
| 225              | 1491,7005        | 77,0060         | 0,99983 |
| 250              | 1749,8446        | 76,1983         | 0,99984 |

Tabela 3: Valores compilados do tanque criogênico modelo 11000